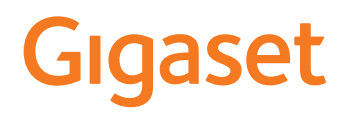

# PREMIUM 100A GO

De meest actuele gebruiksaanwijzing vindt u onder [www.gigaset.com/manuals](https://www.gigaset.com/manuals)

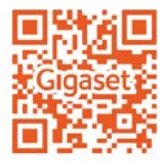

## **Gigaset GO: voor het vaste telefoonnet van de toekomst**

Met dit Gigaset GO-telefoontoestel kunt u thuis flexibel telefoneren. Voor de GO-functies kunt u kiezen uit drie mogelijke aansluitvarianten. U kunt op elke gewenst moment kiezen voor een andere variant.

#### **Telefoneren via het analoge vaste telefoonnet**

Sluit uw toestel aan op uw analoge vaste telefoonaansluiting (PSTN). Sluit hiervoor het telefoonsnoer aan op de aansluiting van het vaste telefoonnet. Vervolgens kunt u o.a.

- telefoneren via de vaste lijn.
- het geïntegreerde antwoordapparaat gebruiken,
- overige functies van uw Gigaset-toestel gebruiken (Contacten, oproepenlijsten e.d.).

#### **Telefoneren via internet**

Laat het telefoonsnoer links liggen en sluit uw telefoontoestel met behulp van een netwerkkabel aan op een LAN-aansluiting van uw router. Meld uw toestel bij uw aanbieder aan voor internettelefonie (IP). Met deze aansluiting kunt u o.a.

- twee gesprekken tegelijkertijd voeren,
- aan elke handset een eigen nummer toewijzen,
- telefoneren via diverse telefonie-aanbieders,
- drie antwoordapparaten met eigen welkomstboodschappen en meldteksten configureren,
- overige functies van uw Gigaset-toestel gebruiken (Contacten, oproepenlijsten e.d.).

#### **Telefoneren via het analoge vaste telefoonnet en internet**

Als u zowel over een analoge vaste telefoonaansluiting als over een internetaansluiting beschikt, kunt u de functies van beide aansluitingen gebruiken, bijv. gelijktijdig een gesprek via het vaste telefoonnet en twee internetgesprekken voeren.

#### **De functies van de Gigaset GO-telefoontoestellen**

Gigaset GO-toestellen bieden naast de bekende functies van analoge of IP-toestellen in combinatie met compatibele handsets nieuwe mogelijkheden:

- wereldwijd gratis telefoneren tussen Gigaset GO-toestellen via Gigaset.net,
- informatie van online-diensten weergeven, bijv. weer-tickers,
- cloud-services en smartphone-apps gebruiken voor de verbinding tussen vaste telefoontoestellen en smartphone: bijv. meldingen ontvangen op uw smartphone als op uw Gotoestel thuis een oproep of een voicemailbericht binnenkomt of smartphone-contacten kopiëren naar uw GO-toestel.

 Meer informatie over Gigaset GO vindt u onder [www.gigaset.com/go](https://www.gigaset.com/go)

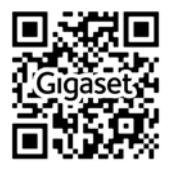

## Inhoudsopgave

Î.

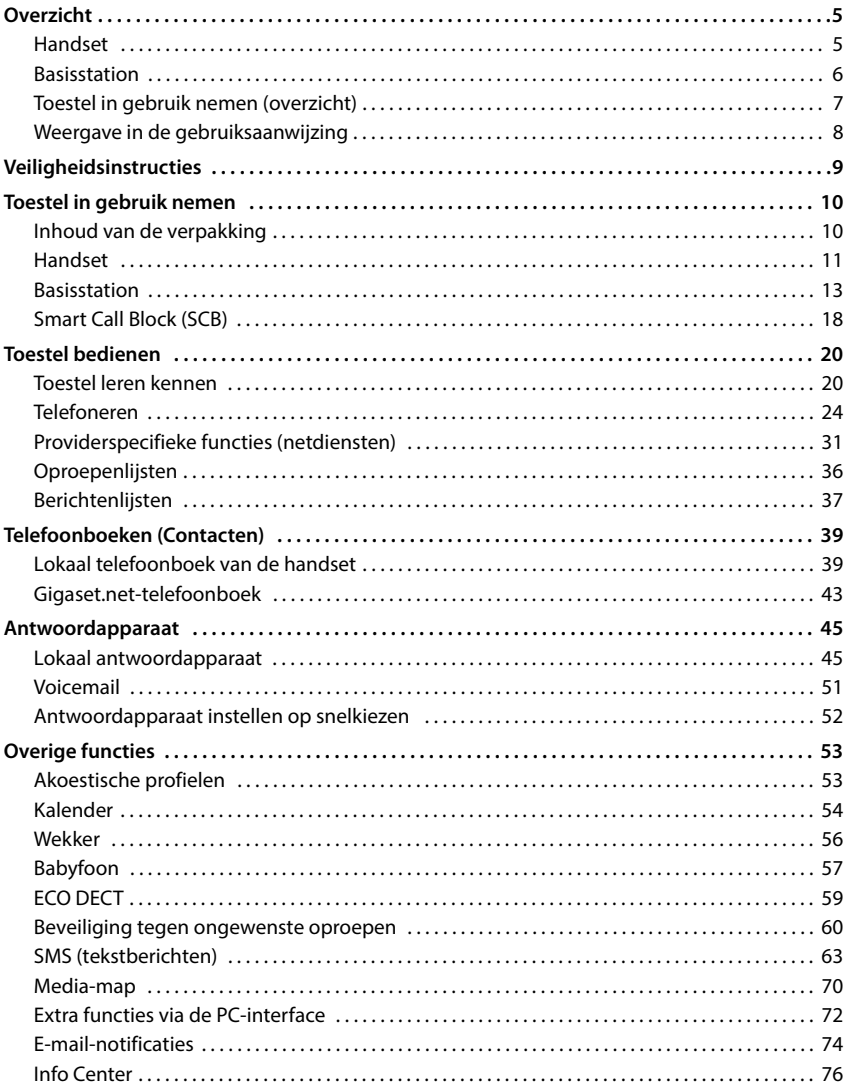

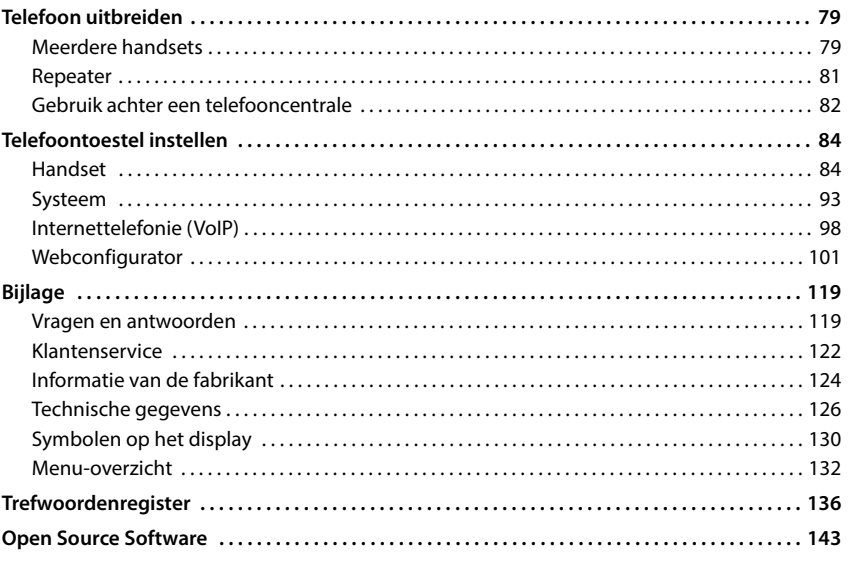

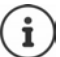

Niet alle functies die in deze gebruiksaanwijzing worden beschreven, zijn in alle landen resp. bij alle netwerkaanbieders beschikbaar.

## **Overzicht**

## <span id="page-4-1"></span><span id="page-4-0"></span>**Handset**

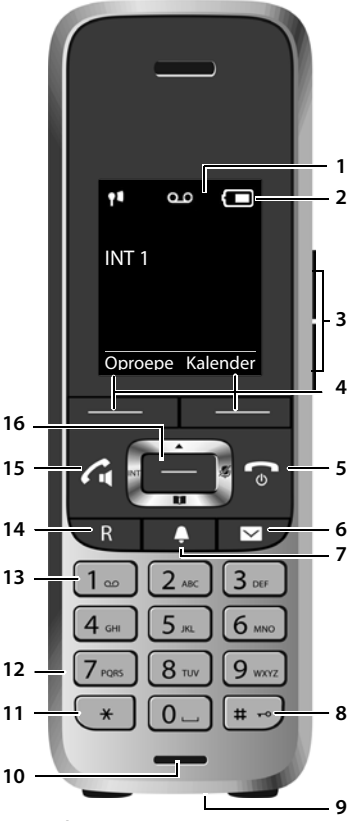

- **1 Display**
- **2 Statusbalk** ( $\rightarrow$  [pag. 130](#page-129-1)) Symbolen geven de actuele instellingen en de bedrijfstoestand van het toestel weer
- **3** Volumetoetsen ( $\rightarrow$  pag. 21) Voor **handset/headset**, **oproepsignaal**, **handsfree** en het signaleren van **afspraken**
- **4** Displaytoetsen ( $\rightarrow$  pag. 21) (verschillende functies, afhankelijk van de situatie)

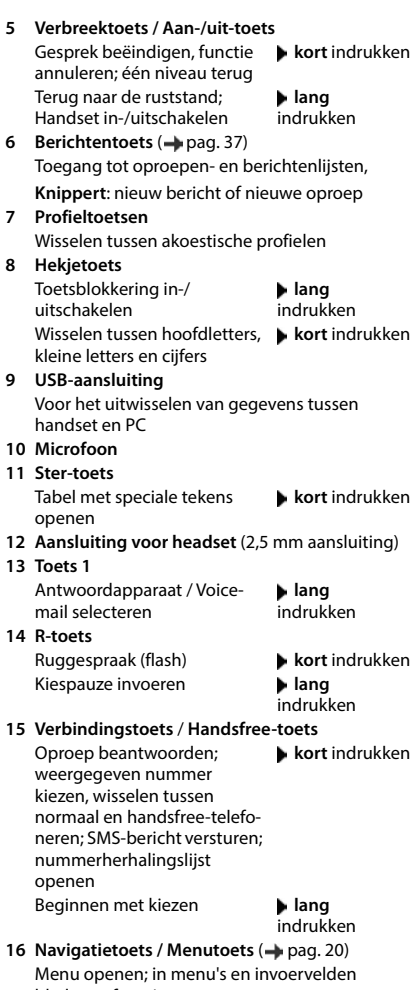

bladeren; functies oproepen Als er verscheidende functies worden

 $\mathbf{f}$ 

weergegeven, is de toetsfunctie afhankelijk van de situatie.

Technische en optische wijzigingen ter verbetering van het product voorbehouden.

## <span id="page-5-0"></span>**Basisstation**

#### **A Aanmeld/paging-toets**

Handsets zoeken (paging); IP-adres op de handset weergeven

 **kort** indrukken

Handset aanmelden **lang** indrukken

**Brandt:** LAN-verbinding actief (telefoon is met router verbonden)

**Knippert:** Basisstation in aanmeld-mode

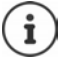

Uw toestel kan qua vorm en kleur afwijken van de afbeelding.

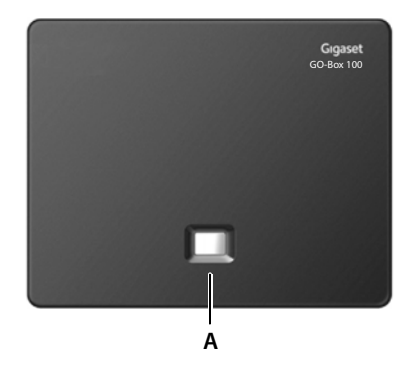

## <span id="page-6-0"></span>**Toestel in gebruik nemen (overzicht)**

#### **Telefoneren via het vaste telefoonnet en internet**

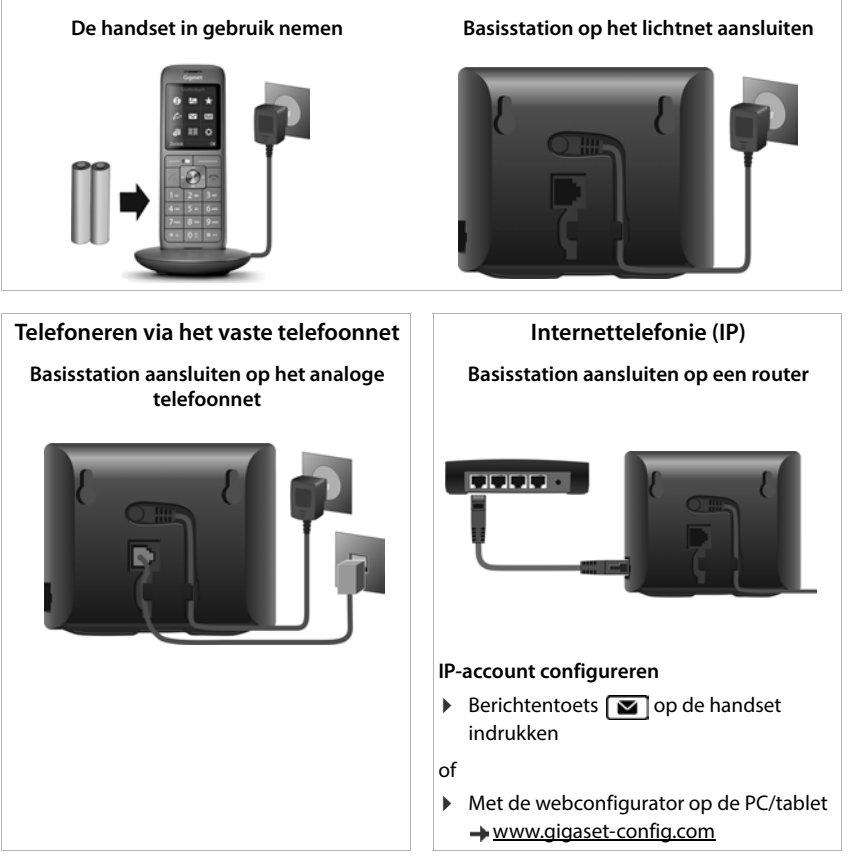

#### **Gereed!**

#### **GO-functies**

- Basisstation aansluiten op een router
- Apps op smartphone laden (bijv. Gigaset elements)
- Toestel aanmelden bij Gigaset elements

## <span id="page-7-0"></span>**Weergave in de gebruiksaanwijzing**

Waarschuwingen die, indien ze niet worden nagekomen, persoonlijk letsel danwel materiële schade kunnen veroorzaken.

Belangrijke informatie over de functie en het juiste gebruik ervan of functies die kosten veroorzaken.

Voorwaarde om de volgende actie te kunnen uitvoeren.

Aanvullende nuttige informatie.

## **Toetsen**

i

A

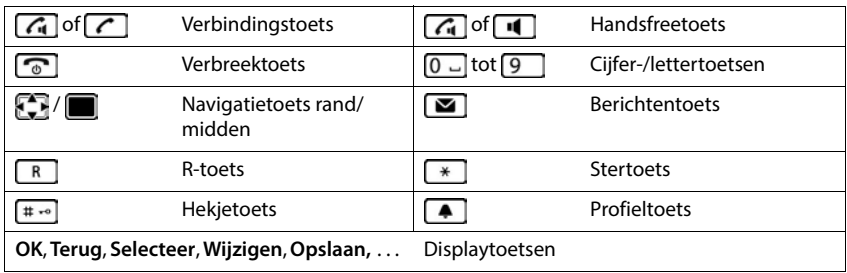

## **Procedures**

**Voorbeeld:** automatisch beantwoorden in-/uitschakelen:

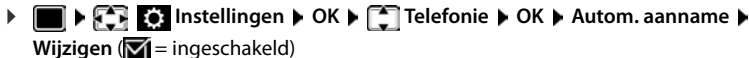

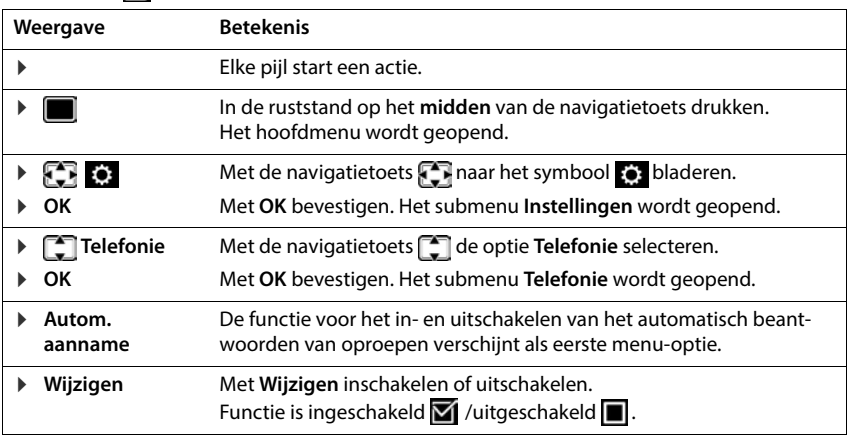

## **Veiligheidsinstructies**

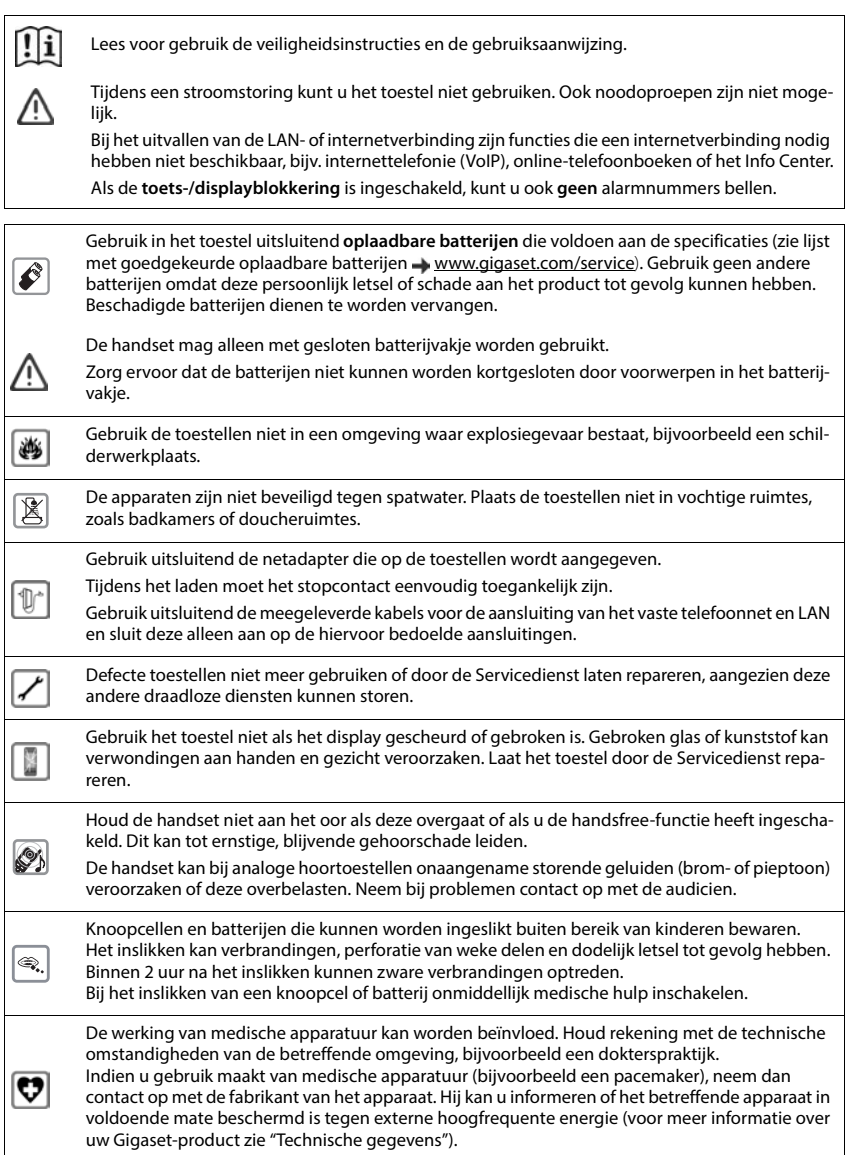

## **Toestel in gebruik nemen**

## <span id="page-9-1"></span><span id="page-9-0"></span>**Inhoud van de verpakking**

- een **basisstation**,
- een netadapter voor het basisstation,
- een telefoonsnoer,
- een LAN-kabel
- een **handset**,
- een batterijklepje,
- twee oplaadbare batterijen
- een lader met netadapter,
- een draagclip,
- een gebruiksaanwijzing

Uitvoering met meerdere handsets, per handset:

- een handset,
- een lader met netadapter.
- twee oplaadbare batterijen, een batterijklepje en een draagclip

Het basisstation en de lader zijn bedoeld voor gebruik in gesloten, droge ruimten met een temperatuur tussen +5 °C en +45 °C.

Plaats het basisstation op een centrale plek in uw woning en zorg voor een stabiele, niet te gladde ondergrond. In het algemeen laten de voetjes van het apparaat geen sporen achter. Gelet op het grote aantal verschillende lakken en polijstmiddelen kan echter niet worden uitgesloten dat de voetjes van het toestel op sommige meubels ongewenste sporen achterlaten.

Zorg dat het toestel niet wordt blootgesteld aan een warmtebron of direct zonlicht en plaats het niet in de onmiddellijke omgeving van andere elektrische apparaten.

Stel het toestel niet bloot aan vocht, stof, agressieve vloeistoffen en dampen.

Het toestel is geschikt voor montage tot een hoogte van max. 2 meter.

## <span id="page-10-0"></span>**Handset**

## **Lader aansluiten (indien meegeleverd)**

- De platte stekker van de netadapter aansluiten <mark>1.</mark>
- ▶ Netadapter in het stopcontact steken 2.

De stekker weer uit de lader verwijderen:

- Netadapter uit het stopcontact trekken.
- **D** Ontgrendeling 3 indrukken.
- ▶ Stekker verwijderen 4.

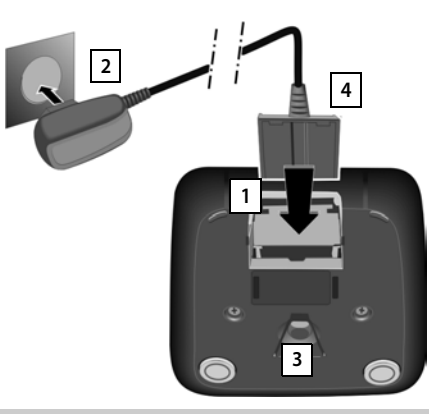

## **Handset in gebruik nemen**

Het display is met een folie beschermd. **U kunt deze beschermfolie nu verwijderen!**

## **Batterijen plaatsen**

Gebruik in het toestel uitsluitend oplaadbare batterijen. Gebruik geen andere batterijen omdat deze persoonlijk letsel of schade aan het product tot gevolg kunnen hebben.

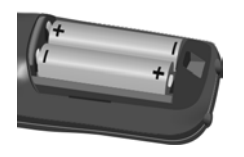

+/- zie afbeelding).

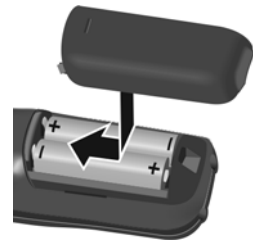

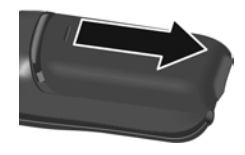

- Batterijen plaatsen (positie Eerst de bovenkant van het Klepje weer openen: klepje plaatsen.
	- Vervolgens het klepje dichtdrukken tot het vastklikt.
- Haak een vingernagel achter de gleuf in het klepje en schuif het klepje omlaag.

## **Batterijen laden**

 Laad de batterijen de eerste keer volledig op in het de lader of met een standaard USBnetadapter.

De batterijen zijn volledig geladen als het symbool  $\blacktriangle$  niet meer op het display wordt weergegeven.

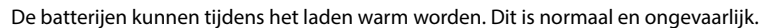

Om technische redenen neemt de capaciteit van de batterijen na enige tijd af.

De meegeleverde handsets zijn al bij het basisstation aangemeld. Als een handset niet aangemeld is (melding **Handset aanmelden**), dan meldt u hem nu handmatig aan  $\leftrightarrow$  [pag. 79](#page-78-2)).

## **Draagclip bevestigen**

Aan de zijkant van de handset bevinden zich uitsparingen voor de draagclip.

- **Draagclip bevestigen: ▶ druk de draagclip op de achterkant van** de handset zodat de nokjes van de clip in de uitsparingen vastklikken.
- Draagclip verwijderen:  **druk met uw duim stevig in het midden op de draagclip.** schuif uw vingernagel van uw duim van de andere hand zijdelings tussen de clip en de behuizing. Trek de clip naar boven.

## **Displaytaal wijzigen**

Displaytaal wijzigen als er een verkeerde taal ingesteld is.

- $\triangleright$  Op het midden van de navigatietoets  $\blacksquare$  drukken.
- **De toetsen 9 en 5 langzaam** na elkaar indrukken ... het Voorbeeld display voor het instellen van de taal verschijnt, de ingestelde taal (bijv. **English**) is gemarkeerd ( $\odot$  = geselecteerd).
- Andere taal selecteren:  $\blacktriangleright$  Navigatietoets  $\lceil\cdot\rceil$  indrukken tot op het display de gewenste taal gemarkeerd is, bijvoorbeeld **Francais**  $\blacktriangleright$  Rechter toets direct onder het display indrukken om de taal in te stellen.
- ▶ Naar de ruststand terugkeren: ▶ Verbreektoets **<b>a** lang indrukken

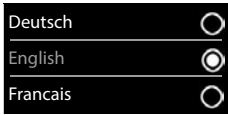

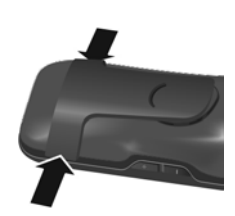

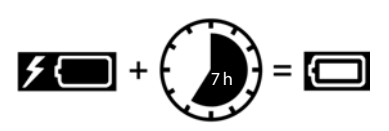

## **Headset aansluiten**

 Headset met 2,5 mm stekker aan de linker zijde van de handset aansluiten 1.

De instelling van het headset-volume komt overeen met de instelling voor de handset ( $\rightarrow$  [pag. 87\)](#page-86-0).

## **USB-datakabel aansluiten**

Voor het uitwisselen van gegevens tussen handset en PC:

 USB-datakabel met micro USB-stekker aansluiten op de USB-aansluiting aan de onderzijde van de handset . **1**

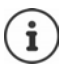

Handset **rechtstreeks** op de PC aansluiten, **niet** met een USB-hub.

## <span id="page-12-0"></span>**Basisstation**

## **Op lichtnet aansluiten**

- Steek de voedingskabel van de netadapter in de bovenste aansluiting 1 aan de achterzijde van het basisstation.
- **E** Leid de kabel door het kabelkanaal 2.
- $\blacktriangleright$  Netadapter in het stopcontact  $\boxed{3}$  steken.

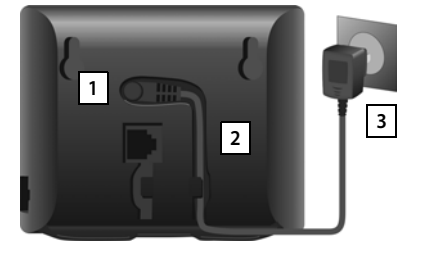

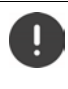

Gebruik uitsluitend het **meegeleverde** netsnoer.

De netadapter moet **altijd zijn aansloten**, omdat het toestel zonder stroom niet werkt.

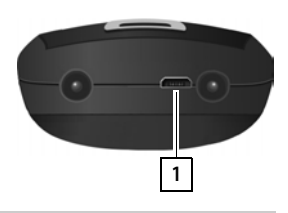

**1**

## **Telefoonsnoer aansluiten en verbinden met internet**

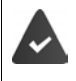

**Voor de internetverbinding:** een router of aansluiting in het thuisnetwerk met een internetverbinding (glasvezel or VDSL).

**Voor internettelefonie:** een VoIP-account en een internetverbinding.

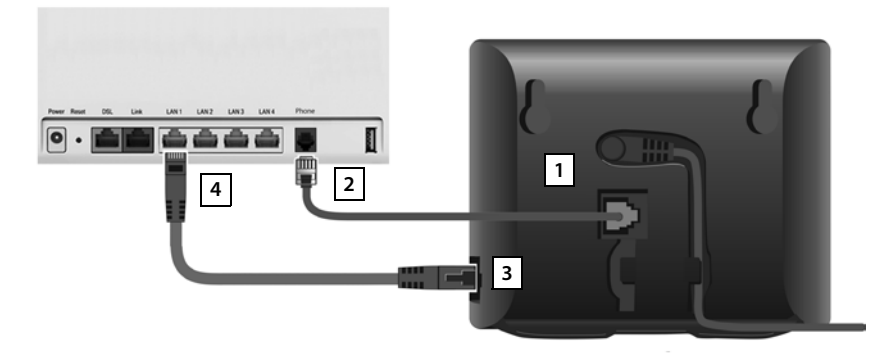

- ▶ Voor de aansluiting op het vaste telefoonnet: Het telefoonsnoer in de aansluiting 1 steken en met de aansluiting voor het vaste telefoonnet van uw router 2 verbinden.
- **Voor internettelefonie en internetaansluiting:** een stekker van de meegeleverde Ethernetkabel in de LAN-aansluiting aan de zijkant van het basisstation steken **3** J. De tweede stekker van de Ethernet-kabel in een LAN-aansluiting van de router steken [4].
- Indien aanwezig, de kabels in de daartoe bestemde geleidingen leiden.

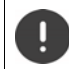

Gebruik uitsluitend het **meegeleverde** telefoonsnoer. De stekkerindeling van telefoonsnoeren kan verschillen.

Zodra de kabel tussen telefoon en router is aangesloten en de router is ingeschakeld, licht de toets aan de voorkant van het basisstation op (paging-toets).

**U kunt nu via het vaste telefoonnet of internet telefoneren en kunt gebeld worden. Het toestel is verbonden met internet.**

**Een antwoordapparaat van het basisstation bevindt zich in de meldtekstmodus en maakt gebruik van een standaardmeldtekst.**

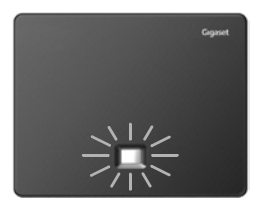

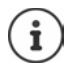

Om alle functies van Gigaset GO te kunnen gebruiken, moet u eventueel apps op uw smartphone installeren en instellingen doorvoeren in de webconfigurator van het toestel, bijv. uw toestel aanmelden bij Gigaset elements.

Meer informatie over de instellingen - [Webconfigurator](#page-100-1) Overige informatie over Gigaset GO onder  $\rightarrow$  [www.gigaset.com/go](https://www.gigaset.com/go)

#### **Omgang met persoonlijke gegevens**

Zodra het toestel aangesloten wordt op de router, neemt het automatisch contact op met de Support Server van Gigaset. Eenmaal per dag wordt de volgende toestelspecifieke informatie verzonden:

- serienummer / productnummer
- MAC-adres
- privé IP-adres van de Gigaset in het LAN / de bijbehorende poortnummers
- toestelnaam
- softwareversie

Op de Support Server worden de gegevens gekoppeld aan de reeds aanwezige toestelspecifieke informatie:

- Gigaset.net-Rufnummer
- systeem- en toestelspecifieke wachtwoorden

Meer informatie over de opgeslagen gegevens in combinatie met de Gigaset.net-service vindt u op internet onder  $\rightarrow$  [www.gigaset.net/privacy-policy](https://www.gigaset.net/privacy-policy)

## **IP-accounts configureren**

Er is een IP-account bij een provider voor internettelefonie aangevraagd. U beschikt over de toegangsgegevens (gebruikersnaam, aanmeldnaam, wachtwoord etc.) van de provider.

Om het toestel bij uw provider aan te melden, gebruikt u:

- de VoIP-wizard op de handset
- of de webconfigurator op een PC of tablet  $($   $\rightarrow$  [pag. 105\)](#page-104-0)

### **Aanmelden met de VoIP-wizard van de handset**

Zodra de batterijen van de handset voldoende zijn geladen, begint de berichtentoets van uw handset te knipperen.

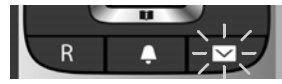

**Berichtentoets indrukken** Ja . . . de wizard wordt gestart **J** met **de door de weerge**geven tekst bladeren **OK**

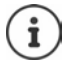

De VoIP-wizard via het menu van de handset starten als de wizard niet start of als u hem heeft afgebroken:

**Instellingen > OK > Telefonie > OK > VoIP-wizard** 

Als op de handset **Nieuwe firmware beschikbaar** wordt weergegeven, staat een nieuwe firmware voor uw toestel ter beschikking.

Firmware bijwerken: **Ja** . . . de nieuwe firmware wordt geladen (duur ca. 6 min.). Vervolgens knippert de berichtentoets  $\Box$  opnieuw.

Op het display worden de mogelijke IP-accounts weergegeven (**IP 1** tot **IP 6**). Reeds geconfigureerde accounts zijn gemarkeerd met  $\blacksquare$ .

**▶ met <sup>1</sup> het gewenste account selecteren** ▶ OK

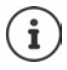

Als er geen verbinding met internet tot stand kan worden gebracht, verschijnt een foutmelding. Meer informatie vindt u in ["Vragen en antwoorden"](#page-118-2) - [Bijlage](#page-118-3)

▶ VoIP-wizard afbreken: ▶ OK . . . de VoIP-wizard wordt beëindigd ▶ Evt. fout verhelpenWizard op een later tijdstip opnieuw oproepen via het menu om het IP-account te configureren.

De wizard brengt een verbinding tot stand met de Gigaset-server op internet. De server bevat diverse profielen met algemene configuratiegegevens voor verschillende providers die u kunt downloaden.

#### **Provider selecteren**

Er wordt een lijst met landen geladen.

**▶ met**  $\begin{bmatrix} \bullet \\ \bullet \end{bmatrix}$  **het land selecteren waarin u uw toestel gaat gebruiken ▶ OK ... er verschijnt een** lijst met VoIP-providers voor dit land  $\triangleright$  met  $\begin{bmatrix} \cdot \\ \cdot \end{bmatrix}$  VoIP-provider selecteren  $\triangleright$  **OK** ... de algemene configuratiegegevens voor uw VoIP-provider worden gedownload en in uw toestel opgeslagen.

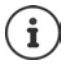

Als uw -provider niet in de lijst staat:

Wizard beëindigen: Verbreektoets **| ang** indrukken . . . de handset keert terug in de ruststandVoIP-account met de webconfigurator configureren

#### **Gebruikersgegevens van het VoIP-account invoeren (afhankelijk van de provider)**

Aanmeldgegevens invoerenelke invoer bevestigen met **OK**

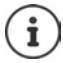

Let bij het invoeren van de gegevens op het juiste gebruik van hoofdletters en kleine letters!

Melding als de overdracht is gelukt: **Uw IP-account is aangemeld bij uw provider**

## **Inkomende en uitgaande lijnen**

De beschikbare lijnen van het toestel (vast telefoonnet, Gigaset.net en max. zes IP-lijnen) worden als inkomende en eventueel als uitgaande lijnen aan de eindtoestellen toegewezen. Eindtoestellen zijn de aangemelde handsets en de drie antwoordapparaten van het basisstation.

- **Inkomende lijnen**: telefoonnummers waaronder u kunt worden opgebeld. Inkomende oproepen worden doorgeleid naar de eindtoestellen waaraan de bijbehorende lijn als inkomende lijn is toegewezen.
- **Uitgaande lijn**: lijn die u gebruikt voor uitgaande oproepen. Het bijbehorende telefoonnummer wordt meegestuurd naar de opgebelde deelnemer. U kunt aan elk eindtoestel een telefoonnummer resp. de bijbehorende lijn vast toewijzen als uitgaande lijn.

Elke lijn (telefoonnummer) van uw toestel kan zowel inkomende als uitgaande lijn zijn en kan ook aan meerdere eindtoestellen worden toegewezen. Aan een antwoordapparaat mag ze echter uitsluitend als inkomende lijn worden toegewezen.

#### **Standaardtoewijzing**

- Bij levering zijn alle geconfigureerde lijnen als inkomende lijnen toegewezen aan de handsets en aan het antwoordapparaat 1.
- Aan de handsets is de vaste telefoonlijn als uitgaande lijn toegewezen. Als u **geen** vaste telefoonaansluiting heeft, is er nog geen uitgaande lijn toegewezen.

#### **Uitgaande lijnen wijzigen**

**IF INSTES:** Instellingen  $\triangleright$  OK  $\triangleright$  **Telefonie**  $\triangleright$  OK  $\triangleright$  Uitgaandelijn(en)  $\triangleright$  OK

Handset selecteren:

▶ met nandset selecteren waarvan u de standaardtoewijzing wilt wijzigen **OK** . . . de momenteel ingestelde lijn van de handset voor uitgaande oproepen wordt weergegeven: **Vaste lijn** (als u over een vaste telefoonaansluiting beschikt)

Toewijzing wijzigen:

**▶ met de gewenste lijn of Kies bij elke opr. selecteren** ▶ **Opslaan**

**Kies bij elke opr.**: u kunt bij elke oproep de lijn selecteren waarmee u het gesprek wilt voeren.

U kunt de standaardtoewijzing achter elkaar voor alle aangemelde handsets wijzigen.

#### **Inkomende lijn wijzigen**

**IF INSTERNATION** OK **Instellingen DOK D** Telefonie **DOK** D Inkomende lijn(en) DOK

Handset of antwoordapparaat selecteren:

 $\triangleright$  met  $\lceil \cdot \rceil$  handset of antwoordapparaat selecteren waarvan u de standaardtoewijzing wilt wijzigen **OK** . . . op het display wordt een vermelding voor elke beschikbare lijn van het toestel weergegeven (**IP 1**– **IP 6**, **Gigaset.net**, **Vaste lijn**)

Toewijzing wijzigen:

**h** met **g** gewenste lijn selecteren **b** met **Ja** of Nee selecteren (**Ja** = oproepen voor deze lijn worden naar de handset/het antwoordapparaat doorgeschakeld) **Opslaan**

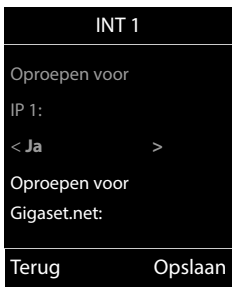

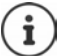

Aan een antwoordapparaat kan precies één inkomende lijn worden toegewezen.

Een lijn kan slechts aan **één** antwoordapparaat worden toegewezen als inkomende lijn. Als u aan een antwoordapparaat een inkomende lijn toewijst die al aan een ander antwoordapparaat is toegewezen, dan wordt de "oude" toewijzing gewist.

#### **Uw toestel is nu klaar voor gebruik!**

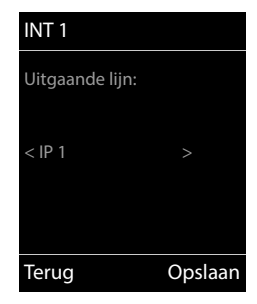

## <span id="page-17-0"></span>**Smart Call Block (SCB)**

Smart Call Block is een service van Gigaset Communications GmbH. Deze service biedt talrijke mogelijkheden om ongewenste oproepen te verhinderen.

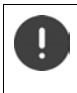

De SCB is een betaalde service en kan worden besteld in de Gigaset online-winkel. Als u een voucher heeft voor gratis gebruik, kunt u deze op [www.gigaset.com/SCB](https://www.gigaset.com/SCB) indienen.

De Smart Call Block Service gebruikt tellows scores om de telefoonnummers van inkomende oproepen op een schaal van 1 tot met 9 te beoordelen op betrouwbaarheid.

Informatie over tellows:  $\rightarrow$  [www.tellows.com](https://www.tellows.com)

## **Voucher inwisselen in de Gigaset online-winkel**

De verpakking bevat een overzicht met informatie over Smart Call Block. Hier vindt u uw persoonlijke kortingscode. Met deze code kunt u de Smart Call Block Service drie maanden gratis gebruiken.

#### **Kortingscode invoeren en service activeren**

- $\triangleright$  Voer het adres [www.gigaset.com/SCB](https://www.gigaset.com/SCB) in uw browser in ... U komt op de internetpagina van Gigaset waar u uw kortingscode kunt invoeren.
- Voer de kortingscode in en klik op **Verzenden** . . . U wordt automatisch doorgestuurd naar de Gigaset online-winkel

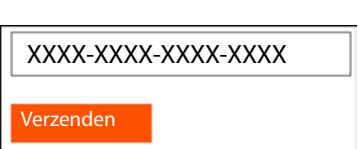

Het product bevindt zich al in uw winkelmandje. Er wordt geen prijs berekend en u hoeft ook geen betaalgegevens (creditcard o.i.d.) in te voeren.

Op **Naar de kassa** klikken.

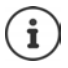

Als u niet over een voucher beschikt: Licentie kopen in de Gigaset online-winkel

### **Gigaset-gebruikersaccount aanmaken/aanmelden**

Meld u aan bij Gigaset om de bestelling te voltooien.

U bent al een geregistreerde Gigaset-klant:

▶ E-mailadres en het bijbehorende wachtwoord invoeren ▶ Aanmelden

U bent nog niet geregistreerd:

- ▶ Op **Doorgaan en registreren** klikken ▶ Aanmeldgegevens van uw Gigaset-account invoeren . . . U ontvangt een e-mailbericht waarmee u het aanmaken van het account moet bevestigen.
- Klik op de link in het e-mailbericht

U heeft het product nu gekocht. De Gigaset Smart Call Block Service is aan uw gebruikersaccount toegewezen en ingeschakeld.

### **Gigaset elements-app installeren**

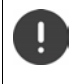

Zorg ervoor dat uw smartphone via WLAN op hetzelfde thuisnetwerk is aangesloten als uw telefoontoestel en dat de verbinding met internet via WLAN verloopt. Schakel eventueel de optie "Mobiele data" uit op uw smartphone.

Om het telefoontoestel met de Gigaset Cloud te kunnen verbinden, installeert u de Gigaset elements app op uw smartphone:

 Gratis Gigaset elements app downloaden van de Google Play Store of App Store en installeren op uw smartphone

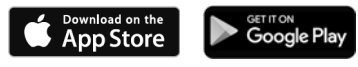

 App starten en met dezelfde gebruikersnaam aanmelden die u bij het inwisselen van uw voucher heeft gebruikt

## **Het toestel verbinden met de Gigaset Cloud**

U kunt slechts één GO-Box als sensor aanmelden. Als u al een GO-Box heeft aangemeld, moet u deze eerst afmelden.

- Op de elements app-pagina **Kies een sensor** op **GO-Box** tikken . . . een installatie-wizard leidt u door alle nodige stappen
- Volg de instructies op het beeldscherm.

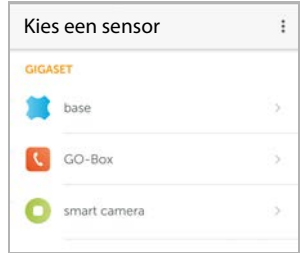

U heeft de installatieprocedure nu afgerond en uw toestel is verbonden met de Gigaset Cloud. Nu kunt u gebruik maken van de Smart Call Block service.

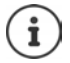

Wanneer de gebruiksperiode van uw kortingscode is verlopen, ontvangt u hierover een e-mailbericht en verschijnt er een melding op het display van de handset. Vanaf dat moment heeft u een betaald service-abonnement nodig. Dit kunt u kopen in de Gigaset online-winkel.

## **Toestel bedienen**

## <span id="page-19-1"></span><span id="page-19-0"></span>**Toestel leren kennen**

## **Handset in-/uitschakelen**

- Inschakelen: ▶ Op uitgeschakelde handset verbreektoets **o** lang indrukken
- Uitschakelen:  $\triangleright$  In de ruststand van de handset verbreektoets **lang** indrukken

## **Toetsblokkering in-/uitschakelen**

De toetsblokkering voorkomt dat de toetsen van het toestel onbedoeld worden ingedrukt.

Toetsblokkering in- resp. uitschakelen:  $\mathbf{F}$   $\mathbf{F}$ <sup>-</sup> lang indrukken

Toetsblokkering ingeschakeld: op het display verschijnt het symbool

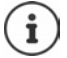

Als er een oproep op de handsets wordt gesignaleerd, wordt de toetsblokkering automatisch uitgeschakeld. U kunt de oproep beantwoorden. Na afloop van het gesprek wordt de blokkering weer ingeschakeld.

Als de blokkering is ingeschakeld, kunt u ook geen alarmnummers bellen.

## <span id="page-19-2"></span>**Navigatietoets**

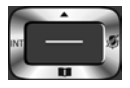

Met de navigatietoets bladert u door menu's en invoervelden en kunt u in bepaalde situaties functies oproepen.

In deze gebruiksaanwijzing is de kant van de navigatietoets (boven, onder, rechts, links) die u voor de desbetreffende functie moet indrukken, vetgedrukt. Zo betekent **bijvoorbeeld** "rechts op de navigatietoets drukken" of voor "midden op de navigatietoets drukken".

#### **In de ruststand**

Contacten openen **kort** indrukken Lijst met beschikbare online-telefoonboeken openen **lang** indrukken Hoofdmenu openen of the state of the state of the state of the state of the state of the state of the state of the state of the state of the state of the state of the state of the state of the state of the state of the sta Lijst met handsets openen

#### **In submenu's, selectie- en invoervelden**

Functie bevestigen

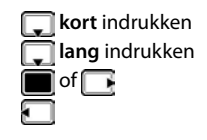

**Tijdens een gesprek** Contacten openen Lijst met beschikbare online-telefoonboeken openen **lang** lang indrukken Microfoon uitschakelen Interne ruggespraak inschakelen Volume voor handset of handsfree-telefoneren wijzigen

## **Volumetoetsen**

Volume voor **handset/headset**, **oproepsignaal**, **handsfree** en het signaleren van **afspraken** instellen: ▶ Volumetoetsen  $\boxed{+}$  /  $\boxed{-}$  aan de rechterkant van de handset indrukken

## **Displaytoetsen**

De functies van de displaytoetsen zijn afhankelijk van de situatie.

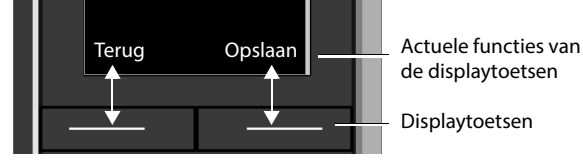

Symbolen van de displaytoetsen  $\rightarrow$  [pag. 130](#page-129-2)

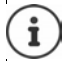

Bij levering is onder de displaytoetsen in de ruststand een functie geprogrammeerd. Programmering wijzigen:  $\rightarrow$  [pag. 91](#page-90-0)

## **Menunavigatie**

De functies van uw telefoontoestel worden aangeboden in een menu dat bestaat uit meerdere niveaus.

### **Functies selecteren / bevestigen**

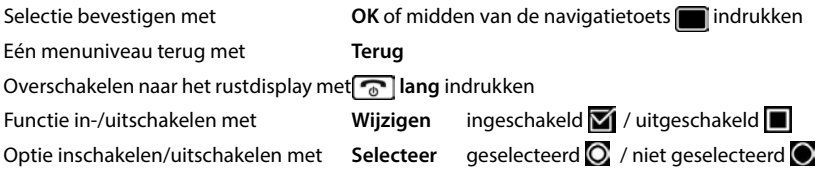

## **Hoofdmenu**

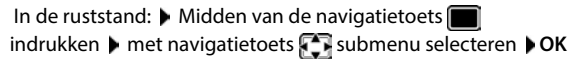

De functies van het hoofdmenu worden in het display als symbolen weergegeven. Het symbool van de geselecteerde functie wordt met een kleur gemarkeerd en de bijbehorende naam verschijnt in de kopregel van het display.

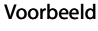

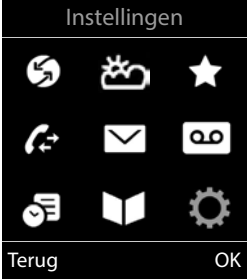

## **Submenu's**

De functies van de submenu's worden in een lijst weergegeven.

Een functie starten:  $\blacktriangleright$  met de navigatietoets  $\lceil \cdot \rceil$  functie selecteren **OK**

Terug naar het vorige menuniveau:

Displaytoets **Terug** indrukken

of

▶ Verbreektoets **<b>a** kort indrukken

### **Terugkeren naar de ruststand**

▶ Verbreektoets *o* lang indrukken

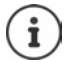

Als u geen toets indrukt, schakelt het display na 2 minuten **automatisch** over in de ruststand.

Voorbeeld

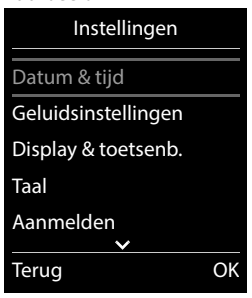

## **Tekst invoeren**

#### **Invoerpositie**

- $\blacktriangleright$  Met  $\lceil \cdot \rceil$  invoerveld selecteren. Een veld is ingeschakeld als het een knipperende cursor bevat.
- $\blacktriangleright$  Met  $\blacksquare$  de cursor verplaatsen.

#### **Onjuiste invoer corrigeren**

- Teken voor de cursor wissen: **kort** indrukken
- Woorden voor de cursor wissen: **KC lang** indrukken

#### **Letters/tekens invoeren**

Aan elke toets tussen  $\boxed{2}$  en  $\boxed{9}$  en toets  $\boxed{0}$  and zijn verschillende letters en cijfers toegewezen. Zodra een toets wordt ingedrukt, worden de mogelijke tekens onder in het display weergegeven. Het geselecteerde teken is gemarkeerd.

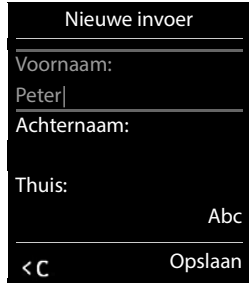

- Letters/cijfers selecteren: Toets meerdere keren **kort** achter elkaar indrukken.
- Wisselen tussen kleine letters, hoofdletters en cijfers: Hekjetoets  $\boxed{a \rightarrow a}$  indrukken Bij het bewerken van een contactpersoon worden de eerste letter en elke letter die op een spatie volgt automatisch als hoofdletter geschreven.
- Speciale tekens invoeren: Stertoets  $\boxed{*}$  indrukken met  $\boxed{•}$  naar het gewenste teken navigeren **Invoegen**

De beschikbaarheid van speciale tekens is afhankelijk van de ingestelde taal.

## <span id="page-23-0"></span>**Telefoneren**

## **Bellen**

▶ Met **Nummer** invoeren ▶ verbindingstoets **7** kort indrukken

De verbinding wordt tot stand gebracht via de lijn die voor de handset als uitgaande lijn is ingesteld. Een andere lijn gebruiken:

**Verbindingstoets <b>index** lang indrukken **b** met in lijn selecteren **b** Kiezen **b** met  $\frac{1}{2}$ nummer invoeren . . . het nummer wordt ongeveer 3 seconden na het invoeren van het laatste cijfer gekozen

Aan de handset is in plaats van een uitgaande lijn de optie **Kies bij elke opr.** toegewezen.

**▶ Nummer invoeren ▶ Verbindingstoets / indrukken ▶ [- Lijn selecteren ▶ Kiezen** 

Kiezen afbreken: verbreektoets  $\sqrt{\bullet}$  indrukken

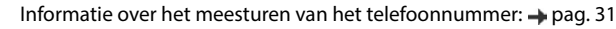

De uitgeschakelde displayverlichting kunt u inschakelen door op een willekeurige toets te drukken. **Invoer via de cijfertoetsen** wordt daarbij overgenomen in het display, **andere toetsen** hebben geen functie.

Nummers die op het suffix #9 eindigen, worden automatisch gekozen via de Gigaset.net-verbinding ( $\rightarrow$  [pag. 98\)](#page-97-1). De gesprekken zijn gratis.

## **Kiezen uit Contacten**

 $\triangleright$  Met  $\lceil \cdot \rceil$  Contacten openen  $\triangleright$  met  $\lceil \cdot \rceil$  contactpersoon selecteren  $\triangleright$  verbindingstoets  $\lceil \cdot \rceil$ indrukken

Als er meerdere nummers zijn ingevoerd:

 $\blacktriangleright$  Met  $\blacksquare$  nummer selecteren  $\blacktriangleright$  verbindingstoets  $\blacksquare$  indrukken . . . het nummer wordt gekozen

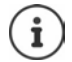

Snelle toegang tot nummers (snelkiezen): nummers uit Contacten opslaan onder cijfer- of displaytoetsen

Kiezen uit het Gigaset.net-telefoonboek - [pag. 43](#page-42-1)

## **Kiezen uit de nummerherhalingslijst**

In de nummerherhalingslijst staan de 20 nummers die u het laatst op deze handset heeft gekozen.

▶ Verbindingstoets **| /** kort indrukken . . . de nummerherhalingslijst wordt geopend ▶ met  $\left[\begin{array}{c} \bullet \\ \bullet \end{array}\right]$  vermelding selecteren  $\blacktriangleright$  verbindingstoets  $\left[\begin{array}{c} \bullet \\ \bullet \end{array}\right]$ indrukken

Als een naam weergegeven wordt:

**Weergvn** . . . het nummer wordt weergegeven **b** evt. met **door de nummers bladeren b** bij gewenst nummer op de verbindingstoets  $\sim$  drukken

#### **Vermeldingen in de nummerherhalingslijst beheren**

▶ Verbindingstoets **| । kort** indrukken . . . de nummerherhalingslijst wordt geopend ▶ met  $\Box$  vermelding selecteren **Doties** . . . opties:

Vermelding in Contacten overnemen: **Naar Contacten OK** Nummer op het display overnemen:

**Nummer weergeven DK evt. met < C** wijzigen of aanvullen **als nieuw** als nieuw contact opslaan in Contacten

Geselecteerd contactpersoon wissen: **Wis contactp. OK**

Alle contactpersonen wissen: **Lijst wissen OK**

Automatische nummerherhaling instellen:

 **Autom. nr.herhaling OK** . . . het gekozen nummer wordt met regelmatige tussenpozen (minimaal elke 20 seconden) automatisch gekozen. De toets Handsfree knippert, de functie "Meeluisteren" is ingeschakeld.

Deelnemer meldt zich: Verbindingstoets indrukken . . . de functie wordt beëindigd.

Deelnemer meldt zich niet: de oproep wordt na circa 30 seconden afgebroken. Na het indrukken van een willekeurige toets of na tien mislukte pogingen wordt de functie beëindigd.

### **Kiezen uit een oproepenlijst**

De oproepenlijsten ( $\rightarrow$  [pag.](#page-35-1) 36) bevatten de laatste beantwoorde, uitgaande en gemiste oproepen.

**DEE EXECOproeplijsten DK** met **Computeren** 8 OK **Definition** selecteren Verbindingstoets indrukken

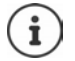

U kunt de oproepenlijsten rechtstreeks met de displaytoets **Oproepen** openen als u de functie onder de displaytoets opslaat.

De lijst Gemiste oproepen kan ook via de berichtentoets **we** worden geopend.

## **Snelkiezen**

Door een **willekeurige** toets in te drukken, wordt het opgeslagen nummer gekozen. Met deze functie kunnen bijvoorbeeld kinderen die nog niet in staat zijn, zelfstandig een nummer te kiezen, een bepaald nummer kiezen.

Snelkiezen inschakelen:

**EXTRA:** Extra functies **A** OK **A C** Snelkiezen **OK M** met **Status** inschakelen **M Status** inschakelen **M C** Oproep naar met nummer invoeren **Opslaan** . . . in het rustdisplay wordt de ingeschakelde snelkiesoproep weergegeven

Snelkiezen uitvoeren: Willekeurige toets indrukken . . . het opgeslagen nummer wordt gekozen.

Kiezen annuleren: Verbreektoets  $\sqrt{a}$  indrukken.

Snelkiezen beëindigen:  $\blacktriangleright$  Toets  $\boxed{a \cdot a}$  lang indrukken

### **IP-adres kiezen (afhankelijk van de provider)**

- Ster-toets  $\sqrt{*}$  indrukken om de cijferblokken in het IP-adres van elkaar te scheiden (bijvoorbeeld. 149\*246\*122\*28).
- $\blacktriangleright$  Met hekjetoets  $\boxed{++}$  het nummer van de SIP-poort van de gesprekspartner toevoegen aan het IP-adres (bijv. 149\*246\*122\*28#5060)

Als de provider het kiezen van IP-adressen niet ondersteunt, wordt elk onderdeel van het adres geïnterpreteerd als normaal telefoonnummer.

## **Bij het kiezen een kiespauze invoegen**

**EXECUTE:** Hekjetoets  $\boxed{+ \cdot \cdot \cdot}$  lang indrukken . . . in het display verschijnt een **P** 

## **Inkomende oproepen**

Een inkomende oproep wordt door een oproepsignaal, een melding in het display en het knipperen van de verbindings-/handsfree-toets  $\left(\begin{array}{c} \bullet \\ \bullet \end{array}\right)$  gesignaleerd.

Oproep beantwoorden:

- Verbindingstoets **indrukken**
- Als **Autom. aanname** is ingeschakeld: I Handset uit de lader nemen
- Doorverbinden naar het antwoordapparaat:  **Opties Oml. naar antw.app**
- Gesprek beantwoorden met de headset

Oproepsignaal uitschakelen: **Stil** . . . de oproep kan zolang worden aangenomen als hij in het display wordt weergegeven

Oproep weigeren: ▶ Verbreektoets national indrukken

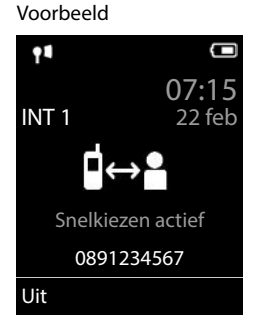

## **Informatie over de beller**

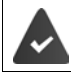

Het nummer van de beller wordt meegestuurd ( $\rightarrow$  [pag. 31](#page-30-1)).

Het telefoonnummer van de beller wordt op het display weergegeven.

#### **Zonder vermelding in het net-telefoonboek en zonder Smart Call Block Service**

Als het nummer van de beller in het lokale telefoonboek is opgeslagen, wordt de bijbehorende naam weergegeven.

#### **Vermelding in het net-telefoonboek**

Als het meegestuurde telefoonnummer in het net-telefoonboek staat, wordt het nummer vervangen door de naam in de databank van de provider en op het display weergegeven.

#### **Met Smart Call Block Service**

Het telefoonnummer wordt gecontroleerd op betrouwbaarheid en met informatie weergegeven. Als bron wordt **tellows** aangegeven.

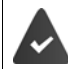

De Service Smart Call Block is bij Gigaset aangevraagd en geconfigureerd.

Informatie over het telefoonnummer:

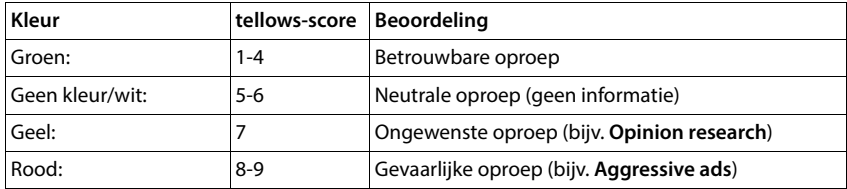

Afhankelijk van uw SCB-instellingen worden oproepen met een tellows-score van 7-9 helemaal niet of slechts optisch gesignaleerd.

### **Wisselgesprek beantwoorden/afwijzen**

Een inkomende oproep wordt tijdens een extern gesprek gesignaleerd met een geluidssignaal. Als het telefoonnummer wordt meegestuurd, wordt het nummer of de naam van de beller weergegeven.

- Oproep weigeren: **Opties Wissel. weigeren OK**
- Oproep beantwoorden:  **Opnemen** met de nieuwe beller spreken. Het actieve gesprek wordt in de wachtstand geplaatst.
- Gesprek beëindigen, gesprek in de wachtstand voortzetten: Verbreektoets  $\sqrt{m}$ indrukken.

## **Intern telefoneren**

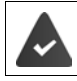

Op het basisstation zijn meerdere handsets aangemeld  $($  [pag. 79\)](#page-78-3).

 **kort** indrukken . . . de lijst met handsets wordt geopend, de eigen handset is gemarkeerd met <  $\triangleright$  met  $\lceil \cdot \rceil$  handset of **Allen** (groepsoproep) selecteren  $\triangleright$  Verbindingstoets  $\lceil \cdot \rceil$ indrukken

Snelkiezen voor groepsoproep:

- **kort** indrukken  $\blacktriangleright$   $\uparrow$
- of **lang** indrukken

Interne gesprekken met andere handsets die zijn aangemeld bij hetzelfde basisstation, zijn gratis.

U hoort de bezettoon als:

- er al een bestaande interne verbinding bestaat
- de opgebelde handset niet beschikbaar is (uitgeschakeld, buiten bereik)
- het interne gesprek niet binnen 3 minuten worden beantwoord

## **Interne ruggespraak / Intern doorverbinden**

U telefoneert met een **externe** gesprekspartner en u wilt het gesprek doorverbinden naar een **interne** deelnemer of ruggespraak met hem houden.

▶  $\Box$ ... de lijst met handsets wordt geopend ▶ met  $\Box$  handset of **Allen** selecteren ▶ OK ... de interne deelnemer(s) worden opgebeld ... opties:

Ruggespraak houden:

Met de interne deelnemer spreken

Terugkeren naar extern gesprek:

**Opties Einde gesprek OK** 

Extern gesprek doorverbinden, zodra de interne deelnemer zich heeft gemeld:

Extern gesprek aankondigen: Verbreektoets  $\sqrt{\sigma}$  indrukken

Extern gesprek doorverbinden, voordat de interne deelnemer opneemt:

 $\blacktriangleright$  Verbreektoets  $\lceil\widehat{\cdot\cdot\rceil}$  indrukken . . . het externe gesprek wordt direct doorgeschakeld. Als de interne deelnemer niet opneemt of in gesprek is, komt de oproep automatisch bij u terug.

Interne oproep beëindigen als de interne deelnemer zich **niet** meldt of het toestel bezet is:

**Einde** . . . U keert terug naar het externe gesprek

## **Wisselgesprek beantwoorden/afwijzen**

Tijdens een interne gesprek wordt een externe oproep gesignaleerd met een geluidssignaal. Als het telefoonnummer wordt meegestuurd, wordt het nummer of de naam van de beller op het display weergegeven.

- Oproep weigeren: **Afwijzen** Het geluidssignaal wordt uitgeschakeld. De oproep wordt bij de andere aangemelde handsets nog steeds gesignaleerd.
- Oproep beantwoorden: **Opnemen** . . . U spreekt met de nieuwe beller, het vorige gesprek wordt in de wachtstand geplaatst.

### **Intern wisselgesprek tijdens een extern gesprek**

Als een interne deelnemer u tijdens een extern of intern gesprek probeert op te bellen, wordt deze oproep in het display weergegeven (**Wisselgesprek**).

- Weergave beëindigen:  $\triangleright$  Op een willekeurige toets drukken
- Interne oproep beantwoorden: Actueel gesprek beëindigen

De interne oproep wordt zoals gewoonlijk gesignaleerd. U kunt deze oproep beantwoorden.

## **Tijdens een gesprek**

### **Handsfree-telefoneren**

Tijdens een gesprek, bij het tot stand komen van de verbinding en bij het beluisteren van de berichten op het antwoordapparaat de handsfree-functie in- of uitschakelen:

 $\blacktriangleright$  Handsfree-toets  $\blacksquare$  indrukken

Handset tijdens een gesprek in de lader plaatsen:

 $\blacktriangleright$  Handsfree-toets  $\blacksquare$  indrukken en ingedrukt houden  $\blacktriangleright$  handset in de lader plaatsen  $\blacktriangleright$ nog 2 seconden ingedrukt houden

## **Gespreksvolume**

Geldt voor de actuele modus (handsfree, handset of headset als de handset over een headsetaansluiting beschikt):

▶ Volumetoetsen  $\boxed{+}/\boxed{-}$  of  $\boxed{\uparrow}$  indrukken ▶ met  $\boxed{+}/\boxed{-}$  of  $\boxed{+}$  volume instellen ▶ **Opslaan** 

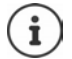

De instelling wordt na circa 3 seconden automatisch opgeslagen, ook als u niet op **Opslaan** drukt.

## **Microfoon uitschakelen**

Als u de microfoon uitschakelt, kunnen uw gesprekspartners u niet meer horen.

Tijdens een gesprek de microfoon in-/uitschakelen:  $\blacktriangleright \Box$ indrukken.

of: Profieltoets **A** kort indrukken

## <span id="page-30-0"></span>**Providerspecifieke functies (netdiensten)**

Netdiensten zijn afhankelijk van het net (analoog vast netwerk of IP-telefonie) en van de netwerkaanbieder (Serviceprovider of telefooncentrale) en moeten evt. worden aangevraagd.

Een beschrijving van de functiekenmerken vindt u meestal op de internetsites of in de filialen van uw netwerkprovider.

Neem bij problemen contact op met de netwerkaanbieder.

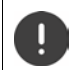

Door het aanvragen van netdiensten kunnen **extra kosten** ontstaan. Neem voor meer informatie contact op met uw provider.

Netdiensten kunnen in twee groepen worden onderverdeeld:

- Netdiensten die in de ruststand voor de volgende oproep of alle volgende oproepen worden ingeschakeld (bijvoorbeeld "Anoniem bellen"). Deze worden via het menu **S Netdiensten** ingeschakeld/uitgeschakeld.
- Netdiensten die tijdens een extern gesprek worden ingeschakeld, bijvoorbeeld "Ruggespraak", "Wisselgesprek". Deze worden tijdens een extern gesprek als optie of via een displaytoets aangeboden (bijv. **Rug.spr.**).

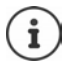

Voor het inschakelen/uitschakelen van functies wordt een code naar het telefoonnet verstuurd.

 $\triangleright$  Na een bevestigingstoon uit het telefoonnet op  $\sqrt{\alpha}$  drukken.

Wijzigen van de programmering van de netdiensten is niet mogelijk.

## <span id="page-30-1"></span>**Meesturen van het telefoonnummer**

Bij een oproep wordt het telefoonnummer van de beller meegestuurd (CLI = Calling Line Identification) en kan bij de opgebelde deelnemer op het display worden weergegeven werden (CLIP = CLI Presentation). Als het telefoonnummer onderdrukt is, wordt het bij de opgebelde deelnemer niet weergegeven. De oproep is anoniem (CLIR = CLI Restriction).

## **NummerWeergave bij inkomende oproepen**

#### **Bij meesturen van het nummer**

Het telefoonnummer van de beller wordt in het display weergegeven. Als het nummer van de beller in Contacten is opgeslagen, wordt de bijbehorende naam weergegeven.

#### **Geen meesturen van het nummer**

In plaats van naam en nummer wordt het volgende weergegeven:

- **Extern**: er wordt geen nummer meegestuurd.
- **Anoniem**: de beller onderdrukt het meesturen van het telefoonnummer.
- **Onbekend**: de beller heeft het meesturen van het nummer niet aangevraagd.

### **Meesturen van het nummer bij uitgaande oproepen**

#### **Meesturen van het nummer voor alle oproepen in-/uitschakelen**

De instelling geldt voor alle aangemelde handsets.

**Netdiensten DK Alle opr. anoniem Wijzigen** ( $\mathbf{W}$  = ingeschakeld)

#### **Meesturen van het nummer voor de volgende oproep uitschakelen**

**Netdiensten D** OK **b C** Volg. opr. anoniem **b** OK **b** met **PH** Nummer invoeren **Kiezen** . . . de verbinding wordt zonder meesturen van het telefoonnummer tot stand gebracht

## **Wisselgesprek bij een externe oproep**

Tijdens een **externe** oproep wordt een andere externe beller aangekondigd met een geluidssignaal. Als het telefoonnummer wordt meegestuurd, wordt het nummer of de naam van de beller weergegeven.

Tweede gesprek weigeren:

 **Opties Wissel. weigeren OK** . . . de bellende deelnemer hoort de bezettoon

Tweede gesprek beantwoorden:

**Opnemen**

Nadat u het tweede gesprek heeft beantwoord, kunt u tussen beide gesprekken heen en weer schakelen (**[Wisselgesprek](#page-34-0)** [pag.](#page-34-0) 35) of met beide gesprekspartner tegelijkertijd spreken.

### **Wisselgesprek in-/uitschakelen**

▶ **Netdiensten ▶ OK ▶ Misselgesprek ▶ OK . .** . vervolgens Inschakelen/uitschakelen:

**Status:** met **Aan** of **Uit** selecteren

Inschakelen: **Verstuur**

De functie Wisselgesprek wordt voor alle aangemelde handsets in- of uitgeschakeld.

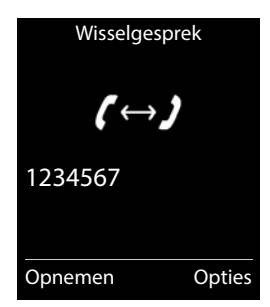

## **Oproepdoorschakeling**

Met de functie Oproepdoorschakeling worden oproepen doorgeschakeld naar een andere aansluiting.

Er wordt verschil gemaakt tussen

- de oproepdoorschakeling naar een extern telefoonnummer en
- de interne oproepdoorschakeling

### **Oproepdoorschakeling naar een externe aansluiting**

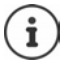

U kunt voor elke lijn (vast telefoonnet of VoIP) die als inkomende lijn aan de handset is toegewezen ( $\rightarrow$  [pag. 99\)](#page-98-0) een oproepdoorschakeling instellen.

**Netdiensten OK Omleiding OK** met inkomende lijn

selecteren **OK** . . . vervolgens

Inschakelen/uitschakelen: **Status:** met **Aan** of **Uit** selecteren Nummer voor de doorschakeling invoeren:

- **Naar telefoonnr.** met **nummer** invoeren
- Voor het doorschakelen van het Gigaset.net-nummer een anderGigaset.net-nummer invoeren.

Tijdstip voor doorschakeling invoeren:

**Bij** met **T** tijdstip voor doorschakeling selecteren

**Alle**: oproepen worden onmiddellijk doorgeschakeld

**Tijdsoverschrijding**: oproepen worden doorgeschakeld als na meerdere oproepsignalen niet wordt opgenomen.

**Bezet**: oproepen worden doorgeschakeld als het toestel bezet is.

Inschakelen: **Verstuur**

**Bij doorschakelen van de vaste telefoonverbinding:** Er wordt een verbinding met het telefoonnet tot stand gebracht . . . er volgt een bevestiging uit het telefoonnet Verbreektoets  $\sqrt{a}$  indrukken

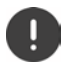

Bij het doorschakelen kunnen **extra kosten** ontstaan. Neem voor meer informatie contact op met uw provider.

## **Interne oproepdoorschakeling**

**Externe** oproepen die op een van de inkomende lijnen van de handset binnenkomen ( $\rightarrow$  [pag.](#page-98-0) 99) doorverbinden naar een andere handset.

 **Netdiensten OK Omleiding OK Intern OK** . . . vervolgens

Inschakelen/uitschakelen: **Status**: met **Aan** of Uit selecteren Handset selecteren:

**Naar handset met** interne deelnemer selecteren **Geen** wordt weergegeven als er van te voren nog geen interne oproepdoorschakeling

was ingesteld of als de van te voren ingestelde handset niet meer aangemeld is.

Vertragingstijd bij het beantwoorden van oproepen:

 **Oproepbeantw.** met **Geen / 10 sec.** / **20 sec.** / **30 sec.** selecteren **Geen**: de oproep wordt direct doorverbonden.

Inschakelen: **Opslaan**

De interne oproepdoorschakeling werkt slechts op een enkel niveau. Als oproepen voor de handset worden doorgeschakeld naar een andere handset (bijv. INT 1) waarop ook een oproepdoorschakeling is ingesteld (bijv. naar INT 2), dan wordt deze tweede oproepdoorschakeling niet ingeschakeld. De oproepen worden gesignaleerd op handset INT 1.

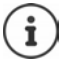

Een oproep die wordt doorgeschakeld, wordt opgenomen in de oproepenlijsten.

## **Gesprek met drie deelnemers**

## **Ruggespraak**

Tijdens een extern gesprek een tweede externe deelnemer opbellen. Het eerste gesprek wordt in de wachtstand gezet.

**▶ Rug.spr. ▶ met Nummer van de tweede deelnemer** invoeren . . . het huidige gesprek wordt in de wachtstand geplaatst, de tweede deelnemer wordt gebeld

De gewenste deelnemer meldt zich niet: ▶ Einde

### **Ruggespraak beëindigen**

 **Opties Einde gesprek OK** . . . de verbinding met de eerste gesprekspartner wordt weer ingeschakeld

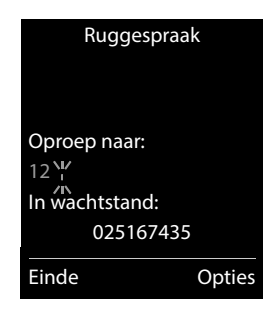

of

 $\triangleright$  Verbreektoets  $\lceil \cdot \cdot \rceil$  indrukken ... er wordt een terugbeloproep van de eerste gesprekspartner tot stand gebracht

## <span id="page-34-0"></span>**Wisselgesprek**

Tussen twee gesprekken heen en weer schakelen. Het andere gesprek wordt telkens in de wachtstand geplaatst.

- Tijdens een extern gesprek een tweede deelnemer opbellen (ruggespraak) of een tweede gesprek beantwoorden . . . op het display staan de nummers resp. namen van beide gesprekspartners, de actuele gesprekspartner is gemarkeerd  $met$  $<sup>c</sup>$ </sup>
- $\blacktriangleright$  Met de navigatietoets  $\lceil \frac{2}{\cdot} \rceil$  tussen de deelnemers heen en weer schakelen

### **Het huidige gesprek beëindigen**

 **Opties Einde gesprek OK** . . . de verbinding met de andere gesprekspartner wordt weer ingeschakeld

of

▶ Verbreektoets  $\lceil \cdot \cdot \rceil$  indrukken . . . er wordt een terugbeloproep van de eerste gesprekspartner tot stand gebracht

## **Gesprek doorverbinden – ECT (Explicit Call Transfer)**

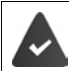

De functie wordt door de netwerkprovider ondersteund.

### **ECT in-/uitschakelen**

**Net List Construction CK Doorverbinden Divisigen** ( = aan)

#### **Gesprek doorverbinden**

U voert een **extern** gesprek via een VoIP-verbinding en wilt het gesprek doorverbinden naar een andere externe deelnemer. Het externe gesprek wordt net als bij het doorverbinden van gesprekken in de wachtstand geplaatst.

 $\triangleright$  Verbreektoets  $\lceil \cdot \cdot \cdot \rceil$  indrukken (tijdens het gesprek of voordat de tweede deelnemer zich meldt).

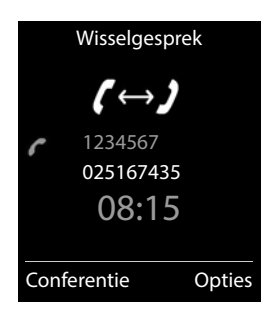

## <span id="page-35-1"></span><span id="page-35-0"></span>**Oproepenlijsten**

Het toestel slaat verschillende soorten oproepen (gemiste, beantwoorde en uitgaande oproepen) op in lijsten.

### **Lijstvermelding**

De volgende informatie wordt in de lijstvermeldingen weergegeven:

- De lijstsoort (in de kopregel)
- Symbool voor het type vermelding:

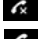

**Gemiste oproepen**

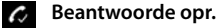

**Uitgaande oproepen** (Nummerherhalingslijst)

Oproep op het antwoordapparaat

• Nummer van de beller. Als het nummer in Contacten is opgeslagen, wordt de naam en nummertype van de contactpersoon (**Thuis, Werk, i Mobiel**) weergegeven. Bij gemiste oproepen bovendien tussen rechte haakjes het aantal oproepen van dit nummer.

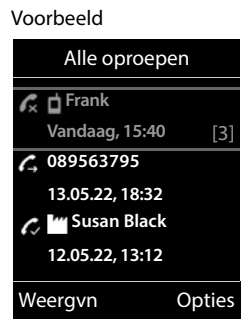

- Account/lijn via welke de oproep is ingekomen/uitgegaan
- Datum en tijd van de oproep (mits ingesteld)

#### **Oproepenlijst openen**

- Via displaytoets: **b** Oproepen **in Felli** displaytoets: **DE**
- 

Via menu: *Deplement* **of**  $\mathbb{R}$  **and**  $\mathbb{C}$  **oproeplijsten OK DE** lijst selecteren **D** 

Via berichtentoets (gemiste oproepen):

**Berichtentoets M** indrukken **P C Oproepen: DK** 

### **Beller terugbellen uit de oproepenlijst**

**DEEP GOproeplijsten OK P** iijst selecteren **DOK P C** vermelding selecteren Verbindingstoets indrukken

### **Overige opties**

- ▶  **▶ <del>◆</del>** *C* **Oproeplijsten ▶ OK ▶ lijst selecteren ▶ OK . . . opties:** Vermelding weergeven:
	- vermelding selecteren **Weergvn**
Nummer naar Contacten (telefoonboek):

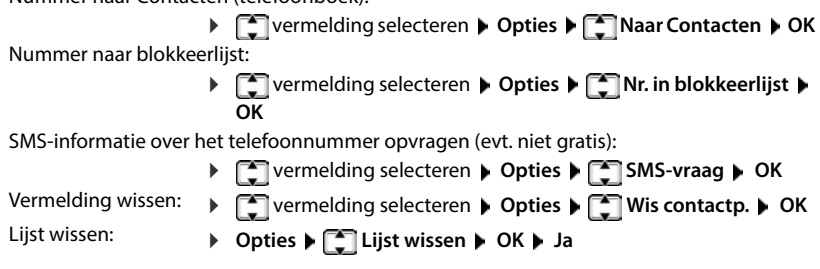

# **Berichtenlijsten**

Informatie over gemiste oproepen, berichten op het antwoordapparaat/voicemail, ontvangen SMS-berichten en gemiste afspraken worden opgeslagen in de berichtenlijsten en kunnen op het display van de handset worden weergegeven.

Zodra een **nieuw bericht** binnenkomt, hoort u een attentietoon. Bovendien knippert de berichtentoets  $\boxed{\blacksquare}$  (indien ingeschakeld).

Symbolen voor het type bericht en het aantal nieuwe berichten worden in het rustdisplay weergegeven.

Notificatie voor het volgende berichtentype aanwezig:

- op het antwoordapparaat/voicemail
- $\epsilon$  in de lijst met gemiste oproepen

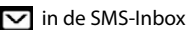

in de lijst met gemiste afspraken

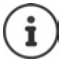

Het symbool voor de voicemail wordt altijd weergegeven als het nummer van de voicemail in de telefoon is opgeslagen. De overige lijsten worden alleen weergegeven als ze berichten bevatten.

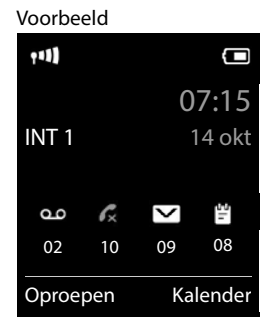

Berichten weergeven:

 $\triangleright$  Berichtentoets  $\boxed{\blacksquare}$  indrukken . . . berichtenlijsten met berichten worden weergegeven, **Voicemails:** wordt altijd weergegeven

Vermelding **vet** gemarkeerd: nieuwe berichten aanwezig. Het aantal nieuwe berichten staat tussen haakjes.

Vermelding **niet** vet gemarkeerd: geen nieuwe berichten. Het aantal oude berichten staat tussen haakjes.

 lijst selecteren **OK** . . . de oproepen resp. berichten worden weergegeven

Voicemail: het nummer van de voicemail worden gekozen.

De berichtenlijst bevat een vermelding voor het antwoordapparaat dat aan de handset is toegewezen, bijv. voor een voicemaildienst.

## **Knipperen van de berichtentoets in-/uitschakelen**

Nieuwe berichten worden gesignaleerd door het knipperen van de berichtentoets op de handset. Deze manier van signaleren kan voor elk type berichten worden in- en uitgeschakeld. In de ruststand:

- $\triangleright$   $\blacksquare$   $\triangleright$  Toetsen  $\overline{\triangleright}$   $\overline{\square}$   $\overline{\square}$   $\overline{\square}$   $\overline{\square}$   $\overline{\square}$   $\overline{\square}$   $\overline{\square}$  indrukken . . . in het display verschijnt het cijfer 9 met **het type bericht** selecteren: Berichten op de voicemail **975 SET:** Γ5 Gemiste oproepen **[0]** Nieuwe SMS-berichten 6 Berichten op het antwoordapparaat Het cijfer 9 gevolgd door de invoer (bijv. 975) wordt weergegeven, in het invoerveld knippert de actuele instelling voor het Terug OKgeselecteerde berichtentype (bijv. 0) met **het gedrag bij** nieuwe berichten instellen: Berichtentoets knippert Berichtentoets knippert niet
- Gekozen instelling met **OK** bevestigen

of

▶ zonder wijzigingen terugkeren naar het rustdisplay: ▶ Terug

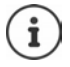

**Gigaset GO:** het toestel stuurt een notificatie over nieuwe oproepen naar uw smartphone.

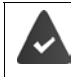

Op de smartphone is de app **Gigaset elements** geïnstalleerd.

Het toestel is aangemeld bij Gigaset elements ( $\rightarrow$  Webconfigurator).

Voor meer informatie over Gigaset GO gaat u naar [www.gigaset.com/go](https://www.gigaset.com/go)

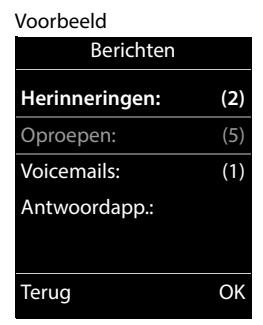

Systeem

# **Telefoonboeken (Contacten)**

# **Lokaal telefoonboek van de handset**

Elke handset beschikt over zijn eigen lokale telefoonboek (Contacten). Contactpersonen kunnen echter ook naar andere handsets worden verstuurd.

#### **Contacten openen**

**▶** in de ruststand **A** kort indrukken

of

**CONTING CONTACTS CONTACTS** OK Contacten COK

## **Contactpersonen**

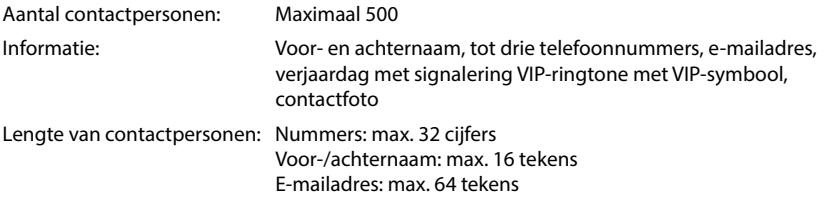

#### **Contactpersoon aanmaken**

▶ **E** Nieuwe invoer> ▶ OK ▶ met <a>Rissen de invoervelden wisselen en gegevens voor het contactpersoon invoeren:

Namen / Nummers:

▶ met  $\mathbb{F}_n$  voornaam en/of achternaam, ten minste één nummer (privé, zakelijk of mobiel) en eventueel een emailadres invoeren

#### **Verjaardag**:

**IF** werjaardag in-/uitschakelen met **Huddatum en** tijd invoeren  $\blacktriangleright$  met  $\blacktriangleright$  soort signalering selecteren (**Alleen optisch** of een ringtone**)**

#### Voorbeeld

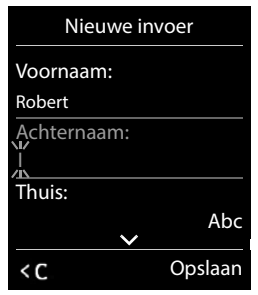

#### **Ringtone (VIP)**:

met **F**ringtone selecteren waarmee een oproep van het contactpersoon moet worden gesignaleerd . . . als een **Ringtone (VIP)** is toegewezen, wordt de vermelding in Contacten aangevuld met het symbool **VIP**.

**Foto**:

met **a** fafbeelding selecteren die bij een oproep van de deelnemer moet worden weergegeven ( $\rightarrow$  Media-map).

Invoer opslaan: **Opslaan**

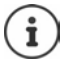

De vermelding is alleen geldig als ze ten minste één nummer bevat.

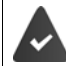

Voor **Ringtone (VIP)** en **Foto:** het telefoonnummer van de beller moet worden meegestuurd.

#### **Contactpersoon zoeken/selecteren**

met naar de gewenste naam bladeren

of

▶  $\Box$  ▶ met  $\Box$  beginletter invoeren (max. 8 letters) . . . de cursor springt naar de eerste naam met deze beginletter  $\blacktriangleright$  met  $\lceil \cdot \rceil$  eventueel doorbladeren naar de gewenste contactpersoon

Snel door Contacten bladeren:  $\blacktriangleright \Box \blacktriangleright \Box$  lang indrukken

#### **Contactpersoon weergeven/wijzigen**

**▶ □ ▶** met **co**ntactpersoon selecteren ▶ Weergvn ▶ met <a> Weeld selecteren dat u wilt wijzigen **Wijzigen**

of

met contactpersoon selecteren **Opties Contactp. bewerken OK**

### **Contactpersonen wissen**

**Een** contactpersoon wissen:

**h**  $\Box$  **b** met  $\Box$  contactpersoon selecteren **b** Opties **b**  $\Box$  Wis **contactp. OK**

**Alle** contactpersonen wissen:

**Opties Alles wissen OK Ja**

#### **Volgorde van contactpersonen instellen**

U kunt de contactpersonen op voor- of achternaam sorteren.

**Opties Op achternaam** / **Op voornaam**

Als een vermelding geen naam bevat, wordt het standaard telefoonnummer overgenomen in het naamveld. Deze contactpersonen worden aan het begin van de lijst ingevoegd, ongeacht de soort sortering u instelt.

De volgorde van contactpersonen is als volgt:

Spatie **|** Cijfers (0–9) **|** Letters (alfabetisch) **|** Overige tekens.

#### **Aantal vrije contactpersonen in Contacten weergeven**

**Opties Geheugenruimte OK**

#### **Nummer overnemen in Contacten**

Nummers overnemen in Contacten:

- uit een lijst, bijv. de oproepenlijst of de nummerherhalingslijst
- uit de tekst van een SMS
- bij het kiezen van een nummer

Het nummer wordt weergegeven of is gemarkeerd.

- **Displaytoets 11 indrukken of Opties**  $\mathbf{R}$  **<b>Naar Contacten**  $\mathbf{D}$  OK . . . opties: Nieuw contactpersoon aanmaken:
	- **EXIEUWE invoer> <b>D** OK met nummertype selecteren **D** OK **D** vermelding voltooien **Opslaan**

Nummer toevoegen aan bestaand contactpersoon:

**▶** met  $\boxed{\bullet}$  contactpersoon selecteren **▶ OK** ▶ met nummertype selecteren ▶ OK . . . het nummer wordt ingevoegd of u wordt gevraagd of het bestaande nummer moet worden overschreven beventueel vraag met Ja/Nee beantwoorden bOpslaan

## **Contactpersoon/contacten versturen**

De ontvangende en versturende handset zijn bij hetzelfde basisstation aangemeld. De ontvangende handset en het basisstation kunnen contactpersonen versturen en ontvangen.

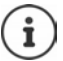

Een binnenkomende externe oproep onderbreekt de overdracht.

Contactfoto's en geluiden worden niet verstuurd. Van verjaardagen wordt alleen de datum verstuurd.

#### **Beide handsets ondersteunen vCards**

- Geen contactpersoon met de naam gevonden: er wordt een nieuw contactpersoon aangemaakt.
- Contactpersoon met deze naam reeds aanwezig: het contactpersoon wordt aangevuld met deze naam. Als een contactpersoon meer nummers bevat dan de ontvanger toestaat, dan wordt er een nieuwe vermelding met dezelfde naam aangemaakt.

#### **De ontvangende handset ondersteunt geen vCards**

Voor elk nummer wordt een eigen contactpersoon aangemaakt en verstuurd.

#### **De versturende handset ondersteunt geen vCards**

Op de ontvangende handset wordt een nieuw contactpersoon aangemaakt, het doorgestuurde nummer wordt overgenomen in het veld **Thuis**. Als er al een vermelding bestaat met dit nummer, dan wordt de doorgestuurde contactpersoon geannuleerd.

#### **Afzonderlijke contactpersonen versturen**

- **F**  $\bullet$  met **F** het gewenste contactpersoon selecteren  $\bullet$  **Opties**  $\bullet$  **F** Contactp. **versturen**  $\triangleright$  OK  $\triangleright$   $\begin{bmatrix} \cdot \cdot \cdot \\ \cdot \cdot \cdot \end{bmatrix}$  Naar intern  $\triangleright$  OK  $\triangleright$  met  $\begin{bmatrix} \cdot \cdot \\ \cdot \cdot \cdot \end{bmatrix}$  ontvangende handset selecteren  $\triangleright$  OK
	- . . . het contactpersoon wordt verstuurd

Na gelukte overdracht nog een contactpersoon versturen: **Ja** of **Nee** indrukken

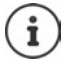

Met **vCard via SMS** contactpersoon in vCard-formaat via SMS versturen.

#### **Alle contactpersonen versturen**

**ALCO Alles kopiëren ADE** Naar intern **ALCO ME** ontvangende handset selecteren **OK** . . . de contactpersonen worden achterelkaar verstuurd

#### **Contactpersonen overnemen van smartphone (Gigaset GO)**

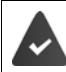

Het toestel is verbonden met internet.

De app **Gigaset ContactsPush** is op de smartphone geïnstalleerd.

Meer informatie vindt u onder  $\rightarrow$  [www.gigaset.com/contactspush](https://www.gigaset.com/contactspush)

#### **Contacten synchroniseren met PC-contacten (Gigaset QuickSync)**

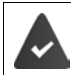

Het programma **Gigaset QuickSync** is op de PC geïnstalleerd. De handset is via een USB-datakabel verbonden met de PC.

Voor een gratis download en meer informatie zie  $\rightarrow$  www.gigaset.com/guicksync

# **Gigaset.net-telefoonboek**

Het Gigaset.net-telefoonboek bevat alle deelnemers die bij Gigaset.net zijn aangemeld.

## **Gigaset.net-telefoonboek openen**

**If**  $\Box$  lang indrukken ... de lijst met online-telefoonboeken wordt geopend  $\Box$ **Gigaset.net OK** . . . het Gigaset.net-telefoonboek wordt geopend

of

met **nummer van Gigaset.net-telefoonboek (1188#9)** kiezen Verbindingstoets indrukken . . . het Gigaset.net-telefoonboek wordt geopend

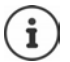

Als u het Gigaset.net-telefoonboek voor het eerst opent:  $\blacktriangleright$  Aanmelden bij Gigaset.net  $\left(\rightarrow$  [pag. 99](#page-98-0))

# **Deelnemer in het Gigaset.net-telefoonboek zoeken**

**langindrukken**  $\bullet$  **<b>Gigaset.net**  $\bullet$  OK  $\bullet$  met  $\bullet$  naam of deel van een naam invoeren (max, 25 tekens) **Opties Zoeken OK**

#### **Zoekprocedure succesvol**

Er verschijnt een trefferlijst met alle namen die met de ingevoerde tekenreeks beginnen. Rechtsboven staat het lopende nummer van de gemarkeerde contactpersoon en het aantal treffers (bijv. 1/5).

 $\blacktriangleright$  Met  $\lceil \frac{2}{\cdot} \rceil$  door de trefferlijst bladeren

#### **Geen passende vermelding gevonden**

Nieuwe zoekactie starten: **Nieuw**

Zoekcriterium wijzigen: **Wijzigen** . . . de van tevoren ingevoerde naam wordt overgenomen  $\blacktriangleright$  Naam wijzigen of aanvullen  $\blacktriangleright$ Zoekactie opnieuw starten

#### **Te veel resultaten, geen lijst met treffers**

Uitgebreide zoekactie starten: **Verfijn** . . . de van tevoren ingevoerde naam wordt overgenomen  $\blacktriangleright$  Naam aanvullen  $\blacktriangleright$   $\blacktriangleright$  Zoekactie opnieuw starten

#### **Lijst met treffers is te lang**

Uitgebreide zoekactie starten: **Opties Verfijnen OK** . . . de van tevoren ingevoerde naam wordt overgenomen ▶ met **| naam aanvullen ▶ Zoekactie opnieuw starten** 

#### **Gewenste deelnemers niet gevonden**

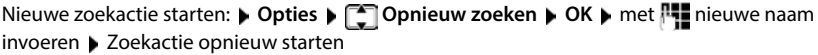

Voorbeeld:

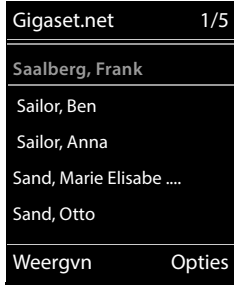

#### **Invoer weergeven**

- **▶ Met**  $f$  **deelnemer ui te lijst met treffers selecteren ▶ Weergvn . . . het Gigaset.net-nummer** en de naam van de deelnemer worden weergegeven, de naam evt. op meerdere regels
- ▶ Met  $\Box$  naam en nummer van de volgende/vorige deelnemer in de lijst laten weergeven

#### **Nummer overnemen in het lokale telefoonboek (Contacten)**

**▶** Met  $\begin{bmatrix} \bullet \\ \bullet \end{bmatrix}$  vermelding selecteren ▶ Opties ▶  $\begin{bmatrix} \bullet \\ \bullet \end{bmatrix}$  Naar Contacten ▶ OK ▶ met  $\begin{bmatrix} \bullet \\ \bullet \end{bmatrix}$  < Nieuwe **invoer**> of bestaande vermelding selecteren ▶ OK ▶ Vermelding evt. aanpassen ▶ Opslaan . . . de vermelding wordt opgeslagen, nummer en naam (evt. afgekort, max. 16 tekens) worden opgenomen in het lokale telefoonboek

## **Gigaset.net-deelnemer opbellen**

 $\blacktriangleright$  Uit het Gigaset.net-telefoonboek:  $\blacktriangleright$  met  $\lceil \frac{1}{n} \rceil$  deelnemer in de lijst met treffers selecteren  $\blacktriangleright$ Verbindingstoets **indrukken** 

of

▶ Telefoonnummer rechtstreeks invoeren (in de ruststand): ▶ met FII Gigaset.net-nummer (inclusief #9) invoeren  $\blacktriangleright$  Verbindingstoets  $\boxed{\curvearrowleft}$  indrukken

of

▶ Uit het lokale telefoonboek (Contacten): ▶ **| | kort** indrukken ▶ met | | een Gigaset.netnummer selecteren ▶ Verbindingstoets 7 indrukken

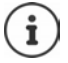

Elk nummer met #9 op het eind wordt automatisch gekozen via Gigaset.net.

Oproepen naar Gigaset.net-telefoonboek zijn altijd **gratis**.

## **Eigen vermelding wijzigen of wissen**

**1 Iang** indrukken **Gigaset.net • OK • Opties • Conditions index • OK <b>Conditions** • OK . . . het Gigaset.net-nummer en de actuele naam worden weergegeven.

#### Namen invoeren/wijzigen:

**Wijzigen** met < evt. de naam wissen met naam wijzigen of nieuwe naam invoeren (max. 25 tekens) **Opslaan**

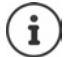

Houd rekening met de instructies voor de omgang met persoonlijke gegevens  $\rightarrow$  [pag. 99](#page-98-1).

Als de naam gewist wordt, wordt de vermelding uit het telefoonboek verwijderd en is niet meer "zichtbaar" voor andere Gigaset.net-deelnemers. Het Gigaset.net-nummer is echter nog steeds bereikbaar.

Nummer tijdens een gesprek weergeven: **Dopties Depart Service-info DOK** 

# **Antwoordapparaat**

# **Lokaal antwoordapparaat**

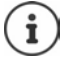

Nadat het toestel in gebruik is genomen, is een antwoordapparaat (Aa1) ingeschakeld. Het toestel beschikt over twee additionele antwoordapparaten als naast de aansluiting op het vaste telefoonnet ook VoIP-lijnen zijn geconfigureerd en aan de antwoordapparaten één of meerdere inkomende lijnen zijn toegewezen.

Elk antwoordapparaat beantwoordt uitsluitend oproepen die via zijn eigen inkomende lijn binnenkomen en kan alleen via handsets worden bediend die aan ten minste één van zijn inkomende lijnen is toegewezen.

Inkomende lijnen configureert u met de webconfigurator.

#### **Antwoordapparaat in-/uitschakelen**

Het antwoordapparaat beschikt over de volgende instellingen:

**Bericht opnemen** De beller hoort de welkomstboodschap en kan een bericht inspreken. **Welkomstb.** De beller hoort de welkomstboodschap, maar kan geen bericht inspreken. **Wisselen** De instelling verandert op basis van tijd tussen **Bericht opnemen** en **Welkomstb.**.

- **Voicemail OK Inschakelen OK** met **Antwoordapparaat** selecteren (bij meerdere antwoordapparaten) **Wijzigen** . . . vervolgens Inschakelen/uitschakelen:
	- **Inschakelen:** met **Aan** of **Uit** selecteren

Instelling selecteren: ▶ **IMode ▶** met instelling selecteren

Tijdsturing voor de instelling **Wisselen**:

▶ met <sup>1</sup> tussen **Opnemen van** en **Opnemen tot** wisselen met  $\mathbb{F}_1$ uur/minuten voor begin en einde van de periode invoeren (4 tekens). (de tijd **moet** ingesteld zijn).

Instelling opslaan: **Opslaan**

## **Bediening via de handset**

### **Berichten beluisteren**

 $\triangleright$  Toets  $\boxed{1}$  ang indrukken

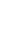

Toets 1 is geprogrammeerd met het antwoordapparaat.

of

Berichtentoets indrukken **Antwoordapp.: OK**

of

**V I I Antwoordappa- <b>Antwoordappa- Berichten afspelen <b>DK b Met Antwoordapparaat** selecteren (bij meerdere antwoordapparaten) **OK**

Het antwoordapparaat begint direct met de weergave van de berichten. Nieuwe berichten worden als eerste weergegeven.

## **Acties tijdens het afspelen**

- Weergave stoppen:  $\sqrt{2}$  / of via de displaytoets:  $\sqrt{ }$  Opties
- **Weergave hervatten:**  $\bullet$   $\boxed{2}$  /  $\boxed{=}$  opnieuw indrukken of via displaytoets:  $\bullet$   $\boxed{=}$  Doorgaan
- Naar het begin van het huidige bericht gaan:  $\blacktriangleright$  Toets  $\lceil \frac{1}{2} \rfloor$  indrukken
- De laatste 5 seconden van het bericht herhalen:  $\sqrt{a}$  Toets  $\boxed{4}$  indrukken
- Naar het volgende bericht:  $\bullet$   $\circ$  of toets  $\circ$  indrukken
- Tijdens de weergave van de tijd naar het vorige bericht gaan:
	- $\blacktriangleright$   $\lceil \frac{1}{2} \rceil$  of toets  $\lceil \frac{1}{2} \rceil$  indrukken
- Tijdens de weergave van de tijd naar het volgende bericht gaan:
	- $\triangleright$  Toets  $\boxed{4}$  indrukken
- Bericht als "nieuw" markeren:  $\blacktriangleright$  Toets  $\overline{\blacktriangleright}$  indrukken of met de displaytoets **Opties Markeer: ongelezen OK**  Een reeds beluisterd "oud" bericht wordt weer als een "nieuw" bericht weergegeven. Toets  $\boxed{\bullet}$  op de handset knippert.
- Telefoonnummer van een bericht in Contacten overnemen: **Dopties**  $\begin{bmatrix} \bullet \\ \bullet \end{bmatrix}$  Naar **Contacten** met **contactpersoon** aanvullen
- Nummer van een bericht overnemen in de blokkeerlijst: **Opties Nr. in blokkeerlijst**
- Gedetailleerde informatie over een oproep weergeven: **Detaies** Details
- **Afzonderlijk bericht wissen: Wissen of toets 0 and indrukken**
- Alle oude berichten wissen: **Opties Oude lijst wissen OK Ja**

#### **Gesprek van antwoordapparaat overnemen**

Oproep beantwoorden terwijl het antwoordapparaat de oproep opneemt of op afstand wordt bediend:

▶ Verbindingstoets **indrukken of displaytoets Opnemen** . . . de opname wordt onderbroken . . . spreken met de beller

Als bij de gespreksovername al 3 seconden zijn opgenomen, dan wordt het bericht opgeslagen. De berichtentoets  $\Box$  op de handset knippert.

#### **Extern gesprek doorverbinden met het antwoordapparaat**

Op de handset wordt een externe oproep gesignaleerd.

Het antwoordapparaat is ingeschakeld, wordt niet gebruikt en beschikt nog over voldoende opslagruimte.

Displaytoets  $\rightarrow \infty$  indrukken . . . Het antwoordapparaat wordt direct in de mode Bericht opnemen geschakeld en beantwoordt het gesprek. De ingestelde tijd voor het beantwoorden van een oproep ( $\rightarrow$  [pag. 50\)](#page-49-0) wordt genegeerd

#### **Gespreksopname in-/uitschakelen**

**Extern** gesprek opnemen met het antwoordapparaat. Breng uw gesprekspartner even op de hoogte dat u het gesprek opneemt.

**Opties**  $\leftarrow$  Gesprek opnemen  $\right.$  OK ... de opname wordt met een informatietekst op het display gesignaleerd en in de antwoordapparaatlijst opgenomen als nieuw bericht

Opnemen beëindigen: **Einde**

### **Meeluisteren in-/uitschakelen**

Tijdens de opname van een bericht meeluisteren via de luidspreker van de aangemelde handset:

Meeluisteren permanent in-/uitschakelen:

 **Voicemail OK Meeluisteren Wijzigen** ( = ingeschakeld) . . . de functie Meeluisteren wordt voor alle aangemelde handsets in- resp. uitgeschakeld

Meeluisteren voor de actuele opname uitschakelen:

 $\triangleright$  Displaytoets **Stil** of  $\widehat{\bullet}$  verbreektoets indrukken  $\triangleright$  oproep met  $\widehat{\bullet}$  overnemen

## <span id="page-47-0"></span>**Bediening op afstand**

Antwoordapparaat met een andere telefoon beluisteren of inschakelen (bijv. vanuit een hotel, mobiele telefoon).

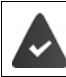

De actuele systeem-PIN is niet gelijk aan 0000 en de andere telefoon beschikt over toonkiezen (TDK).

## **Antwoordapparaat inschakelen**

 Telefoonnummer bellen en laten overgaan tot de melding "PIN invoeren, a.u.b." klinkt (ca. 50 seconden) met binnen 10 sec. de systeem-PIN van het toestel invoeren . . . het antwoordapparaat wordt ingeschakeld, u hoort de resterende opslagtijd, berichten worden weergegeven

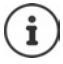

Ongeldige PIN of de invoer duurt te lang (meer dan 10 seconden): de verbinding wordt verbroken. Het antwoordapparaat blijft uitgeschakeld.

Het is niet mogelijk om het antwoordapparaat op afstand uit te schakelen.

#### **Berichten op het antwoordapparaat beluisteren**

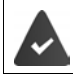

Het antwoordapparaat is ingeschakeld.

Felefoonnummer bellen  $\blacktriangleright$  tijdens de melding toets  $\blacktriangleright$  indrukken . . . de melding wordt onderbroken > systeem-PIN invoeren

U hoort nu of er nieuwe berichten zijn. De berichten worden vervolgens afgespeeld.

Het antwoordapparaat wordt met de volgende toetsen bediend:

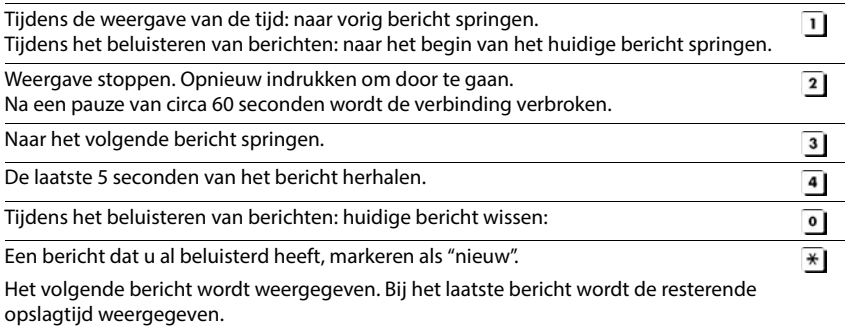

### **Bediening op afstand beëindigen**

 $\triangleright$  Verbreektoets  $\lceil \cdot \cdot \rceil$  indrukken of handset terugzetten op het toestel

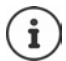

- Het antwoordapparaat verbreekt de verbinding in de volgende situaties:
- de ingevoerde systeem-PIN is onjuist.
	- er staan geen berichten op het antwoordapparaat.
- na de weergave van de resterende opslagcapaciteit.

## **Instellingen**

#### **Welkomstboodschap/afwezigheidsmelding opnemen**

Het toestel wordt geleverd met een standaard welkomstboodschap en een standaard afwezigheidsmelding. Als u nog geen eigen, persoonlijke tekst heeft ingesproken, wordt de desbetreffende standaardmeldtekst gebruikt.

**V If**  $\begin{bmatrix} \bullet \\ \bullet \end{bmatrix}$  **OG** Voicemail **b** OK **b CE** Aankondigingen **b** OK **b** met **constants** Opnemen welkomst. en Afwezigheidsmelding wisselen  $\triangleright$  OK  $\triangleright$  met  $\lceil \frac{2}{\cdot} \rceil$  Antwoordapparaat selecteren (bij meerdere antwoordapparaten) **OK OK** welkomstboodschap inspreken (ten minste 3 seconden) . . . opties

De opname afsluiten en opslaan:

- **Einde** . . . de welkomstboodschap wordt ter controle weergegeven
- Opname herhalen: ▶ **Nieuw**
- Opname annuleren:  $\rightarrow$  Verbreektoets **indrukken** of **Terug**

Opname opnieuw starten:

**OK**

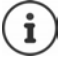

De opname wordt automatisch afgebroken als de maximale opnametijd van 170 seconden wordt overschreden of bij een spreekpauze die langer dan 2 seconden duurt.

Als de opname wordt afgebroken, wordt de standaard welkomstboodschap weer gebruikt.

Als het geheugen van het antwoordapparaat vol is, wordt de opname niet gestart resp. geannuleerd.

 Oude berichten wissen . . . het antwoordapparaat schakelt weer over in de mode **Bericht opnemen** om  $\blacktriangleright$  opname indien gewenst herhalen

## **Welkomstboodschap/afwezigheidmelding beluisteren**

**V IF A**  $\sim$  **Voicemail**  OK **A F** Aankondigingen **A** OK **A** met **F** tussen Welkomstb.afspelen en Afw.melding weerg. wisselen  $\triangleright$  OK  $\triangleright$  met  $\begin{bmatrix} 4 \\ 4 \end{bmatrix}$  Antwoordappa**raat** selecteren (bij meerdere antwoordapparaten) **OK** . . . de melding wordt weergegeven . . . opties:

Weergave afbreken:  $\rightarrow$  Verbreektoets **indrukken** of **Terug** Weergave afbreken en nieuwe melding opnemen:

**Nieuw**

Als het geheugen van het antwoordapparaat vol is, schakelt het over in de mode **Welkomstb.**.

 Oude berichten wissen . . . het antwoordapparaat schakelt weer over in de mode **Bericht opnemen** om  $\blacktriangleright$  Opname indien gewenst herhalen

## **Welkomstboodschap/afwezigheidsmelding**

**V I**  $\mathbb{F}$  **OG** Voicemail **A** OK **A C** Aankondigingen **A** OK **A** met **C** tussen **Welkomstb. wissen en Afw.melding wissen wisselen**  $\triangleright$  **OK**  $\triangleright$  **met**  $\begin{bmatrix} \cdot \cdot \\ \cdot \cdot \end{bmatrix}$  **Antwoordapparaat** selecteren (bij meerdere antwoordapparaten) **OK Ja**

Hierna wordt weer de standaard welkomstboodschap of afwezigheidsmelding gebruikt.

#### <span id="page-49-0"></span>**Parameters voor de opname instellen**

**Voicemail DCK Department instelling DCK** ... vervolgens Maximale opnameduur:

- **Lengte:** met **periode** selecteren
- Opnamekwaliteit: **Kwaliteit** met tussen **Laag** en **Uitstekend** selecteren (bij een hogere opnamekwaliteit is de max. opnametijd korter)

Wanneer moet een oproep worden opgenomen:

**Naar antw.app. na** met tijdstip selecteren

Instelling opslaan: **Opslaan**

Bij het beantwoorden van de oproep **Auto** geldt:

- Geen nieuwe berichten aanwezig: een oproep wordt na 18 seconden beantwoord.
- Nieuwe berichten aanwezig: een oproep wordt na 10 seconden beantwoord.

Bij bediening op afstand ( $\rightarrow$  [pag.](#page-47-0) 48) weet u na minimaal 15 seconden dat er geen nieuwe berichten op het antwoordapparaat staan. Als u de verbinding direct verbreekt, ontstaan er geen gesprekskosten.

## **Taal voor spraaksturing en standaard welkomstboodschap wijzigen (indien aanwezig)**

**▶ ■ ▶ { Tao** Voicemail ▶ OK ▶ 【 Taal ▶ OK ▶ met 【 Taal selecteren ▶ **Selecteer** ( $\bf{O}$  = geselecteerd)

# **Voicemail**

Elke voicemail neemt alleen de oproepen aan die via de bijbehorende lijn binnenkomen. Om alle oproepen te kunnen registreren, moet voor elke lijn van de handset een voicemail zijn geconfigureerd.

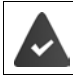

De voicemail is bij de netwerkaanbieder **aangevraagd**.

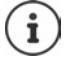

De voicemail wordt automatisch via de bijbehorende verbinding opgebeld. Een gedefinieerd automatisch regionummer voor uw toestel wordt **niet** voor het nummer geplaatst.

De weergave van de voicemail wordt via de toetsen van het toestel gestuurd (cijfercodes). Voor VoIP dient u in de webconfigurator aan te geven hoe de cijfercodes moeten worden omgezet in DTMF-signalen en hoe ze moeten worden verstuurd. Vraag bij uw VoIP-provider na, welke vorm van DTMF-signalering hij ondersteunt.

# **Voicemail inschakelen / nummer invoeren**

Elke handset kan de voicemails beheren die aan zijn inkomende lijnen zijn toegewezen.

**Voicemail 1 OK 1 Voicemail** OK 1 OK 1 OK 1 evt. met **let lijn selecteren** 1 OK . . . vervolgens

#### **Voor het vaste telefoonnet**

**▶ met | nummer van de voicemail invoeren resp. wijzigen. ▶ Opslaan** 

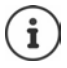

Voor het in- en uitschakelen van de voicemaildienst voor de vaste telefoonlijn gebruikt u het telefoonnummer en een functiecode van uw netwerkprovider. Eventueel contact opnemen met uw netwerkprovider voor meer informatie.

#### **Voor VoIP-lijn**

Voicemail in-/uitschakelen:

**Status: Aan** of **Uit** selecteren

Nummer invoeren: **▶ Dicemail ▶ met Repe**nummer van de voicemail invoeren resp. wiizigen

> Bij sommige VoIP-aanbieders wordt het telefoonnummer al samen met de algemene providergegevens op het basisstation geladen.

Instelling opslaan: **Opslaan**

## **Berichten beluisteren**

**Foets** 1 ang indrukken

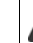

Toets 1 is geprogrammeerd met de voicemail.

of

Berichtentoets **indrukken** met **indrukken** weieren **(Voicem.: vaste lijn** / **Voicemails: IP1**) **OK**

of

**V**  $\bullet$  **P**  $\bullet$  **OO** Voicemail  $\bullet$  OK  $\bullet$  Berichten afspelen  $\bullet$  OK  $\bullet$  met  $\bullet$  voicemail selecteren **(Voicem.: vaste lijn / Voicemails: IP1**) **OK** 

Welkomstboodschap weergaven via de luidspreker: Handsfree-toets in indrukken

# **Antwoordapparaat instellen op snelkiezen**

U kunt een voicemail of het lokale antwoordapparaat van het toestel rechtstreeks oproepen met toets  $\boxed{1}$   $\infty$ .

## **Toets 1 programmeren / Programmering wijzigen**

De instelling voor snelkiezen geldt telkens alleen voor het betreffende toestel. Op elke aangemelde handset kan een ander antwoordapparaat onder toets  $\sqrt{ }$  worden geprogrammeerd. U kunt kiezen uit de antwoordapparaten die aan de inkomende lijnen van de handset zijn toegewezen, bijvoorbeeld **Voicem.: vaste lijn**, **Voicemails: IP1**.

**Voicemail • OK • To Toets 1 instellen** • OK • met antwoordapparaat selecteren  $\blacktriangleright$  **Selecteer** ( $\bigcirc$  = geselecteerd)

Terugkeren naar de ruststand: Verbreektoets **[older**] lang indrukken

#### **Voicemail**

Als voor de voicemail nog geen nummer is opgeslagen:

▶ met naar regel **Voicemail** gaan ▶ met Handmer van het antwoordapparaat invoeren **Diposlaan** Verbreektoets **in lang** indrukken (ruststand)

# **Overige functies**

# **Akoestische profielen**

Het toestel beschikt over akoestische profielen waarmee de handset aan de omgevingscondities kan worden aangepast: **Profiel luid, Profiel zacht, Profiel persoonlijk.** 

 $\blacktriangleright$  Met de toets  $\blacktriangleleft$  tussen de profielen wisselen ... het profiel wordt zonder vraag om bevestiging omgeschakeld

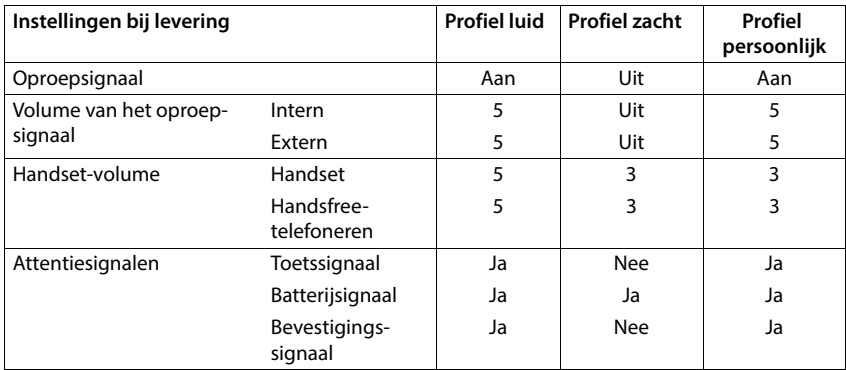

De profielen zijn bij levering als volgt ingesteld:

Attentietoon bij inkomende oproep voor Profiel zacht inschakelen:  $\blacktriangleright$  na omschakelen in het **Profiel zacht** displaytoets **Piep** indrukken . . . op de statusregel verschijnt

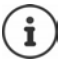

Het ingestelde profiel blijft bij het uit- en opnieuw inschakelen van de handset behouden.

Wijzigingen in de instellingen in de tabel:

- gelden in de profielen **Profiel luid** en **Profiel zacht** alleen zolang dat het profiel niet wordt gewijzigd.
- worden in het **Profiel persoonlijk** permanent voor dit profiel opgeslagen.

# **Kalender**

U kunt tot **30 afspraken** invoeren.

In de kalender is de actuele dag van een witte rand voorzien, dagen met een afspraak worden in kleur weergegeven. Als u een dag selecteert, krijgt deze een gekleurde rand.

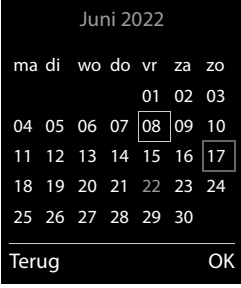

## **Afspraak in kalender opslaan**

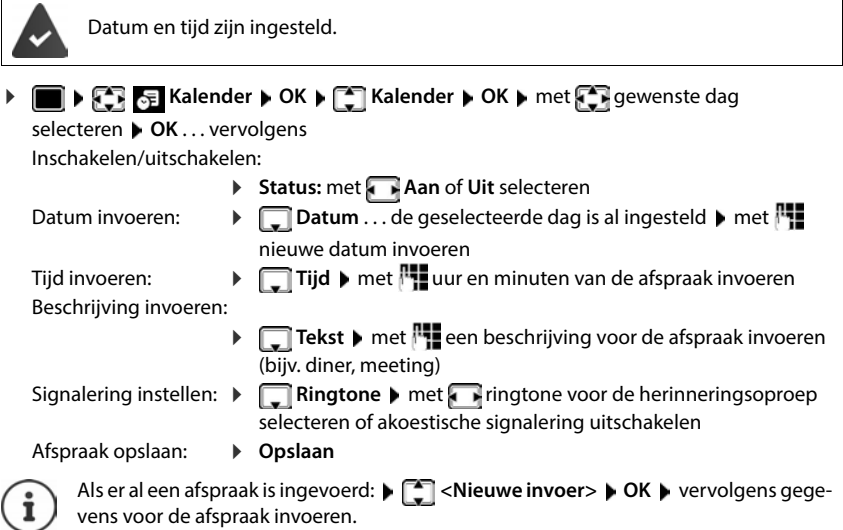

## **Signalering van afspraken/belangrijke data**

Belangrijke data (bijv. verjaardagen) worden overgenomen uit Contacten en als afspraak weergegeven. Een afspraak/verjaardag wordt in de ruststand weergegeven en 60 seconden lang gesignaleerd met de ingestelde ringtone.

Herinneringsoproep bevestigen en beëindigen: ▶ Displaytoets Uit indrukken

Reageren met SMS-bericht: Displaytoets **SMS** indrukken . . . het SMS-menu wordt geopend

Volume van het oproepsignaal permanent wijzigen: tijdens de herinneringsoproep volumetoetsen  $\boxed{+}$  /  $\boxed{-}$  indrukken

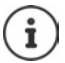

Tijdens het telefoneren wordt een herinneringsoproep **één keer** gesignaleerd met een attentiesignaal.

### **Weergave van gemiste (niet bevestigde) afspraken/verjaardagen**

De volgende afspraken en verjaardagen worden in de lijst **Gemiste alarmen** opgeslagen:

- De afspraak-/verjaardagsoproep is niet bevestigd.
- De afspraak/verjaardag werd tijdens een gesprek gesignaleerd.
- De handset was op het moment van de afspraak/verjaardag uitgeschakeld.

De laatste 10 vermeldingen worden opgeslagen. In het display wordt het symbool  $\mathbb{F}$  en het aantal nieuwe vermeldingen weergegeven. De meest recente vermelding staat boven aan de lijst.

#### **Lijst openen**

Berichtentoets **indrukken**  $\bullet$  **Herinneringen:**  $\bullet$  **OK**  $\bullet$  met **ext.** door de lijst bladeren

of

### **Kalender OK Gemiste alarmen OK**

Elke vermelding wordt met nummer of naam en datum en tijd weergegeven. De meest recente vermelding staat boven aan de lijst.

Afspraak/verjaardag wissen: **Wissen**

SMS-bericht schrijven: **SMS** (alleen als u de lijst via het menu heeft geopend) . . . het SMSmenu wordt geopend

## **Opgeslagen afspraken weergeven/wijzigen/wissen Kalender • OK Kalender • OK M CK M CK M CK M CK C R** dag selecteren • OK...de afsprakenlijst wordt weergegeven  $\blacktriangleright$  met  $\lceil \blacktriangleleft \rceil$  afspraak selecteren . . . opties: Details van de afspraak weergeven: **Weergvn** . . . de instellingen van de afspraak worden weergegeven Afspraak wijzigen: **Weergvn Wijzigen** of **Opties Contactp. bewerken OK** Afspraak inschakelen/uitschakelen: **Opties Inschakelen**/**Uitschakelen OK** Afspraak wissen: **Opties Wis contactp. OK** Alle afspraken van de dag wissen: **Opties Alle afspraken wis. OK Ja**

# **Wekker**

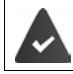

Datum en tijd zijn ingesteld.

## **Wekker in-/uitschakelen en instellen**

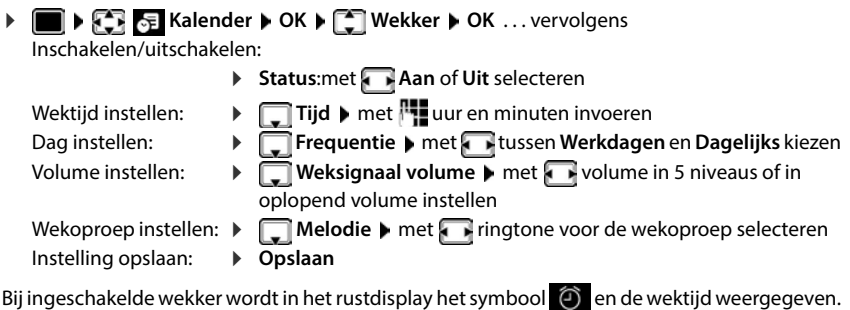

## **Wekoproep**

Een wekoproep wordt in het display weergegeven en met het ingestelde oproepsignaal gesignaleerd. De wekoproep is gedurende 60 seconden te horen. Als er geen toets wordt ingedrukt, wordt de wekoproep na 5 minuten herhaald. Na de tweede herhaling wordt de wekoproep voor 24 uur uitgeschakeld.

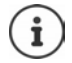

Als op de handset een gesprek wordt gevoerd, wordt de wekoproep alleen door middel van een korte toon gesignaleerd.

## **Wekoproep uitschakelen/na pauze herhalen (sluimerstand)**

Wekoproep uitschakelen: *Uit* 

Wekoproep herhalen (sluimerstand): **Snooze** of willekeurige toets indrukken . . . de wekoproep wordt uitgeschakeld en na 5 minuten herhaald.

# **Babyfoon**

Als de functie Babyfoon ingeschakeld is, dan wordt het opgeslagen (interne of externe) bestemmingsnummer gekozen zodra in de buurt van de handset een bepaald geluidsniveau wordt overschreden. De alarmoproep naar een extern nummer wordt na ca. 90 sec. afgebroken.

Met de functie **Intercom** kunt u de oproep van deze functie beantwoorden. Met deze functie wordt de luidspreker van de handset die zich bij de baby bevindt, in- of uitgeschakeld.

Op de handset met ingeschakelde functie Babyfoon worden inkomende oproepen alleen op het display (**zonder oproepsignaal**) gesignaleerd. De displayverlichting wordt tot 50% gereduceerd. De attentiesignalen zijn uitgeschakeld. Alle toetsen met uitzondering van de displaytoetsen en het midden van de navigatietoets zijn geblokkeerd.

Als u een inkomende oproep beantwoordt, wordt de functie Babyfoon voor de duur van het gesprek onderbroken. De functie **blijft** echter ingeschakeld. De functie Babyfoon wordt door het uit- en opnieuw inschakelen van de handset niet uitgeschakeld.

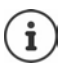

De optimale afstand tussen handset en baby is 1 tot 2 meter. De microfoon moet op de baby zijn gericht.

Als u deze functie inschakelt, neemt de gebruiksduur van de handset aanzienlijk af. Plaats de handset daarom bij voorkeur in het basisstation.

De functie Babyfoon wordt pas 20 seconden na het inschakelen van de functie actief.

Er wordt altijd de microfoon van de handsfree-functie gebruikt, ook bij een aangesloten headset.

Bij het bestemmingsnummer moet het antwoordapparaat uitgeschakeld zijn.

Na het inschakelen:

- Gevoeligheid controleren.
- Controleer of de verbinding tot stand komt als de alarmoproep naar een extern nummer wordt verstuurd.

## <span id="page-57-0"></span>**Babyfoon inschakelen en instellen**

- **Extra functies OK Ruimtebewaking OK** . . . vervolgens Inschakelen/uitschakelen: **Status:** met **Aan** of **Uit** selecteren Bestemming invoeren: **F** Oproep naar **met Extern of Intern** selecteren **Extern:**  $\blacktriangleright$  **Telefoonnummer**  $\blacktriangleright$  met **nummer** invoeren of nummer uit Contacten selecteren:  $\blacktriangleright$ **Intern: Intern: Internal Handset Wijzigen Met**  $\begin{bmatrix} 1 \\ -1 \end{bmatrix}$  handset selecteren **OK** Intercomfunctie inschakelen/uitschakelen: **F** Intercom **I** met **Aan** of Uit selecteren Gevoeligheid van de microfoon instellen:
	- **Gevoeligheid** met **Hoog** of **Laag** selecteren

Instelling opslaan: **Opslaan**

Bij ingeschakelde babyfoon wordt in het rustdisplay het bestemmingsnummer weergegeven.

#### **Babyfoon uitschakelen / Alarm annuleren**

Babyfoon uitschakelen: In de ruststand displaytoets **Uit** indrukken

Alarm annuleren:  $\longrightarrow$  Tijdens een alarmoproep de verbreektoets  $\boxed{\odot}$  indrukken

### **Babyfoon van extern uitschakelen**

Het alarm wordt naar een extern bestemmingsnummer verstuurd.

Het toestel van de ontvanger ondersteunt toonkiezen.

Alarmoproep beantwoorden  $\blacktriangleright$  Toetsen  $\lceil \frac{1}{2} \rceil$  indrukken

De functie Babyfoon is uitgeschakeld en uw handset bevindt zich in de ruststand. De instellingen op de handset in de babyfoon-mode (bijv. geen oproepsignaal) blijven behouden tot u de displaytoets **Uit** indrukt.

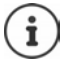

U kunt de functie Ruimtebewaking niet meer van extern opnieuw inschakelen.

Functie opnieuw inschakelen: - [pag. 58](#page-57-0)

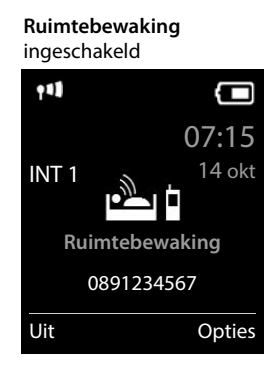

# **ECO DECT**

Bij levering is het toestel op maximaal bereik ingesteld. Hierdoor is een optimale verbinding tussen handset en basisstation gewaarborgd. In de ruststand zendt de handset geen signalen uit; het DECT-signaal is uit. Alleen het basisstation houdt met een laag signaal contact met de handset. Tijdens het gesprek wordt het zendvermogen automatisch aangepast aan de afstand tussen het basisstation en de handset. Hoe kleiner de afstand tot het basisstation, des te lager is het zendvermogen.

Om het DECT-signaal verder te verlagen:

### **DECT-signaal met wel 80% verminderen**

 **Instellingen OK ECO DECT OK Maximum bereik Wijzigen** ( $\blacksquare$  = uitgeschakeld)

Met deze instelling wordt ook het bereik kleiner.

Een repeater voor een groter bereik kan niet worden gebruikt.

## **DECT-signaal in de ruststand uitschakelen**

 **Instellingen OK ECO DECT OK DECT uit Wijzigen** ( $\blacksquare$  = ingeschakeld)

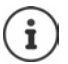

Om de voordelen van de instelling **DECT uit** te kunnen gebruiken, moeten alle aangemelde handsets deze functie ondersteunen.

Als de instelling **DECT uit** ingeschakeld is en op het basisstation een handset is aangemeld die deze functie niet ondersteunt, wordt **DECT uit** automatisch uitgeschakeld. Zodra deze handset weer wordt afgemeld, wordt de functie **DECT uit** automatisch weer ingeschakeld.

De draadloze verbinding wordt alleen bij inkomende of uitgaande oproepen automatisch tot stand gebracht. Het tot stand komen van de verbinding wordt hierdoor met ca. 2 seconden vertraagd.

Om ervoor te zorgen dat een handset bij een inkomende oproep de draadloze verbinding met het basisstation toch snel tot stand kan brengen, moet de handset vaker 'luisteren' naar het basisstation, d.w.z. de omgeving scannen. Dit verhoogt het stroomverbruik en zorgt daarom voor kortere standby- en gesprekstijd van de handset.

Bij geschakelde functie **DECT uit** is er geen bereikindicatie/geen bereikalarm op de handset. U kunt de bereikbaarheid controleren door een verbinding tot stand te brengen.

Verbindingstoets **lang** indrukken . . . u hoort de kiestoon.

# **Beveiliging tegen ongewenste oproepen**

## **Tijdschakeling voor externe oproepen**

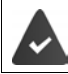

Datum en tijd zijn ingesteld.

Periode invoeren waarbinnen uw handset bij externe oproepen niet moet overgaan, bijvoorbeeld 's nachts.

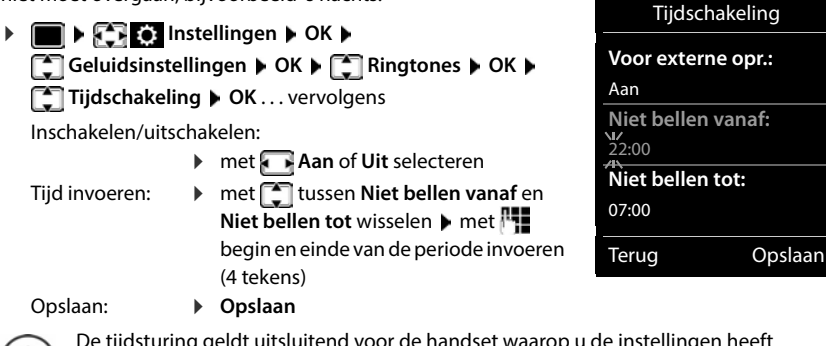

Voorbeeld

De tijdsturing geldt uitsluitend voor de handset waarop u de instellingen heeft ingevoerd.

Bij bellers die in Contacten aan een VIP-groep zijn toegewezen, gaat het toestel altiid over.

## **Geen signalering van anonieme oproepen**

De handset gaat bij oproepen zonder meegestuurd telefoonnummer niet over. De oproep wordt alleen op het display gesignaleerd.

**IF INSTEP Instellingen DK C** Geluidsinstellingen **P** OK **P** C Ringtones **P OK ▶**  $\Box$  **Anonieme opr uit ▶ Wijzigen (M** = ingeschakeld) . . . de oproep wordt alleen in het display gesignaleerd

## **Oproepsignaal in lader uitschakelen**

De handset gaat niet over als deze in de lader staat. Een oproep wordt alleen op het display gesignaleerd.

**IF AND INSTERNATION INSTERNATION INSTERNATION INSTERNATION INSTERNATION OK Extra Wilzigen** ( $\mathbf{X}$  = oproepsignaal is in de lader uitgeschakeld)

## **Blokkeerlijst**

Als u de blokkeerlijst inschakelt, worden oproepen van nummers die in de blokkeerlijst staan niet of alleen in het display gesignaleerd. De instelling geldt voor alle aangemelde handsets.

De blokkeerlijst is ingeschakeld als beveiligingstype **Ringtone uit** of **Blokkering** geselecteerd is.

#### **Blokkeerlijst weergeven/bewerken**

**IF INSTERNATION AREA** Telefonie **A** OK **A Telefonie A** OK **A Telefonie A** OK **A Telefonie A Wijzigen ▶ Geblokkeerde nrs. ▶ OK . . . de lijst met geblokkeerde nummers wordt weerge**geven . . . opties: Vermelding aanmaken: **Nieuw •** met **nummer** invoeren • Opslaan Vermelding wissen: ▶ met retermelding selecteren ▶ Wissen . . . de vermelding wordt gewist Details van vermelding weergeven: ▶ met vermelding selecteren ▶ Opties ▶ <sub>■</sub> Details ▶ OK . . . informatie over de vermelding wordt weergegeven: bijvoorbeeld telefoonnummer, CNIP-info, naam, status Nummer zoeken: **▶ Opties ▶ < Nummer zoeken ▶ OK ▶** met Hutefoonnummer invoeren **Suchen**

Abusievelijk wissen van een nummer voorkomen:

▶ met vermelding selecteren ▶ Opties ▶ **CALI** Nummer **sperren OK** . . . het telefoonnummer wordt in de lijst met het symbool voorzien

#### **Nummer uit oproepenlijst overnemen in de blokkeerlijst**

 **Oproeplijsten OK Beantwoorde opr./Gemiste oproepen OK** vermelding selecteren **Opties Nr. in blokkeerlijst OK**

#### **Nummer van een beller overnemen in de blokkeerlijst**

Telefoonnummer tijdens een gesprek of direct aansluitend in de blokkeerlijst overnemen:

Displaytoets **Blokkering** indrukken **Ja**

#### **Tijdens een gesprek**

. . . het telefoonnummer wordt overgenomen in de blokkeerlijst, het gesprek wordt afgebroken.

#### **Na een gesprek**

 . . . er wordt informatie over het gesprek weergegeven. U kunt deze nummers definitief blokkeren of de blokkering opheffen

Blokkering permanent in de blokkeerlijst overnemen: **Ja**

Blokkering opheffen: **Nee** 

#### **Beveiligingstype instellen**

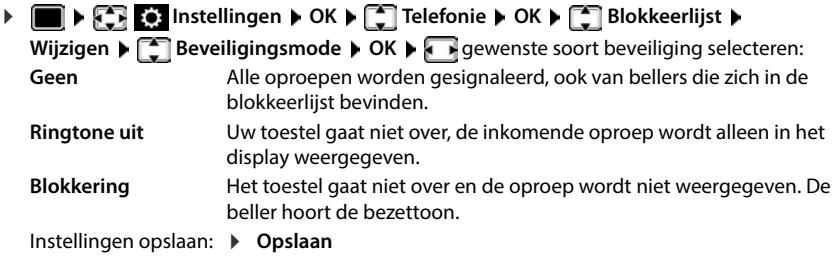

#### **Dynamische blokkeerlijst**

Een telefoonnummer dat voor spam wordt gebruikt, is vaak slechts korte tijd geldig. Er worden continu nieuwe nummers voor dezelfde reclame-oproepen gegenereerd. Aangezien het maximale aantal vermeldingen in de blokkeerlijst beperkt is, kunnen niet alle telefoonnummers in de blokkeerlijst worden overgenomen.

U kunt de blokkeerlijst als dynamische lijst configureren. Hierbij wordt het oudste nummer uit de lijst verwijderd zodra deze vol is en u een nieuw nummer aan de lijst toevoegt.

**IF INSTERNAL INSTERNAL INSTERNAL IN ORDER IN OK BLOCK INSTERNAL INSTERNAL INSTEAD IN A STATE IN A STATE IN A STATE IN A STATE IN A STATE IN A STATE IN A STATE IN A STATE IN A STATE IN A STATE IN A STATE IN A STATE IN A** Wijzigen **| C** Dyn. Sperrliste | Wijzigen (**M** = ingeschakeld)

Nummers die beschermd zijn tegen wissen, worden niet verwijderd

# **SMS (tekstberichten)**

SMS-berichten kunnen worden verstuurd zodra het toestel is aangesloten op het vaste telefoonnet.

De functie NummerWeergave is vrijgegeven ( $\rightarrow$  [pag. 31\)](#page-30-0).

De netwerkaanbieder ondersteunt de functie SMS.

Het telefoonnummer van ten minste één SMS-centrale is ingevoerd (+ [pag. 67\)](#page-66-0).

Als er geen SMS-centrale is ingevoerd, bestaat het submenu **SMS** alleen uit de vermelding **Instellingen**.

SMS-berichten kunnen ook via VoIP worden verstuurd en ontvangen. De lijnen voor het versturen van SMS-berichten moeten expliciet worden gedefinieerd. Het ontvangen van SMS-berichten is niet mogelijk via Gigaset.net.

## **SMS-bericht schrijven en versturen**

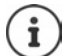

Een SMS-bericht kan maximaal 612 tekens lang zijn. Een SMS-bericht dat langer is dan 160 tekens wordt als **gekoppelde** SMS verstuurd (maximaal vier SMS-berichten).

Rechts boven in het display wordt weergegeven hoeveel tekens nog ter beschikking staan; daarachter staat tussen haakjes welk deel van een gekoppeld bericht op dat moment wordt geschreven. Voorbeeld: **405(2)**.

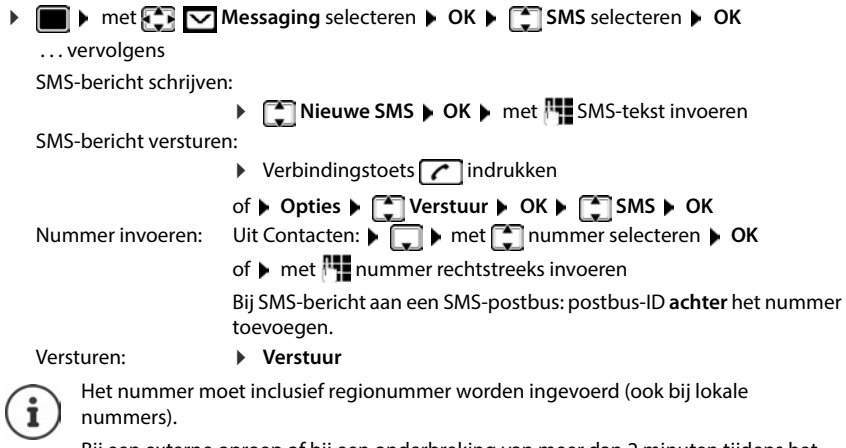

Bij een externe oproep of bij een onderbreking van meer dan 2 minuten tijdens het schrijven van het bericht, wordt de tekst automatisch in de Outbox opgeslagen.

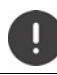

Bij het **versturen van SMS-berichten** kunnen **extra kosten** ontstaan. Neem voor meer informatie contact op met uw provider.

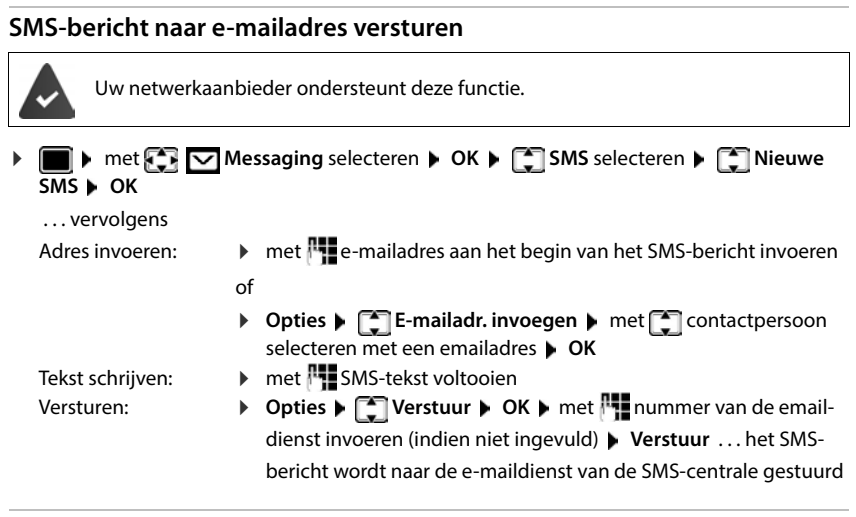

## **SMS-bericht als fax versturen**

De netwerkaanbieder ondersteunt deze functie. **1**  $\bullet$  met  $\blacksquare$  **Messaging** selecteren  $\triangleright$  OK  $\triangleright$   $\blacksquare$  SMS selecteren  $\triangleright$   $\blacksquare$  Nieuwe  $\overline{SMS}$   $\rightarrow$  OK . . . vervolgens Tekst schrijven: **IFFE** SMS-tekst invoeren Versturen: **IDENTIFY PERITHER OCH ARE A CONTROL** Contacten openen en met  $\begin{bmatrix} 1 \\ 1 \end{bmatrix}$  faxnummer selecteren of met  $\begin{bmatrix} 1 \\ 1 \end{bmatrix}$ het nummer rechtstreeks invoeren **Verstuur** 

## **SMS tijdelijk opslaan (Outbox)**

U kunt dit SMS-bericht tussendoor opslaan en op een later tijdstip wijzigen en versturen.

#### **SMS-bericht in Outbox opslaan**

**1 I I** met **Messaging** selecteren **b** OK **b**  $\begin{bmatrix} \bullet \\ \bullet \end{bmatrix}$  SMS selecteren **b** OK **b T** Nieuwe SMS **D** OK **D** met **Notifie** SMS schrijven **D** Opties **D C** Opslaan **D** OK

#### **SMS-bericht uit Outbox openen en bewerken**

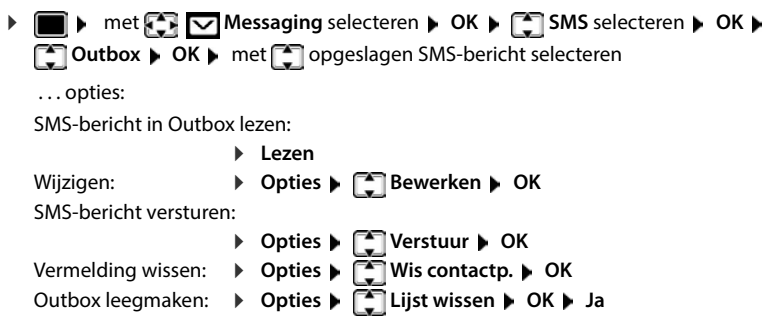

## **SMS-berichten ontvangen**

Inkomende SMS-berichten worden opgeslagen in de Inbox, waarbij gekoppelde SMS-berichten doorgaans als **één** SMS-bericht worden weergegeven.

#### **SMS-Inbox**

De Inbox bevat alle ontvangen SMS-berichten en de SMS-berichten die vanwege een fout niet zijn verstuurd.

Nieuwe SMS-berichten worden op alle Gigaset-handsets gesignaleerd met het symbool  $\bigtriangledown$  op het display, het knipperen van de berichtentoets  $\Box$  en een signaaltoon.

#### **Inbox openen**

met berichtentoets:

 $\boxed{\blacksquare}$  ... de berichtenlijst wordt geopend In de berichtenlijst wordt het aantal SMS-berichten weergegeven: **vet** = nieuwe berichten, **niet vet =** gelezen berichten Lijst openen:  $\triangleright$  met **SMS:** selecteren  $\triangleright$  **OK SMS:** (2)

Via het SMS-menu:

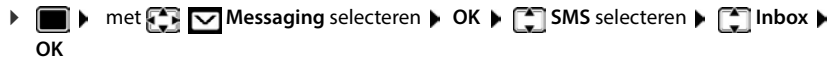

Elke vermelding in de lijst bevat:

- het nummer resp. de naam van de afzender,
- de inkomende lijn waaraan het SMS-bericht is geadresseerd,
- ontvangstdatum en tijd.

#### **Functies van de Inbox**

Afzender van het SMS-bericht opbellen:

▶ met SMS-bericht selecteren ▶ verbindingstoets indrukken

0123727859362922 op Vaste lijn 10.02.22 09:07

Contactpersoon wissen:

**Opties Wis contactp. OK**

Nummer opslaan in Contacten:

**Opties Naar Contacten OK**

Alle vermeldingen in de SMS-Inbox wissen:

**Opties Lijst wissen OK Ja**

### **SMS-bericht lezen en beheren**

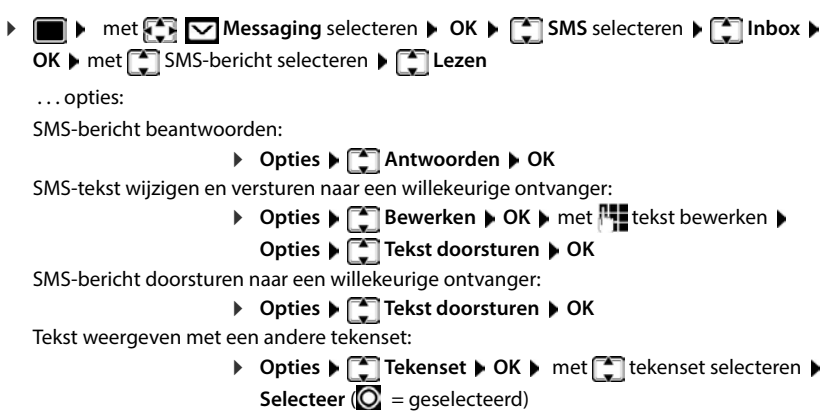

#### **Nummer uit SMS-tekst opslaan in Contacten**

Als in de SMS-tekst een telefoonnummer wordt herkend, dan wordt dit automatisch gemarkeerd.

- Nummer opslaan in Contacten:  $\blacktriangleright$   $\blacktriangleright$   $\blacktriangleright$   $\blacktriangleright$ Als het nummer ook voor het versturen van SMS-berichten moet worden gebruikt, het nummer inclusief regionummer opslaan.
- Nummer kiezen: Verbindingstoets indrukken
- Volgende nummer selecteren als het SMS-bericht meerdere nummers bevat:  $\blacktriangleright$  met  $\lceil \frac{2}{3} \rceil$  zo ver doorbladeren, dat het eerste nummer niet meer op het display staat.

Bij internationale landennummers wordt het +-teken niet overgenomen.

In dit geval "00" aan het begin van het nummer invoeren.

#### **SMS met vCard**

De vCard is een elektronisch visitekaartje. Dit wordt weergegeven met het symbool  $\Box$  in de tekst van het SMS-bericht. Een vCard kan naam, privé-nummer, zakelijk nummer, mobiel nummer en verjaardag bevatten. De vermeldingen van een vCard kunnen achtereenvolgens afzonderlijk opgeslagen worden in uw Contacten.

Bij het lezen van een SMS-bericht met de betreffende vCard: **Weergvn Opslaan**

Contacten wordt automatisch geopend. Het nummer en de naam worden overgenomen. Als de vCard een verjaardag bevat, wordt de datum overgenomen in Contacten. Vermelding in Contacten eventueel bewerken en/of opslaan. U keert automatisch terug naar het SMS-bericht met de vCard.

## **SMS-notificatie**

Per SMS-bericht notificaties ontvangen over **gemiste oproepen** en/of **nieuwe berichten op het antwoordapparaat**.

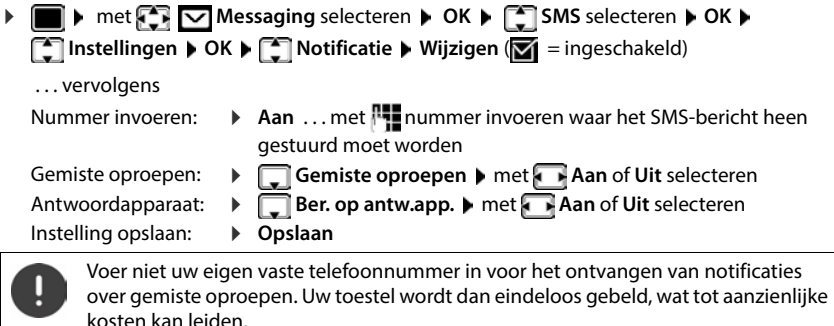

Bij de **SMS-notificatie** kunnen **extra kosten** ontstaan.

## <span id="page-66-0"></span>**SMS-centrales**

Het telefoonnummer van ten minste één SMS-centrale moet in het toestel zijn opgeslagen om een SMS-bericht te kunnen versturen. Het telefoonnummer van een SMS-centrale ontvangt u van uw netwerkaanbieder.

SMS-berichten worden door **elke** ingevoerde SMS-centrale ontvangen waarbij u geregistreerd bent.

SMS-berichten worden verstuurd via de SMS-centrale die is ingesteld als verzendcentrale. U kunt echter elke andere SMS-centrale voor het verzenden van een actueel bericht activeren als verzendcentrale.

#### **SMS-centrale invoeren/wijzigen / Verzendcentrale instellen**

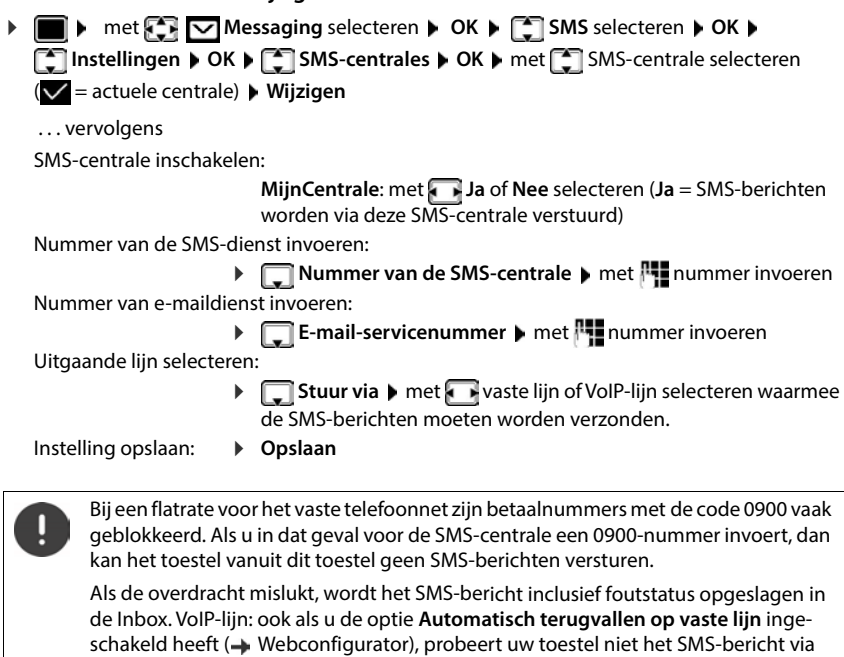

het vaste telefoonnet te versturen.

Als de geselecteerde uitgaande lijn uit de configuratie wordt verwijderd, dan wordt de vaste telefoonverbinding gebruikt.

## **SMS-berichten en telefooncentrales**

- Het **meegestuurde telefoonnummer** moet worden doorgestuurd naar de aansluiting van de telefooncentrale **(CLIP)**.
- Het nummer van de SMS-centrale moet eventueel vóór de netlijncode worden geplaatst (afhankelijk van uw telefooncentrale). Testen: SMS-bericht naar uw eigen nummer sturen, een keer met netlijncode en een keer zonder.
- Als het SMS-bericht zonder het toestelnummer wordt verstuurd, kan de ontvanger niet rechtstreeks antwoorden.

## **Onderdrukken van eerste oproepsignaal uit-/inschakelen**

Elk SMS-bericht dat via het vaste telefoonnet binnenkomt, wordt gesignaleerd met een enkel oproepsignaal. Als u een dergelijke "oproep" beantwoordt, gaat het SMS-bericht verloren. Om dit te voorkomen, kunt u het eerste oproepsignaal voor alle externe oproepen onderdrukken. In de ruststand:

 . . . in het invoerveld knippert de actuele instelling (bijv. **1**) . . . vervolgens Eerste oproepsignaal **niet** onderdrukken: **OK** Eerste oproepsignaal onderdrukken (instelling bij levering): **OK**

## **SMS-functie uit-/inschakelen**

De instellingen die u voor het versturen en ontvangen van SMS-berichten heeft opgegeven (nummers van SMS-centrales), en de berichten in de Inbox en de Outbox blijven ook na het uitschakelen van de functie behouden.

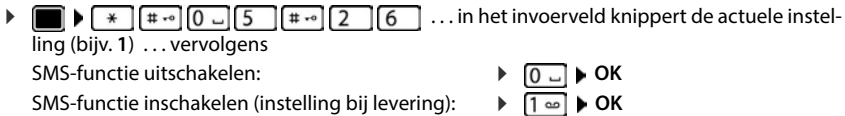

## **Problemen met SMS-berichten oplossen**

- E0 Permanente onderdrukking van NummerWeergave ingeschakeld (CLIR) of meesturen van het nummer niet geactiveerd.
- FE Fout tijdens het versturen van het SMS-bericht.
- FD Fout bij het tot stand brengen van de verbinding met de SMS-centrale, zie Zelf fouten oplossen.

### **Zelf fouten oplossen**

#### **Versturen niet mogelijk**

- Functie NummerWeergave (CLIP) is niet aangevraagd.
	- Functie laten vrijschakelen bij uw netwerkaanbieder.
- De overdracht van het SMS-bericht is onderbroken, bijvoorbeeld omdat u een oproep ontvangt.
	- Verstuur het SMS-bericht opnieuw.
- De functie wordt niet ondersteund door de netwerkaanbieder.
- Voor de verzendcentrale is geen of een onjuist nummer ingevoerd.
	- $\triangleright$  Voer het nummer in  $(\rightarrow$  [pag. 67\)](#page-66-0).

#### **SMS-tekst is niet compleet**

- Het geheugen van het toestel is vol.
	- ▶ Wis oude SMS-berichten.
- De serviceprovider heeft de rest van het SMS-bericht nog niet verstuurd.

#### **U ontvangt geen SMS-berichten meer**

- De functie Oproepdoorschakeling voor **Alle oproepen is ingeschakeld.** 
	- $\triangleright$  Oproepdoorschakeling wijzigen ( $\rightarrow$  [pag. 33\)](#page-32-0).

#### **SMS-bericht wordt voorgelezen**

- De functie NummerWeergave is niet ingesteld.
	- Functie door de netwerkaanbieder laten vrijschakelen (niet gratis)
- De aanbieder van het mobiele net en de SMS-aanbieder zijn geen samenwerking overeengekomen.
	- Neem contact op met de aanbieder van SMS
- De telefoon is bij de SMS-aanbieder niet aangemeld.
	- SMS-bericht versturen om het toestel te registreren voor de ontvangst van SMS-berichten.

# **Media-map**

In de mediamap op de handset zijn geluiden voor ringtones en afbeeldingen opgeslagen die u als contactfoto's (CLIP-afbeeldingen) resp. als screensaver kunt gebruiken. Er zijn standaard verschillende mono- en polyfone geluiden en afbeeldingen opgeslagen. U kunt nog meer afbeeldingen en geluiden van een PC downloaden ( $\rightarrow$  Gigaset QuickSync).

#### **Media-types**

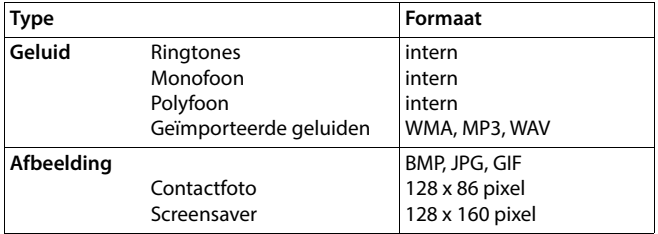

Als er onvoldoende vrij geheugen aanwezig is, dient u van tevoren één of meerdere afbeeldingen of geluiden te wissen.

## **Afbeeldingen (voor screensaver en CLIP) en geluiden beheren**

 $\triangleright$  **met**  $\begin{bmatrix} \bullet \\ \bullet \end{bmatrix}$  **Media-map** selecteren  $\triangleright$  **OK** ... opties:

Contactfoto weergeven:

- **Screensavers / Fotoweergave** selecteren **DK** met afbeelding selecteren **Weergvn** . . . de gemarkeerde afbeelding wordt weergegeven
- Geluid afspelen:  $\bullet$  **Geluiden** selecteren  $\bullet$  OK  $\bullet$  met **Geluid selecteren** ... het gemarkeerde geluid wordt afgespeeld

Volume instellen: **Opties Volume OK** met volume selecteren **Opslaan**

Afbeelding/geluid hernoemen:

**Example 2** Screensavers / Fotoweergave / Geluiden selecteren  $\triangleright$  OK  $\triangleright$ met **geluid / afbeelding selecteren** > Opties > Naam wijzigen **b** met < c naam wissen, met <sup>p</sup>p een nieuwe naam invoeren **Opslaan** . . . de vermelding wordt onder de nieuwe naam opgeslagen

Afbeelding/geluid wissen:

**F** Screensavers / Fotoweergave / Geluiden selecteren **D** OK **D** met **geluid / afbeelding selecteren Dpties** Wis contactp.... de geselecteerde vermelding wordt gewist

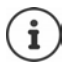

Als een afbeelding/geluid niet kan worden gewist, staan deze opties niet ter beschikking.

### **Geheugenruimte controleren**

Beschikbare geheugenruimte voor screensaver en contactfoto's weergeven.

 met **Media-map** selecteren **OK Geheugenruimte OK** . . . de beschikbare geheugenruimte wordt in procenten weergegeven

# **Extra functies via de PC-interface**

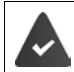

Het programma **Gigaset QuickSync** is op de PC geïnstalleerd.

Gratis download onder  $\rightarrow$  [www.gigaset.com/quicksync](https://www.gigaset.com/quicksync)

Functies van QuickSync:

- synchroniseren van Contacten met Microsoft® Outlook®,
- u kunt contactfoto's (.bmp) kopiëren van de PC naar de handset,
- afbeeldingen (.bmp) voor de screensaver kopiëren van de PC naar de handset,
- geluiden (ringtones) kopiëren van de PC naar de handset,
- firmware bijwerken,
- Cloud-synchronisatie met Google™
- De handset via een USB-datakabel verbinden met de PC.

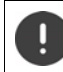

Handset **rechtstreeks** op de PC aansluiten, **niet** met een USB-hub.

#### **Gegevens versturen**

Programma **Gigaset QuickSync** starten op de PC.

Tijdens het versturen van de gegevens tussen de handset en de PC verschijnt **Bezig met de gegevens overdracht** op het display. Gedurende deze procedure kunt u geen gegevens invoeren via de toetsen en worden binnenkomende oproepen genegeerd.

#### **Firmware-update uitvoeren**

- **▶ Toestel en PC met een USB-kabel verbinden ▶ Gigaset QuickSync starten ▶ Verbinding** met de handset tot stand brengen
- Firmware-update in **Gigaset QuickSync** starten . . . Meer informatie over dit thema vindt u in de **Gigaset QuickSync** Help

De update-procedure kan tot 10 minuten in beslag nemen (zonder downloadtijd).

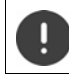

Procedure niet onderbreken en USB-kabel niet loskoppelen.

De gegevens worden eerst gedownload van de update-server op het internet. Hoelang dit duurt, is afhankelijk van uw internetverbinding.

Het display van uw toestel wordt uitgeschakeld, de berichtentoets  $\Box$  en de verbindingstoets **C** knipperen.

Na het afsluiten van de update wordt uw toestel automatisch opnieuw gestart.
### **Werkwijze bij problemen**

Als de update-procedure mislukt of het toestel na het updaten niet meer correct functioneert, moet u de update-procedure herhalen:

- **Programma Gigaset QuickSync** op de PC afsluiten **D**USB-kabel loskoppelen van toestel Batterij verwijderen > Batterij opnieuw plaatsen
- Firmware-update nogmaals zoals beschreven uitvoeren

Mocht de update-procedure meerdere malen mislukken of een verbinding met de PC niet meer mogelijk zijn, de **Emergency Update** uitvoeren:

- **Programma Gigaset QuickSync** op de PC afsluiten **P** USB-kabel loskoppelen van toestel ▶ Batterijen verwijderen
- $\triangleright$  Toetsen  $\boxed{4}$  en  $\boxed{6}$  met wijs- en middenvinger ingedrukt houden Batterijen opnieuw plaatsen
- $\triangleright$  Toetsen  $\boxed{4}$  en  $\boxed{6}$  loslaten ... de berichtentoets  $\boxed{8}$  en de verbindingstoets  $\sim$  knipperen afwisselend
- Firmware-update zoals beschreven uitvoeren

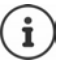

Sla uw eigen afbeeldingen en geluiden op de handset ook altijd op uw PC op, aangezien deze bij een **Emergency Update** gewist worden.

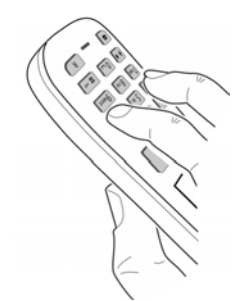

# **E-mail-notificaties**

Het toestel brengt met tussenpozen een verbinding tot stand met de Inboxserver en controleert of er nieuwe berichten aanwezig zijn.

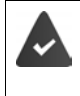

U heeft een e-mailaccount bij een internetprovider.

De Inboxserver gebruikt het POP3-protocol.

De naam en uw persoonlijke toegangsgegevens (accountnaam en wachtwoord) zijn opgeslagen in de telefoon ( $\rightarrow$  Webconfigurator).

De ontvangst van nieuwe e-mailberichten wordt op de handset weergegeven. U hoort een attentietoon, de berichtentoets  $\Box$  knippert en in de ruststand wordt het symbool  $\Box$  weergegeven.

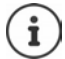

Melding bij het indrukken van de berichtentoets  $\Box$  bij een authenticatiefout: **Certificaatfout - Controleer uw certificaten in de webconfigurator.**

 Melding met **OK** bevestigen . . . op pagina **Beveiliging** in de webconfigurator vindt u informatie over mogelijke oorzaken en maatregelen.

### **Inbox openen**

 $\triangleright$  **Messaging**  $\triangleright$  OK  $\triangleright$  **E-mail**  $\triangleright$  OK

of: Er zijn nieuwe e-mailberichten (de berichtentoets **knippert)** 

- indrukken **E-mail OK** . . . de lijst met e-mailberichten op de Inbox-server wordt weergegeven.
- Nieuwe, nog niet gelezen berichten staan voor oude, gelezen berichten.
- **Vet**: bericht is nieuw. E-mailberichten die de laatste keer dat de Inbox werd geopend nog niet op de Inboxserver stonden, worden als "nieuw" gekenmerkt - ook als ze al zijn gelezen.

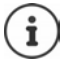

E-mailberichten die door de provider als spam zijn beoordeeld, worden in een aparte map opgeslagen en worden dus niet in de Inbox in het display weergegeven.

## **E-mail lezen**

**Messaging**  $\triangleright$  OK  $\triangleright$  **E-mail**  $\triangleright$  OK  $\triangleright$  **E-mail** selecteren  $\triangleright$  Lezen

Het onderwerp van het e-mailbericht (max. 120 tekens) en de eerste tekens van een tekstmelding (max. 560 tekens) worden weergegeven.

Door het bericht bladeren:

Naar de Inbox terugkeren: **Terug**

Adres van de afzender weergeven:

**Dpties**  $\leftarrow$  Van  $\right)$  OK ... Het e-mailadres van de afzender wordt weergegeven, eventueel op meerdere regels (maximaal 60 tekens).

Naar de Inbox terugkeren: **Terug**

## **E-mail wissen**

**MEDIAL AREADER IN A SOLUTE AREADER IN A SERVING A CHOOSE OF A SERVICE OF A SERVICE OF A SERVICE OF A SERVICE OF A SERVICE OF A SERVICE OF A SERVICE OF A SERVICE OF A SERVICE OF A SERVICE OF A SERVICE OF A SERVICE OF A SER Wissen** . . . het e-mailbericht wordt op de Inboxserver gewist

of

 Bericht openen **Opties Wissen OK Ja** . . . het e-mailbericht wordt op de Inboxserver gewist

# **Info Center**

Het Info Center stelt informatie uit internet (bijv. nieuwsberichten of het weerbericht) ter beschikking voor weergave op een Gigaset-toestel. Bij levering is al een aantal van deze diensten op het toestel ingesteld.

#### **Omgang met persoonlijke gegevens**

De standengegevens komen overeen met die van de VoIP-dienst.

Als u de dienst de eerste keer gebruikt, wordt een standaardprofiel met configuratiegegevens voor het toestel aangemaakt. Vervolgens kunt u de configuratiegegevens per toestel wijzigen en opslaan, bijvoorbeeld de locatie voor de weerberichten. Deze configuratiegegevens kunt u op elk gewenst moment weer wissen.

Meer informatie over de opgeslagen gegevens in combinatie met de Gigaset.net-service vindt u onder

[www.gigaset.net/privacy-policy](https://www.gigaset.net/privacy-policy)

Informatie over de infodiensten van gigaset.net:  $\rightarrow$  [www.gigaset.com/nextg/apps](https://www.gigaset.com/nextg/apps)

# **Infodiensten in gigaset.net configureren**

### <span id="page-75-1"></span><span id="page-75-0"></span>**Eigen infodiensten samenstellen**

Standaardinstelling voor het Info Center (standaardprofiel) op de Gigaset.net-pagina [www.gigaset.net](https://www.gigaset.net) wijzigen:

Via de webconfigurator: **Pagina Instellingen <b>P** Infodiensten openen **P** op de koppeling [www.gigaset.net/myaccount](https://www.gigaset.net/myaccount) klikken . . . U wordt automatisch aangemeld met de gebruikersidentificatie en het wachtwoord die bij levering aan uw telefoon zijn toegekend.

of

• Via een webbrowser op een PC:  $\blacktriangleright$  Adres [www.gigaset.net](https://www.gigaset.net) invoeren  $\blacktriangleright$  op de Gigaset.netpagina de gebruikersidentificatie en het wachtwoord invoeren. Beide vindt u op de webconfiguratorpagina **Instellingen Infodiensten**.

De Gigaset.net-webpagina wordt weergegeven. U kunt de standaardinstellingen voor alle aangemelde handsets wijzigen of de infodiensten voor elke handset afzonderlijk configureren.

### **Infodienst inschakelen/uitschakelen**

Voor elke beschikbare infodienst wordt een kaart weergegeven.

Infodienst in het Info Center van de handset ter beschikking stellen:

 de optie rechtsboven in de kaart inschakelen . . . de infodienst wordt op de handset in het Info Center aangeboden.

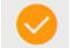

Infodienst als screensaver op de handset ter beschikking stellen:

 de optie rechtsboven in de kaart inschakelen . . . de infodienst wordt op de handset bij het configureren van de screensaver aangeboden.

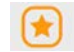

### **Infodienst configureren**

 Op de kaart van de infodienst klikken (bijv. weer) . . . er wordt een nieuwe webpagina voor het samenstellen van de gewenste informatie geopend.

Op de webpagina's van de verschillende infodiensten wordt beschreven welke instellingen u kunt invoeren.

# **Infodiensten op de handset gebruiken**

### **Info Center starten, infodiensten selecteren**

**IFF**  $\mathbb{Z}$  Infocenter  $\triangleright$  OK ... er verschijnt een lijst met beschikbare infodiensten  $\triangleright$ Infodienst selecteren **OK**

Afhankelijk van de geselecteerde infodienst kunt u nu bepalen welke informatie moet worden weergegeven.

Voor sommige infodiensten (persoonlijke infodiensten) moet u zich aanmelden met gebruikersnaam en wachtwoord.

 **Verificatienaam** invoeren **Opslaan Wachtwoord** invoeren **Opslaan** . . . als het aanmelden is gelukt, wordt de gewenste infodienst weergegeven

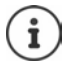

Let bij het invoeren van de gegevens op het juiste gebruik van hoofdletters en kleine letters.

#### **Infodiensten oproepen via snelkiesnummer**

Elke infodienst die via Gigaset.net ter beschikking wordt gesteld, beschikt over een snelkiesnummer. Dit snelkiesnummer wordt in gigaset.net op de kaart van de betreffende infodienst weergegeven, bijv. 2#92 voor het weerbericht.

Dienst oproepen:  $\mathbf{F}$ : Snelkiesnummer van een dienst invoeren  $\mathbf{F}$  Verbindingstoets  $\mathbf{G}$ indrukken . . . de pagina van het Info Center met deze dienst/deze toepassing wordt geladen en weergegeven

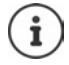

Infodienst oproepen via cijfertoets:  $\blacktriangleright$  Snelkiesnummer van een infodienst invoeren in Contacten Contact onder een cijfertoets van de handset programmeren Cijfertoets **lang** indrukken

### **Informatie uit internet laten weergeven als screensaver**

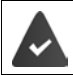

Op de handset is de screensaver **Infodiensten** ingeschakeld.

De weergave van infodiensten is via de webconfigurator ingeschakeld.

Infodiensten worden ca. 10 seconden nadat de handset weer in de ruststand is teruggekeerd in het display weergegeven. Op de screensaver wordt afhankelijk van de geselecteerde informatiefeed rechts een displaytoets weergegeven.

Overige informatie oproepen: Rechter displaytoets indrukken.

Naar de ruststand terugkeren: Verbreektoets **[evaluar** lang indrukken.

#### **Informatie selecteren voor de screensaver**

Voor de screensaver **Infodiensten** is standaard het weerbericht ingesteld.

Standaardinstelling wijzigen:

- op uw PC via uw account direct op de Gigaset.net-server  $($   $\rightarrow$  [pag. 76\)](#page-75-0)
- op de handset via het Info Center
- **IF INFORMATION Infocenter Information Screensaver DK I**nformation Microsoftermation of selecteren **DICA** Evt. overige instellingen voor de geselecteerde informatiedienst instellen **Opslaan**

# **Telefoon uitbreiden**

# **Meerdere handsets**

U kunt in totaal zes handsets op het basisstation aanmelden.

Aan elk aangemeld toestel wordt een intern nummer (1 – 6) en een interne naam (**INT 1** – **INT 6**) toegewezen. Deze toewijzing kunt u wijzigen.

Als alle interne nummers van het basisstation al zijn toegewezen: het handset die u niet meer gebruikt afmelden

# **Handset aanmelden**

Een handset kan bij maximaal vier basisstations worden aangemeld.

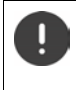

De aanmeldprocedure van de handset moet **zowel** op het basisstation **als** op de handset worden gestart.

Beide procedures moeten **binnen 60 sec.** worden ingeleid.

#### **Op het basisstation**

 Aanmeld-/paging-toets op het basisstation lang indrukken (ca. 3 sec.) . . . de paging-toets knippert als het basisstation zich in de aanmeld-mode bevindt.

#### **Op de handset**

 **Instellingen OK Aanmelden OK Handset aanmelden OK** ... er wordt gezocht naar een basisstation dat gereed is voor aanmelden  $\blacktriangleright$   $\blacksquare$  systeem-PIN invoeren (instelling bij levering: **0000**) **OK**

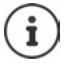

Als de handset al op vier basisstations is aangemeld, selecteert u het basisstation dat u door het nieuwe basisstation wilt vervangen.

Nadat de aanmelding is gelukt, schakelt de handset over naar de ruststand. In het display wordt het interne nummer van de handset weergegeven,bijvoorbeeld **INT 1**. Herhaal de procedure als dit niet het geval is.

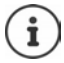

Maximaal aantal handsets bij het basisstation aangemeld (alle interne nummers bezet): de handset met het hoogste interne nummer wordt vervangen door de nieuwe handset. Als dit niet lukt omdat er bijvoorbeeld met deze handset wordt gebeld, dan wordt de melding Geen vrij intern nummer weergegeven. **E**en handset die u niet meer gebruikt afmelden en de aanmeldprocedure herhalen.

Direct na het aanmelden zijn alle verbindingen van het basisstation aan de handset toegewezen als inkomende lijnen. Als uitgaande lijn is het vaste telefoonnetwerk ingesteld. Toewijzing wijzigen  $\rightarrow$  [pag. 99](#page-98-0).

# **Handset bij meerdere basisstations aanmelden**

Een handset kan bij maximaal vier basisstations worden aangemeld. Het actieve basisstation is het basisstation waarbij uw handset als laatste is aangemeld. De overige basisstations blijven opgeslagen in de lijst met beschikbare basisstations.

- **INSTER** Instellingen  $\triangleright$  OK  $\triangleright$  **T** Aanmelden  $\triangleright$  OK  $\triangleright$  Basis kiezen  $\triangleright$  OK ... opties: Actieve basisstation wijzigen:
	- **net b** basisstation of Beste basis selecteren **Selecteer**  $(\overline{O})$  = geselecteerd)

**Beste basis:** de handset selecteert het basisstation met de beste ontvangst als de verbinding met het actuele basisstation verloren gaat.

Naam van een basisstation wijzigen:

**Masses** basisstation selecteren **Selecteer** 

( = geselecteerd) **Naam** Naam wijzigen **Opslaan**

## **Handset afmelden**

 **Instellingen OK Aanmelden OK Afmelden OK** . . . de  $\overline{q}$ ebruikte handset is geselecteerd  $\blacktriangleright$  met  $\lceil \overline{r} \rceil$  eventueel een andere handset selecteren  $\blacktriangleright$ 

**OK** ► eventueel systeem-PIN invoeren ► OK ► afmelden met Ja bevestigen

Als de handset nog bij andere basisstations is aangemeld, schakelt hij over naar het basisstation met de beste ontvangst (**Beste basis**).

# **Handset zoeken (paging), IP-adres van het toestel opvragen**

Aanmeld-/paging-toets op het basisstation **kort** indrukken.

Alle handsets gaan tegelijk over (paging), ook de handsets waarvan het oproepsignaal is uitgeschakeld. **Uitzondering:** Handsets waarop de functie Babyfoon ingeschakeld is.

In het display van de handsets wordt het huidige (lokale) **IP-adres** van het basisstation weergegeven.

#### **Zoeken beëindigen**

- Aanmeld-/paging-toets op het basisstation **kort** indrukken
- of verbindingstoets  $\sim$  op de handset indrukken
- of  $\blacktriangleright$  displaytoets **Stil** op de handset indrukken.
- of  $\blacktriangleright$  Geen actie. Na ca. 30 sec. wordt de paging-oproep automatisch beëindigd.

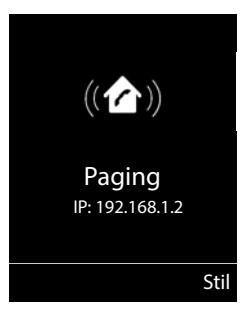

## **Handset-naam en intern nummer wijzigen**

Bij het aanmelden van meerdere handsets worden automatisch de namen **INT 1, INT 2** etc. toegewezen. Elke handset krijgt automatisch het laagste vrije interne nummer. Het interne nummer wordt op het display als naam van de handset weergegeven, bijvoorbeeld **INT 2**. U kunt de namen en nummers van de handsets wijzigen. De naam mag niet langer zijn dan 10 tekens.

- . . . de lijst met handsets wordt geopend, de eigen handset is gemarkeerd met **<sup>&</sup>lt;**  $m$ et  $\lceil \frac{m}{n} \rceil$  handset selecteren . . . opties:
	- Naam wijzigen: **IDENE Digese Diges 1 Naam wijzigen DK D** met **C** actuele naam wissen ▶ met **Nimeland** nieuwe naam invoeren ▶ OK
		- Nummer wijzigen: ▶ Opties ▶  $\begin{bmatrix} \bullet \\ \bullet \end{bmatrix}$  Nummer toewijzen ▶ OK ▶ met  $\begin{bmatrix} \bullet \\ \bullet \end{bmatrix}$ nummer selecteren **Opslaan**

# **Repeater**

Een repeater vergroot het bereik van de Gigaset-handset naar het basisstation.

De aanmeldprocedure van een repeater is afhankelijk van de gebruikte repeater-versie.

- Repeater zonder encryptie, bijvoorbeeld Gigaset Repeater lager dan versie 2.0
- Repeater met encryptie, bijvoorbeeld Gigaset Repeater vanaf versie 2.0

Meer informatie over Gigaset-repeaters vindt u in de gebruiksaanwijzing van de repeater en op internet onder  $\rightarrow$  [www.gigaset.com](https://www.gigaset.com).

### **Repeater zonder encryptie**

#### **Maximaal bereik inschakelen / functie Geen DECT-signaal uitschakelen**

 **Instellingen OK ECO DECT OK Maximum bereik Wijzigen (<del>■</del>** = ingeschakeld) ▶ ■ **DECT uit** ▶ Wijzigen (■ = uitgeschakeld)

#### **Versleuteling uitschakelen**

**IF INSTERN** Instellingen **b** OK **b**  $\begin{bmatrix} 1 \\ 2 \end{bmatrix}$  Systeem **b** OK **b**  $\begin{bmatrix} 2 \\ 3 \end{bmatrix}$  Encryptie **b Wijzigen** ( $\blacksquare$  = uitgeschakeld)

#### **Repeater aanmelden**

▶ Repeater aansluiten op lichtnet ▶ Aanmeld-/paging-toets van het basisstation lang (min. 3 seconden) indrukken . . . de repeater wordt automatisch aangemeld.

U kunt meerdere Gigaset-repeaters aanmelden.

#### **Repeater met encryptie**

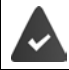

De encryptie is ingeschakeld (instelling bij levering).

#### **Repeater aanmelden**

▶ Repeater aansluiten op lichtnet ▶ Aanmeld-/paging-toets van het basisstation lang (min. 3 seconden) indrukken . . . de repeater wordt automatisch aangemeld.

U kunt maximaal 2 repeaters aanmelden.

De ECO DECT-functie **Maximum bereik** wordt in- en **DECT uit** uitgeschakeld. De instellingen kunnen niet gewijzigd worden zolang de repeater is aangemeld.

Zodra een repeater is aangemeld, wordt hij in de lijst met repeaters weergegeven onder

*i***b**: Instellingen **b** Systeem **b** Repeater

#### **Repeater afmelden**

**IF INSTERING INSTERING INSTERING IN ORDER IN OK <b>A Systeem D** OK **A C** Repeater **A** OK **A** repeater selecteren **Afmelden Ja**

# **Gebruik achter een telefooncentrale**

Welke instellingen er nodig zijn op uw telefooncentrale kunt u nalezen in de gebruiksaanwijzing van de telefooncentrale.

Via telefooncentrales die geen NummerWeergave ondersteunen, kunt u geen SMS-berichten versturen of ontvangen.

### **Flashtijden instellen**

 **Instellingen OK Telefonie OK Flashtijd OK** . . . mogelijke flashtijden worden weergegeven **>** met <a>[<a>[decteren <a></a>Figure <a></a>Figure <a></a>Figure <a>  $S^{e}$ **Selecteer** ( $\overline{O}$  = geselecteerd)

### **Netlijncode opslaan**

Netlijncode (bijv. "0") voor kiezen via het vaste telefoonnet of via VoIP definiëren.

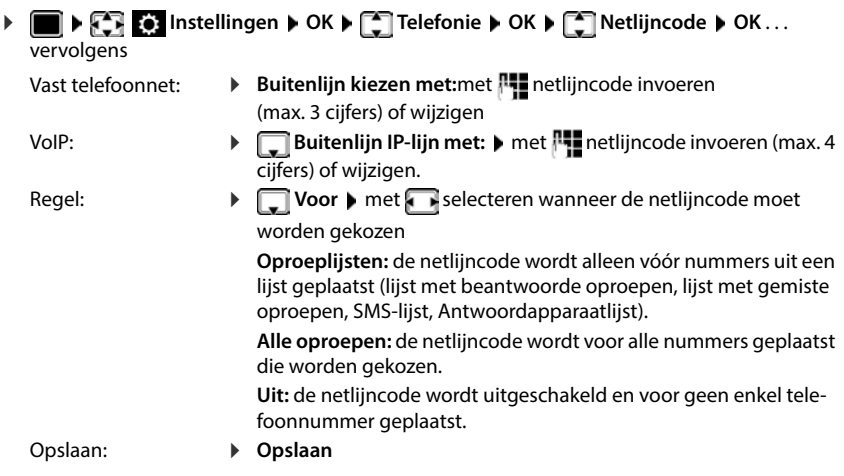

Bij het kiezen van alarmnummers en de nummers van de SMS-centrales wordt de netlijncode nooit voor het nummer geplaatst.

De netlijncode wordt nooit voor het nummer van SMS-centrales geplaatst.

### **Pauze instellen**

i

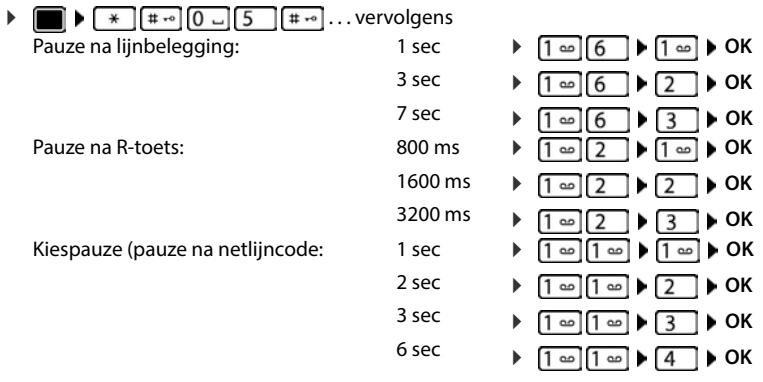

#### **Bij het kiezen een kiespauze invoegen**

Hekjetoets **lang** indrukken . . . in het display verschijnt een **P**.

# **Telefoontoestel instellen**

# **Handset**

## **Taal wijzigen**

**IF THE FILE** Instellingen **A** OK **A**  $\begin{bmatrix} 2 \\ 4 \end{bmatrix}$  Taal **A** OK **A**  $\begin{bmatrix} 2 \\ 3 \end{bmatrix}$  taal selecteren **A Selecteer** ( $\odot$  = geselecteerd)

Als er een taal is ingesteld die u niet begrijpt:

 $\triangleright$  **Toetsen**  $\boxed{9}$   $\boxed{5}$  langzaam achterelkaar indrukken  $\triangleright$  met  $\boxed{\bullet}$  de juiste taal selecterenrechter displaytoets indrukken

# **Display en toetsen**

### **Screensaver**

Voor weergave in de ruststand kunt u voor de screensaver kiezen uit een digitale of analoge klok, Infodiensten en diverse afbeeldingen.

**IDISPLAY AT A Instellingen DOK DESCRIPS A TO A LIGHT OK DESCRIPS A LIGHT OF A LIGHT OF A LIGHT OF A LIGHT OF A LIGHT OF A LIGHT OF A LIGHT OF A LIGHT OF A LIGHT OF A LIGHT OF A LIGHT OF A LIGHT OF A LIGHT OF A LIGHT OF A Wijzigen**  $\left( \sum_{n=1}^{\infty} x_{n} \right)$  ... vervolgens

Inschakelen/uitschakelen:

**Status:** met **Aan** of**Uit** selecteren

Screensaver selecteren:

**Keuze • met screensaver selecteren (Digitale klok / Analoge klok / Infodiensten / <**afbeeldingen**> / Diapresentatie)**

Screensaver weergeven:

**Weergvn**

Selectie opslaan: **Opslaan**

De screensaver wordt circa 10 seconden nadat het display is overgeschakeld in de ruststand weergegeven.

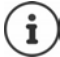

U kunt kiezen uit alle afbeeldingen in de map **Screensaver** van de **Media-map**.

#### **Screensaver beëindigen**

▶ Verbreektoets *c* kort indrukken ... het rustdisplay wordt weergegeven

#### **Informatie over de weergave van infodiensten**

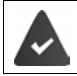

**Infodiensten** zijn ingeschakeld met de webconfigurator.

Het toestel heeft verbinding met internet.

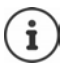

Het aanbod van infodiensten voor het toestel is ingesteld op de Gigaset.net-server. Instelling wijzigen  $\rightarrow$  [pag. 76](#page-75-1).

Als er geen actuele informatie beschikbaar is, wordt de digitale tijd (**Digitale klok**) weergegeven totdat er weer actuele info ter beschikking staat.

### **Infoticker in-/uitschakelen**

De tekstinformatie uit internet die voor de screensaver **Infodiensten** is ingesteld, kan als lopende tekst op het rustdisplay worden weergegeven.

**IF INSTERNAL INSTERNAL OR A** CHIP Display & toetsenb. **A** OK **DEPENDING OR A Wijzigen** ( $\overline{M}$  = aan)

De ticker start zodra het toestel overschakelt op de ruststand. Als het rustdisplay een melding bevat, dan wordt de infoticker niet weergegeven.

### **Groot lettertype**

De tekst en symbolen in oproepenlijsten en in het telefoonboek groter laten weergeven zodat u ze eenvoudiger kunt lezen. Er wordt slechts één vermelding op het display weergegeven en namen worden eventueel afgekort.

**IDEN AREAD INSTERNATION OR A DISPLAY & toetsenb. A OK A CO** Grote letters **A Wijzigen** ( $\overline{M}$  = aan)

### **Kleurenschema**

Het display kan in diverse kleurencombinaties worden weergegeven.

**IDisplay & toetsenb. A OK A Display & toetsenb. A OK A Kleurschema's**  $\triangleright$  **OK**  $\triangleright$  met **get gewenst kleurschema selecteren**  $\triangleright$  $S$ **electeer**  $\left(\bigcirc$  = geselecteerd)

### **Displayverlichting**

De displayverlichting wordt ingeschakeld zodra de handset uit het basisstation/de lader wordt genomen of een toets wordt ingedrukt. De ingedrukte **cijfertoetsen** worden voor voorbereid kiezen in het display weergegeven.

Displayverlichting voor de ruststand in-/uitschakelen:

 **Instellingen OK Display & toetsenb. OK Displayverlichting OK** . . . vervolgens

Verlichting in lader: **In lader**: met **Aan** of **Uit** selecteren Verlichting buiten de lader:

**Uit lader** met **Aan** of **Uit** selecteren

Selectie opslaan: **Opslaan**

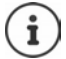

Bij ingeschakelde displayverlichting kan de standby-tijd van de handset aanzienlijk worden verkort.

### **Toetsverlichting in-/uitschakelen**

 **Instellingen OK Display & toetsenb. OK T** Toetsverlichting **b** Wijzigen (**14** = aan)

### **Automatische toetsblokkering in-/uitschakelen**

Toetsen automatisch blokkeren als de handset zich ca. 15 seconden in de ruststand bevindt.

 **Instellingen OK Display & toetsenb. OK Auto keylock**  $\blacktriangleright$  Wijzigen ( $\blacktriangleright$  = aan)

## **Automatisch beantwoorden**

Bij het automatisch beantwoorden van oproepen neemt de handset een inkomende oproep aan zodra u hem uit de lader neemt.

 **Instellingen OK Telefonie OK Autom. aanname Wijzigen**  $\sqrt{\bullet}$  = ingeschakeld)

Onafhankelijk van de instelling **Autom. aanname** wordt de verbinding beëindigd als u de handset weer in de lader plaatst. Uitzondering: u houdt de handsfree-toets **the lands of the lands** terugplaatsen nog 2 seconden ingedrukt.

# **Handset-/handsfree-volume wijzigen**

U kunt het volume voor de handset en luidspreker in 5 niveaus onafhankelijk van elkaar instellen.

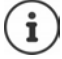

Wijzigingen worden alleen in de instelling **Profiel persoonlijk** permanent opgeslagen.

### **Tijdens een gesprek**

 $\blacktriangleright$  Volumetoetsen  $\boxed{+}$  / $\boxed{-}$  aan de rechterkant van de handset indrukken

of

**F** Gespreksvolume **b** met **a** volume selecteren **b** Opslaan ... de instelling wordt opgeslagen

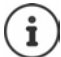

De instelling wordt automatisch na 3 seconden opgeslagen als u de instelling niet zelf opslaat.

### **In de ruststand**

**ID FRICE** Instellingen **P** OK **P** Geluidsinstellingen **P** OK **P** Gespreksvolume **P** 

**OK** . . . vervolgens

- Voor de handset:  $\longrightarrow$  **Handset**: met volume instellen
- Voor de luidspreker:  $\longrightarrow \Box$  Handsfree  $\blacktriangleright$  met volume instellen

Instelling opslaan: **Opslaan**

# **Handset- en handsfree-profiel**

Selecteer **hoofdtelefoon** en **handsfree** profielen om de telefoon zo goed mogelijk in te stellen op omgevingsgeluiden. Bepaal zelf welke het meest comfortabel is voor jezelf en de andere partij.

 **Instellingen OK Geluidsinstellingen OK Akoest. profielen**  $\blacktriangleright$  **Handset-profielen / Handsfree-profielen**  $\blacktriangleright$  **OK**  $\blacktriangleright$  met  $\lceil \frac{2}{3} \rceil$  Profiel selecteren **> Selecteer** ( $\odot$  = geselecteerd)

**Handset-profielen: Hoog** of **Laag** (instelling bij levering)

**Handsfree-profielen: Profiel 1** (instelling bij levering) . . . **Profiel 4**

# **Ringtones**

### **Volume van het oproepsignaal**

Volume in 5 niveaus of in oplopend volume instellen.

 $\triangleright$  **Instellingen**  $\triangleright$  OK  $\triangleright$ **T** Geluidsinstellingen  $\triangleright$  OK  $\triangleright$  **C** Ringtones  $\triangleright$  OK  $\triangleright$ Volume  $\blacktriangleright$  OK  $\blacktriangleright$  met  $\begin{bmatrix} 2 \\ 4 \end{bmatrix}$  Voor int. oproepen en herinne**ringen** of **Externe oproepen** selecteren **b** met **v**olume instellen. **Opslaan**

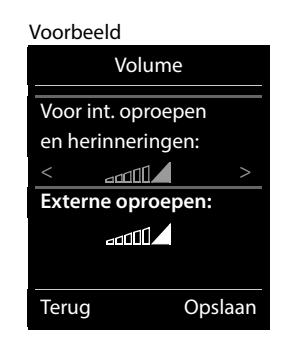

**Terwijl het toestel overgaat**, kunt u het oproepsignaal met de volumetoetsen (harder) of  $\boxed{-}$  (zachter) blijvend wijzigen.

Wijzigingen worden alleen in de instelling **Profiel persoonlijk** blijvend opgeslagen.

### **Ringtone**

İ

Verschillende ringtones instellen voor interne en externe oproepen op elke beschikbare inkomende lijn van het toestel (**Vaste lijn**, **IP1**, **Gigaset.net**) of voor **Alle oproepen** dezelfde ringtone instellen.

**IF INSTERNATION CONSIDER INSTEAD IN ORDER INSTEAD IN STRING CONSIDER** TO Geluidsinstellingen **A** OK **A**  $\begin{bmatrix} 1 & 0 \\ 0 & 1 \end{bmatrix}$  Ringtones **OK > CRING Ringtones > OK > met call lijn selecteren > met a stelkens oproepsignaal/ring**tone selecteren **Opslaan**

### **Oproepsignaal in-/uitschakelen**

#### **Oproepsignaal permanent uitschakelen**

Met de toets **A** het **Profiel zacht** instellen ... in de statusbalk verschijnt **X** 

#### **Oproepsignaal permanent inschakelen**

**Met de toets <b>A** het **Profiel luid** of **Profiel persoonlijk** instellen

#### **Oproepsignaal voor de huidige oproep uitschakelen**

**▶ Stil** of verbreektoets **indrukken**.

### **Attentietoon (beep) in-/uitschakelen**

In plaats van het oproepsignaal kunt u een attentietoon inschakelen:

**Profieltoets <b>Profiel zacht** selecteren **Piep** binnen 3 seconden indrukken . . . op de statusregel verschijnt

Attentietoon weer uitschakelen: **Indee profieltoets** ander profiel instellen

## **Attentietonen in-/uitschakelen**

De handset maakt u door middel van een akoestisch signaal op verschillende activiteiten en situaties attent. De attentiesignalen kunt u onafhankelijk van elkaar in- en uitschakelen.

**IF INSTERNATION** OK **DEP** Geluidsinstellingen **DOK D T** Attentietonen **D** OK ... vervolgens

Toon bij indrukken van een toets:

**Toetssignaal:** met **Aan** of **Uit** selecteren

Bevestigings-/foutsignaal na invoer, attentietoon bij ontvangst van een nieuw bericht:

**Bevestiging** met **Aan** of **Uit** selecteren

Waarschuwingstoon bij een resterende gesprekstijd van minder dan 10 minuten (elke 60 seconden):

 **Batterijsignaal** met **Aan** of **Uit** selecteren

Waarschuwingssignaal als de handset zich buiten het bereik van het basisstation begeeft:

**Buiten bereik:** met **Aan** of **Uit** selecteren

Instelling opslaan: **Opslaan**

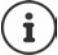

Als de functie Babyfoon ingeschakeld is, wordt de waarschuwingstoon voor een lage batterijlading niet weergegeven.

# **Snelle toegang tot nummers en functies**

### **Toetsen programmeren met telefoonnummer (snelkiezen)**

De toetsen  $\overline{0}$  en  $\overline{2}$  tot  $\overline{9}$  kunnen telkens met een **nummer uit Contacten** worden geprogrammeerd.

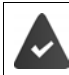

De cijfertoets is nog niet geprogrammeerd met een nummer.

Cijfertoets **lang** indrukken

of

**EXTERS** Cijfertoets kort indrukken bedisplaytoets Snelkiezn indrukken

Contacten wordt geopend.

**▶** met **contactpersoon selecteren** ▶ OK ▶ evt. met nummer selecteren ▶ OK . . . de contactpersoon is onder de cijfertoets opgeslagen

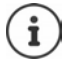

Als de vermelding in het telefoonboek op een later tijdstip wordt gewist, heeft dit geen gevolgen voor de programmering van de cijfertoets.

#### **Nummer kiezen**

Cijfertoets **lang** indrukken . . . het nummer wordt direct gekozen.

of

 Cijfertoets **kort** indrukken . . . op de linker displaytoets wordt het nummer/de naam (evt. afgekort) weergegevendisplaytoets indrukken . . . het nummer wordt gekozen

#### **Programmering van een cijfertoets wijzigen**

Cijfertoets **kort** indrukken **Wijzigen** . . . Contacten wordt geopend . . . opties:

Programmering wijzigen:

▶ Contactpersoon selecteren **DE** ▶ OK ▶ evt. nummer selecteren **OK**

Programmering wissen:

**Wissen**

### **Displaytoets programmeren / Programmering wijzigen**

Bij levering zijn de linker en rechter displaytoets in de ruststand al geprogrammeerd met een **functie**. U kunt deze programmering wijzigen.

 In de ruststand de linker of rechter displaytoets **lang** indrukken . . . de lijst met mogelijke toetsprogrammeringen wordt geopend  $\blacktriangleright$  met  $\begin{bmatrix} \bullet \\ \bullet \end{bmatrix}$  functie selecteren  $\blacktriangleright$  **OK** . . . de programmering van de displaytoets wordt gewijzigd

Mogelijke functies: **Wekker**, **Nummerherhaling**, **Contacten handset** . . . Overige functies vindt u onder **Meer functies...**

#### **Functie starten**

Instellen in de rusttoestand van het toestel: Displaytoets **kort** indrukken . . . de toegewezen functie wordt uitgevoerd.

# **Handset-update**

De handset ondersteunt het actualiseren van de firmware via de DECT-verbinding met het basisstation/de router (SUOTA = Software Update Over The Air).

Het toestel controleert of er nieuwe firmware voor de handset beschikbaar is. Als er een nieuwere versie beschikbaar is, dan wordt een melding weergegeven.

Firmware-update starten met **Ja**.

Automatisch controleren op nieuwe firmware inschakelen/uitschakelen:

**IF INSTEP INStellingen I**n OK **A**  $\begin{bmatrix} 0 \\ 0 \end{bmatrix}$  Systeem **A** OK **A**  $\begin{bmatrix} 0 \\ 0 \end{bmatrix}$  Handsetupdate **A** OK **A Automatisch DK Wijzigen** ( $\blacksquare$  = ingeschakeld)

### **Firmware-update handmatig starten**

**IF INSTERING Instellingen DK F** Systeem **DK F** C**K Handsetupdate DK P T**Updaten  $\triangleright$  OK  $\triangleright$  OK . . . als er een nieuwe firmware beschikbaar is, dan wordt de update gestart

De update-procedure kan tot 30 minuten in beslag nemen. Gedurende deze tijd is uw handset slechts beperkt inzetbaar.

#### **Firmware-versie controleren**

**IF INSTERNATION Instellingen b** OK **b**  $\begin{bmatrix} \bullet \\ \bullet \end{bmatrix}$  Systeem **b** OK **b**  $\begin{bmatrix} \bullet \\ \bullet \end{bmatrix}$  Handsetupdate **b** OK **b Huidige versie OK** . . . de firmware-versie van de handset wordt weergegeven

 $\mathbf{i}$ 

# **Handset resetten**

Individuele instellingen en wijzigingen terugdraaien.

 **Instellingen OK Systeem OK Herstel handset OK Ja**  ... de instellingen van de handset worden teruggezet

De reset heeft **geen** gevolgen voor de volgende functies

- de aanmelding van de handset bij het basisstation
- datum en tijd
- vermeldingen in Contacten en de oproepenlijsten
- de SMS-lijsten

# **Systeem**

U kunt de volgende instellingen via het menu van een aangemelde handset of met de webconfigurator van het toestel/de router invoeren.

# **Datum en tijd handmatig instellen**

Datum en tijd moeten zijn ingesteld om bijvoorbeeld bij inkomende oproepen de juiste tijd te kunnen weergeven of om de wekker en de kalender te kunnen gebruiken.

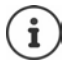

Op uw toestel is het adres van een tijdserver in het internet opgeslagen. De datum en tijd van deze server worden overgenomen als de telefoon verbonden is met het internet en de synchronisatiefunctie met de tijdserver is ingeschakeld. Handmatige instellingen worden dan overschreven.

Als de datum en tijd nog niet op de handset zijn ingesteld, wordt de displaytoets **Tijd** weergegeven.

Displaytoets **Tijd** indrukken

of

**IDENT OF STATES** Instellingen **DOK DESTING THE OCH ARE A CONSTANT** OK... vervolgens Datum instellen: *Datum: met* dag, maand en jaar invoeren (8 tekens) Tijd instellen:  $\mathbf{F}$  **Tijd**  $\mathbf{F}$  met **Tigger** uren en minuten invoeren (4 tekens)

Instelling opslaan: **Opslaan**

- 
- 

## **Eigen voorkiesnummer**

Voor de overdracht van telefoonnummers (bijv. in vCards) moet het voorkiesnummer (land- en regionummer) in het toestel zijn opgeslagen.

Enkele van deze nummers zijn al voorgeprogrammeerd.

**IF INSTERNATION Instellingen I** OK **I Telefonie OK Regionummers OK i** ingesteld voorkiesnummer controleren

Nummer wijzigen:

 $\triangleright$  met  $\lceil \cdot \rceil$  invoerveld selecteren/wijzigen  $\triangleright$  met  $\lceil \cdot \rceil$  invoerpositie wijzigen  $\blacktriangleright$  <  $\epsilon$  eventueel cijfer wissen  $\blacktriangleright$  met  $\mathbb{F}$ . cijfer invoeren **Opslaan**

Voorbeeld

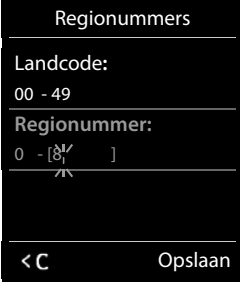

# **Wachtmuziek in-/uitschakelen**

**IF INSTER Instellingen**  $\triangleright$  OK  $\triangleright$   $\begin{bmatrix} \cdot \\ \cdot \end{bmatrix}$  Geluidsinstellingen  $\triangleright$  OK  $\triangleright$   $\begin{bmatrix} \cdot \\ \cdot \end{bmatrix}$  Wachtmuziek  $\triangleright$ **Wijzigen** ( $\sqrt{ }$  = ingeschakeld)

# <span id="page-93-0"></span>**IP-adres van het basisstation in het LAN instellen**

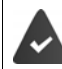

Uw basisstation is met een router of een PC verbonden.

Om ervoor te zorgen dat het LAN uw telefoon "herkent", is een IP-adres nodig. Het IP-adres kan automatisch (door de router) of handmatig aan de telefoon worden toegewezen.

- Bij de **dynamische** toekenning wijst de DHCP-server van de router automatisch een IP-adres toe aan de telefoon. Het IP-adres kan afhankelijk van de routerinstelling veranderen.
- Bij de handmatige/**statische** toewijzing geeft u de telefoon een vast IP-adres. Dat kan afhankelijk van de netwerkconfiguratie nodig zijn (bijvoorbeeld als de telefoon rechtstreeks is aangesloten op een PC).

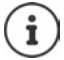

Voor de dynamische toewijzing van het IP-adres moet de DHCP-server op de router zijn geactiveerd. Lees hiervoor de gebruiksaanwijzing van de router.

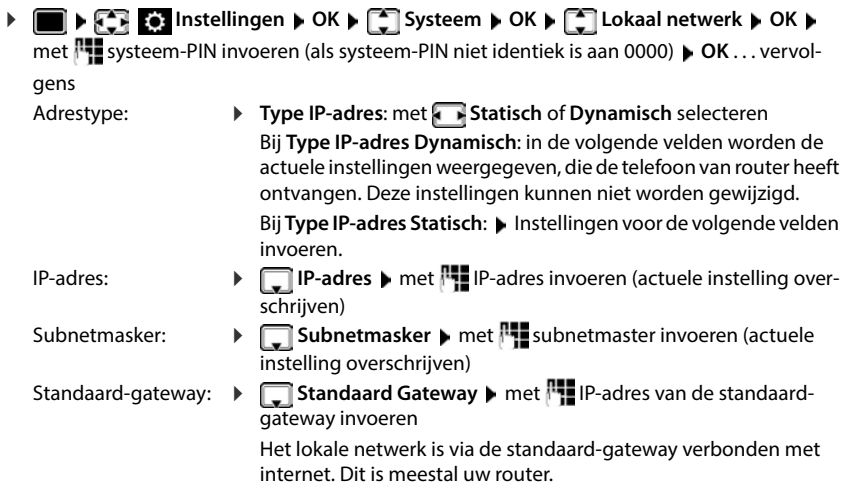

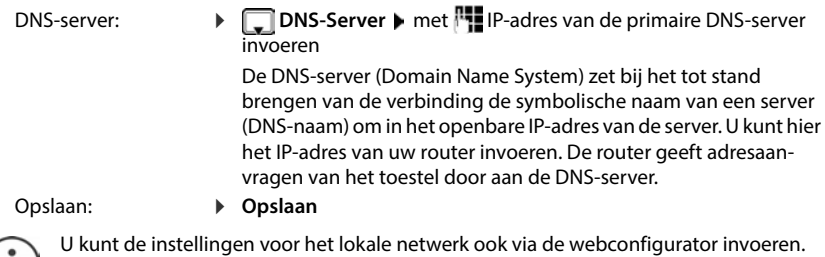

Actuele IP-adres weergeven:Paging-toets op basisstation indrukken

# **Telefoon-firmware bijwerken**

Een update van de firmware wordt standaard direct gedownload van het internet. De benodigde webpagina is vooraf ingesteld op uw toestel.

> De telefoon is verbonden met internet (d.w.z. het toestel is aangesloten op een router).

Het toestel bevindt zich in de rusttoestand, d.w.z.: u voert geen telefoongesprek, er bestaat geen interne verbinding tussen de aangemelde handsets, op geen van de handsets is het menu geopend.

### **Firmware-update handmatig starten**

**IF INSTERNATION OK DEPTISYSteem DEPLOYEE basisstation DOK D** met **Figus** systeem-PIN invoeren **DIG ALL ACTES LIGE EXECUTE:** Systeem-PIN invoeren **D** OK ... het toestel brengt een internetverbinding met de configuratieserver tot stand **Ja**

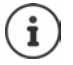

De firmware-update kan afhankelijk van de kwaliteit van uw DSL-verbinding tot 6 minuten in beslag nemen.

Bij een update vanuit het internet wordt gecontroleerd of er een nieuwe versie van de firmware beschikbaar is. Als dit niet het geval is, wordt de procedure afgebroken en verschijnt er een melding.

### **Automatische firmware-update**

Uw telefoon controleert dagelijks of er een nieuwere firmware-versie op de configuratieserver in het internet beschikbaar is. Als er een nieuwere versie beschikbaar is, dan wordt op de handset de melding **Nieuwe firmware beschikbaar** weergegeven.

Vraag met **Ja** bevestigen . . . de firmware wordt naar het toestel geladen

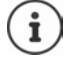

Als het toestel op het tijdstip van de controle op nieuwe firmware niet verbonden is met het internet (bijvoorbeeld omdat de router uitgeschakeld is), dan wordt de controle uitgevoerd zodra het toestel weer op het internet is aangesloten.

U kunt de automatische versiecontrole uitschakelen met de webconfigurator.

# **MAC-adres van het basisstation opvragen**

Afhankelijk van de netwerkstructuur heeft u het MAC-adres van het basisstation nodig, bijv. om de basis in de toegangslijst van de router in te voeren.

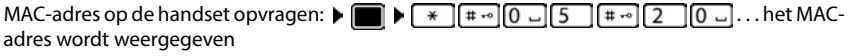

Terugkeren naar de ruststand: ▶ Terug

# **Systeem-PIN wijzigen**

Systeeminstellingen van het toestel beveiligen met een systeem-PIN. De systeem-PIN moet onder andere worden ingevoerd bij het aanmelden of afmelden van de handset, bij het wijzigen van de instellingen van het lokale netwerk, voor een firmware-update en bij het herstellen van de standaardinstellingen.

Systeem-PIN (4 tekens) van het toestel wijzigen (instelling bij levering: **0000**):

**IF INSTERM** Instellingen  $\triangleright$  OK  $\triangleright$  **C** Systeem  $\triangleright$  OK  $\triangleright$  C<sub>2</sub> Systeem-PIN  $\triangleright$  OK  $\triangleright$  evt. met **| ↓ d**e actuele systeem-PIN invoeren (indien anders dan 0000) ▶ OK ▶ met **| ↓** nieuwe systeem-PIN invoeren **Dopslaan** 

### **Systeem-PIN resetten**

Oorspronkelijke PIN-code van het basisstation **0000** herstellen:

**▶ Netsnoer van het basisstation loskoppelen ▶ Aanmeld-/paging-toets op het basisstation** ingedrukt houdenTegelijkertijd het netsnoer weer op het basisstation aansluitenToets ten minste 5 sec. ingedrukt houden . . . het basisstation wordt gereset en de systeem-PIN wordt ingesteld op **0000**

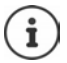

Alle handsets zijn afgemeld en moeten opnieuw worden aangemeld. Alle instellingen worden teruggezet op de standaardinstellingen.

## **Het basisstation opnieuw starten**

**IF INSTERNAL INSTERNAL INSTEAD IN ORDER IN STREET Systeem <b>b** OK **b** C<sub>a</sub>ll Herstart basis **b** OK ... het basisstation wordt opnieuw gestart, de verbinding met de handset wordt kort onderbroken

# **Standaardinstellingen van het toestel herstellen**

**IF INSTERNAL INSTERNAL INSTEAD IN STRAINING IN OK B** OK **D**  $\begin{bmatrix} \bullet \\ \bullet \end{bmatrix}$  Basis herstellen **b** OK **b** met **Figure 2018** systeem-PIN invoeren **DICA** Da . . . het basisstation wordt opnieuw gestart. Het opnieuw starten van het basisstation duurt circa 10 seconden.

Bij het herstellen van de standaardinstellingen

- blijven datum en tijd behouden,
- blijven handsets aangemeld,
- blijft de systeem-PIN behouden,
- wordt **Maximum bereik** in- en **DECT uit** uitgeschakeld.

# **Internettelefonie (VoIP)**

# **IP-account configureren**

Om via het internet te kunnen telefoneren, heeft u een IP-account bij een provider nodig. U kunt maximaal zes IP-accounts aanmaken.

Bij het configureren van een IP-account maakt u gebruik van de toegangsgegevens die u van uw provider heeft gekregen.

Toegangsgegevens op het toestel invoeren:

• bij de eerste installatie van het toestel met de VoIP-wizard (+ hoofdstuk **Toestel in gebruik nemen**)

 $\sim$ f

- op PC/tablet met de webconfigurator:
	- **Wizard voor snelle configuratie** ( $\rightarrow$  hoofdstuk [Webconfigurator](#page-100-0))

#### **Overige IP-accounts configureren**

• op PC/tablet met de webconfigurator:

```
Pagina Instellingen Telefonie Lijnen ( hoofdstuk Webconfigurator)
```
of

- met behulp van de VoIP-wizard op de handset:
	- **Instellingen OK Telefonie OK VoIP-wizard**

De procedure verloopt op dezelfde manier als bij de installatie-wizard (+ hoofdstuk Toestel **in gebruik nemen**).

## **Gigaset.net**

**Gigaset.net** is een VoIP-service van Gigaset Communications GmbH. Alle gebruikers van een Gigaset VoIP-toestel kunnen **rechtstreeks** en **gratis** via internet telefoneren met andere Gigaset.net-gebruikers – zonder een account bij een telefoonaanbieder (provider) te configureren of andere instellingen in te voeren. Verbindingen van/naar andere netwerken zijn niet mogelijk.

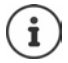

Gigaset.net is een vrijwillige dienstverlening van Gigaset Communications GmbH. Gigaset Communications GmbH verleent geen enkele garantie op de beschikbaarheid en de prestaties van het netwerk.

Als de Gigaset.net-verbinding zes maanden niet wordt gebruikt, wordt ze automatisch uitgeschakeld.

Verbinding opnieuw inschakelen:

- Zoeken in Gigaset.net-telefoonboek starten
- of via Gigaset.net telefoneren (een nummer kiezen met #9 op het einde)
- $\triangleright$  of de verbinding via de webconfigurator inschakelen.

### **Aanmelden bij Gigaset.net**

Aan elk Gigaset IP-toestel is bij levering al een Gigaset.net-telefoonnummer toegewezen. Als u het Gigaset.net-telefoonboek voor het eerst opent, wordt u gevraagd een naam voor de aansluiting in te voeren.

 **lang** indrukken . . . de lijst met online-telefoonboeken wordt geopend **▶ <sup>[Ar</sup>]** Gigaset.net ▶ OK . . . het Gigaset.nettelefoonboek wordt geopend met **Uw Gigaset.net alias** invoeren (max. 25 tekens) **Opslaan** . . . de naam wordt aan het telefoonnummer toegewezen en in het Gigaset.nettelefoonboek opgeslagen

Gebruikersgegevens Uw Gigaset.net alias: Gi abc < C Opslaan

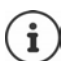

De Gigaset.net-naam kan ook via de webconfigurator ingevoerd/gewijzigd worden:

**Instellingen Telefonie Lijnen** 

#### **Omgang met persoonlijke gegevens**

De nickname wordt opgeslagen op een centrale Gigaset-server. De naam wordt weergegeven in het Gigaset.net-telefoonboek en u kunt onder deze naam worden opgebeld door andere gebruikers van de Gigaset.net-service.

#### **Door uw gegevens in te voeren, verklaart u dat u akkoord gaat met het opslaan van uw gegevens.**

Gaat u niet akkoord met de opslag van uw gegevens, dan kunt u de procedure hier afbreken:

- Annuleren zonder het Gigaset.net-telefoonboek te verlaten: Geen naam invoeren **D**opslaan . . . U kunt het telefoonboek gebruiken om andere gebruikers van Gigaset.net te zoeken en op te bellen, maar er wordt geen nickname ingevoerd.
- Gigaset.net-telefoonboek verlaten zonder te zoeken: Verbreektoets **langining** langindrukken

Meer informatie over de opgeslagen gegevens in combinatie met de Gigaset.net-service [www.gigaset.net/privacy-policy](https://www.gigaset.net/privacy-policy)

# <span id="page-98-0"></span>**Uitgaande en inkomende lijnen toewijzen**

Als voor het toestel meerdere lijnen zijn geconfigureerd (vast telefoonnet, Gigaset.net en IP), moet worden ingesteld

- welke verbinding wordt gebruikt voor een uitgaande oproep (uitgaande lijn)
- naar welke interne deelnemer een oproep moet worden doorverbonden die via een bepaalde lijn binnenkomt (inkomende lijn)

Interne deelnemers zijn de aangemelde handsets en de antwoordapparaten van het basisstation.

Elke verbinding (telefoonnummer) van uw telefoon kan zowel uitgaande als inkomende lijn zijn. Aan elke lijn kunnen meerdere interne deelnemers als uitgaande en/of inkomende lijn zijn toegewezen. Aan een antwoordapparaat mag ze echter uitsluitend als inkomende lijn worden toegewezen.

#### **Standaardtoewijzing**

- Bij levering zijn alle geconfigureerde lijnen als inkomende lijnen toegewezen aan de handsets en aan het antwoordapparaat 1.
- Aan de handsets is de vaste telefoonlijn als uitgaande lijn toegewezen. Als u **geen** vaste telefoonaansluiting heeft, is er nog geen uitgaande lijn toegewezen.

#### **Standaardtoewijzing wijzigen**

bij de eerste installatie van het toestel met de installatie-wizard (+ hoofdstuk **Toestel in gebruik nemen**)

of

• op PC met de webconfigurator: pagina **Instellingen Telefonie Nummer toewijzen**  ( hoofdstuk **Webconfigurator**)

of

- via het menu van de handset:
	- **Instellingen OK Telefonie OK Uitgaandelijn(en)/ Inkomende lijn(en) OK**

De procedure verloopt op dezelfde manier als bij de installatie-wizard (+ hoofdstuk **Toestel in gebruik nemen**).

## **Instellingen voor internettelefonie in de webconfigurator**

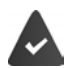

Aanmelden bij de webconfigurator ( hoofdstuk **[Webconfigurator](#page-100-0)**)

- Bij oproepen in het vaste telefoonnet bij lokale gesprekken het regionummer meekiezen (afhankelijk van de provider):
	- **Instellingen Apparaatbeheer Lokale instellingen C** Optie Regionummers voor **oproepen via VoIP gebruiken** activeren
- Verbinding automatisch via het vaste telefoonnet tot stand brengen als de oproep niet via een IP-lijn tot stand kan worden gebracht:
	- **Instellingen Felefonie I** Nummer toewijzen **I** in het onderdeel Alternatieve lijn de optie **Automatisch terugvallen op vaste lijn** inschakelen als vaste telefoonaansluiting aanwezig is
- Kiesregel definiëren:
	- **Instellingen Telefonie Kiesregels**

Als voor het gekozen nummer een kiesregel is gedefinieerd, dan wordt voor het tot stand brengen van de verbinding in plaats van de uitgaande lijn de lijn gebruikt die in de kiesregel is gedefinieerd. Als het nummer door een kiesregel is geblokkeerd, wordt **Niet mogelijk** weergegeven.

- Overige instellingen: DTMF-signalering, oproepomleiding, programmeren van de R-toets, communicatiepoorten
	- **Instellingen Telefonie Uitgebreide VoIP-instellingen**

# <span id="page-100-0"></span>**Webconfigurator**

Met de webconfigurator voert u instellingen voor het toestel in via een PC of tablet.

- Instellingen die ook via de handset van uw telefoontoestel mogelijk zijn, bijv. datum en tijd instellen of een firmware-update uitvoeren.
- U kunt daarnaast extra instellingen invoeren die niet met de handset mogelijk zijn, bijvoorbeeld bij het aansluiten van de telefoon op een bedrijfsnetwerk of voor het aanpassen van de spraakkwaliteit van de IP-lijnen.
- Gegevens op het basisstation opslaan die nodig zijn voor de toegang tot bepaalde diensten, bijv. openbare online-telefoonboeken, de Inbox-server van het e-mailaccount of de synchronisatie van datum en tijd met een tijdserver.
- Het toestel verbinden met de Gigaset Cloud om notificaties van oproepen op de smartphone te ontvangen.
- U kunt gegevens van uw telefoon (basisstation en de handsets) in de vorm van bestanden opslaan op de PC en bij het optreden van fouten weer terugladen naar de telefoon.

Een gedetailleerde beschrijving van de webpagina's en de benodigde invoer vindt u in de online-help van de webconfigurator  $($   $\rightarrow$  [pag.](#page-101-0) 102).

# **Webconfigurator starten**

### **Verbinding tot stand brengen met de webconfigurator**

Het toestel is verbonden met het lokale netwerk.

De verbinding wordt meestal automatisch tot stand gebracht zodra het toestel verbinding maakt met het netwerk. Als dit niet gebeurt, de verbinding met het lokale netwerk tot stand brengen met de handset ( $\rightarrow$  [pag. 94](#page-93-0)).

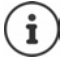

Afhankelijk van de provider kunnen sommige instellingen in de webconfigurator niet worden gewijzigd.

Meervoudige toegang tot de webconfigurator tegelijkertijd is niet mogelijk.

Tijdens het gebruik van de webconfigurator kan gewoon met het toestel worden gebeld.

#### **Verbinding tot stand brengen via IP-adres van de telefoon**

**▶ Actueel IP-adres van het toestel opvragen: ▶ kort** op de aanmeld-/paging-toets van het basisstation drukken . . . het IP-adres wordt op de handset weergegeven.

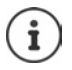

Het IP-adres kan van tijd tot tijd worden aangepast; dit is afhankelijk van de instellingen van de DHCP-server in uw netwerk.

 Webbrowser op PC/tablet startenIP-adres van het toestel invoeren in het adresveld van de browser (voorbeeld: 192.168.2.2) . . . Er wordt een verbinding tot stand gebracht met het webconfigurator van de telefoon

### **Verbindingen tot stand brengen via domeinnaam van het toestel**

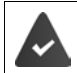

PC/tablet en toestel hebben een verbinding met internet.

■ Webbrowser op PC/tablet starten ■ in het adresveld van de webbrowser [www.gigaset-config.com](https://www.gigaset-config.com) invoeren

Als er meerdere Gigaset-toestellen via uw internetaansluiting bereikbaar zijn:  $\blacktriangleright$  toestel selecteren

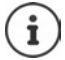

De verbinding tussen de PC en de webconfigurator is lokaal (LAN-verbinding). Alleen het tot stand brengen van de verbinding verloopt via het internet.

### **Aan-/afmelden bij de webconfigurator**

#### **Aanmelden, taal van de interface instellen**

Nadat met succes een verbinding tot stand is gebracht, wordt in de webbrowser de webpagina **Welkom** weergegeven.

**▶ Gewenste taal selecteren ▶ PIN invoeren (instelling bij levering: 0000) ▶ OK** 

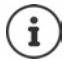

Voor een betere beveiliging is het aan te raden, de standaard PIN-code te wijzigen  $\leftrightarrow$  [pag. 115\)](#page-114-0).

#### **Afmelden**

Op **Afmelden** rechts boven in de menubalk klikken.

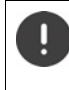

Webconfigurator altijd afsluiten met het commando **Afmelden**. Als de webbrowser wordt afgesloten zonder voorafgaande afmelding, kan de toegang tot de webconfigurator enkele minuten geblokkeerd zijn.

#### <span id="page-101-0"></span>**Help**

 $\triangleright$  Op het vraagteken  $\triangleright$  rechts boven in een webpagina klikken . . . de online-help wordt in een eigen venster geopend

Zoeken in de help:  $\triangleright$  in het helpvenster klikken  $\triangleright$  de toetsen Ctrl en F indrukken. Er verschijnt een zoekvenster.

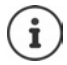

De helppagina's worden direct gedownload van de configuratieserver.

Om ervoor te zorgen dat de helppagina's op de juiste wijze worden weergegeven, dient u de instellingen van uw browser eventueel aan te passen. Bij Internet Explorer en Firefox zijn dat bijvoorbeeld de volgende instellingen:

- Geblokkeerde actieve inhoud voor de helpfunctie toestaan (met de rechter muisknop op de informatiebalk in de kop van het browservenster klikken).
- Voor pagina's het gebruik van eigen lettertypes toestaan of Arial instellen als standaard lettertype (algemene optie).

### **Eerste configuratie uitvoeren**

Zolang er nog geen VoIP-lijn (IP-account) geconfigureerd is, wordt u tijdens de eerste configuratie ondersteund door een wizard. De wizard leidt u door de configuratie van een IP-account.

Het toestel is voorzien van een aantal provider-profielen die de configuratie van het IP-account vereenvoudigen. Elk profiel bevat de belangrijkste configuratie-instellingen van de betreffende provider.

- **▶ Home ▶ Wizard voor snelle configuratie ▶ Verder**
- **▶ Land** uit de lijst selecteren ▶ Verder

Als het toestel op een telefooncentrale is aangesloten die IP-accounts aanbiedt, kunt u hier de telefooncentrale selecteren.

**Provider** uit de lijst selecteren **I** Verder

Als de provider niet in de lijst staat: **Andere provider** selecteren . . . in dit geval moet u de providergegevens zelf invoeren.

**→ Informatie over hoe dit moet, wordt beschreven op pagina Instellingen ▶ Telefonie ▶ Lijnen**

- Toegangsgegevens van de provider invoeren **Verder** . . . het toestel wordt bij de provider aangemeld
- Als de provider een voicemaildienst (mailbox) ter beschikking stelt:  $\blacktriangleright$  Telefoonnummer invoeren . . . na het afsluiten van de wizard wordt de mailbox ingeschakeld.

 Als alle uitgaande gesprekken van de aangemelde handsets standaard via deze VoIP-lijn moeten worden gevoerd: **Ja** markeren Standaardinstelling: **Nee** . . . uitgaande gesprekken worden via de vaste telefoonlijn gevoerd Gedetailleerde toewijzingen voor meerdere handsets, meerdere VoIP-lijnen en inkomende oproepen **+ Nummer toewijzen** (+ [pag. 106\)](#page-105-0)

**▶ Voltooien** ... de lijn wordt opgenomen in de lijst met lijnen van het toestel (→ [pag. 105\)](#page-104-0)

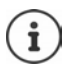

Instellingen voor deze lijn wijzigen en/of overige VoIP-lijnen configureren:

**Instellingen Telefonie Lijnen** ( [pag. 105](#page-104-0)).

# **Netwerk**

### **IP-configuratie**

Toestel aansluiten op het lokale netwerk (LAN)/router.

#### **Instellingen D** Netwerk D IP-configuratie

In de meeste situaties zijn speciale instellingen voor de aansluiting van de telefoon op de router resp. op een lokaal netwerk niet nodig. Bij levering is voor uw telefoon het dynamisch toewijzen van IP-adressen ingesteld (DHCP). Om ervoor te zorgen dat de router uw toestel "herkent", dient ook op de router de dynamische toewijzing van IP-adressen ingeschakeld te zijn, d.w.z. de DHCP-server van de router dient ingeschakeld te zijn.

Als de DHCP-server van de router niet geactiveerd kan/moet worden, dient u een vast/statisch IP-adres aan het toestel toe te wijzen. Een vast IP-adres is bijvoorbeeld nuttig als op de router voor het toestel Port Forwarding of een DMZ is ingesteld.

Met de webconfigurator kunt u ook instellingen invoeren die nodig zijn als u uw toestel op een groot (bedrijfs)netwerk aansluit of op afstand wilt beheren.

- Het adres van een HTTP-proxy-server binnen het LAN invoeren waarmee de telefoon een verbinding met het internet tot stand kan brengen als binnen het LAN directe toegang niet is toegestaan.
- **VLAN-identificatie** / **VLAN-prioriteit** voor toegang tot een tagged VLAN definiëren.
- De verbinding van PC's buiten het LAN tot uw webconfigurator toestaan.

Door toegangsrechten toe te kennen buiten het eigen netwerk, verhoogt u ook het risico op ongeoorloofde toegang. We raden u dan ook aan de toegangsrechten weer te beperken zodra u deze functie niet meer nodig heeft.

De toegang tot de webconfigurator uit andere netwerken is alleen mogelijk als uw router dienstaanvragen doorstuurt naar poort 80 (standaardpoort) van de telefoon. Zie voor meer informatie de gebruiksaanwijzing van uw router.

### **Beveiliging**

Uw telefoontoestel ondersteunt het tot stand brengen van beveiligde gegevensverbindingen met internet volgens het veiligheidsprotocol TLS (Transport Layer Security). Bij TLS identificeert de client (het telefoontoestel) de server aan de hand van certificaten. Deze certificaten moeten op het basisstation zijn opgeslagen.

#### **Instellingen Dividence Revelliging**

Op deze pagina bevinden zich de lijsten **Servercertificaten / CA-certificaten** met de certificaten die in het basisstation zijn opgeslagen.

In de lijst **Ongeldige certificaten** vindt u de certificaten die de controle bij het tot stand brengen van de verbinding niet positief hebben doorlopen, en certificaten uit de lijsten **Servercertificaten / CA-certificaten** die hun niet meer geldig zijn, bijvoorbeeld omdat de geldigheidsdatum verlopen is.

U kunt certificaten verwijderen en nieuwe certificaten op het basisstation laden alsmede ongeldige certificaten accepteren of weigeren.

Als de verbinding met een dataserver op internet niet tot stand komt omdat de telefoon het certificaat van de server niet accepteert (bijvoorbeeld bij het downloaden van uw e-mailberichten van een POP3-server), dan wordt u gevraagd de webpagina **Beveiliging** te openen.

Het certificaat dat bij het tot stand komen van de verbinding wordt gebruikt, vindt u in de lijst **Ongeldige certificaten**. Met de knop **[Details]** kunt u laten weergeven, wie het certificaat heeft opgesteld (certificaatinstituut) en voor wie het bedoeld is. Bovendien wordt de geldigheidsduur weergegeven.

Als u het certificaat accepteert, wordt het afhankelijk van het type in een van de lijsten **Servercertificaten / CA-certificaten** verplaatst (ook als het reeds verlopen is). Als er zich nog een server met dit certificaat meldt, wordt deze verbinding direct geaccepteerd.

Als u het certificaat weigert, wordt het met de toevoeging **(geweigerd)** in de lijst **Servercertificaten** overgenomen. Als er zich nog een server met dit certificaat meldt, wordt deze verbinding direct geweigerd.

## **Telefonie**

#### <span id="page-104-0"></span>**Lijnen van het basisstation**

Lijnen van het basisstation beheren:

**Instellingen Telefonie Lijnen**

Op deze webpagina wordt een lijst met alle mogelijke lijnen en hun status weergegeven (bijvoorbeeld **Verbonden**, **Aangemeld**, **Niet geconfigureerd**):

#### **Vaste net**

De vaste telefoonlijn hoeft u niet te configureren. U kunt op uw vaste lijn bellen en opgebeld worden zodra uw toestel op het vaste net is aangesloten.

Wijzigingen doorvoeren via de knop **[Bewerken]**:

- Naam van de vaste telefoonlijn. De ingevoerde naam wordt bijvoorbeeld bij oproepen voor uw vaste telefoonlijn weergegeven op de displays van de aangemelde handsets en in de oproepenlijst.
- Instellen van **Kiesmethode** en **Flash-tijd**. Bij levering is de flashtijd van de telefoon ingesteld voor gebruik aan de hoofdaansluiting. U moet deze instelling eventueel wijzigen als u de telefoon op een telefooncentrale aansluit (zie de gebruiksaanwijzing van uw telefooncentrale).

#### **Gigaset.net**

Bij levering is de lijn voor Gigaset.net van uw toestel al geconfigureerd. Aan uw toestel is bij levering een Gigaset.net-nummer toegewezen. U kunt de Gigaset.net-lijn in- en uitschakelen. Als de lijn uitgeschakeld is, meldt de telefoon zich niet aan bij de Gigaset.net-service. U bent dan niet bereikbaar via de Gigaset.net-lijn.

Wijzigingen doorvoeren via de knop **[Bewerken]**:

- Naam van de Gigaset.net-lijn
- STUN uitschakelen. Standaard wordt op de Gigaset.net-lijn een STUN-server gebruikt. Deze vervangt in de verstuurde datapakketten het privé-IP-adres van uw toestel door zijn openbare IP-adres. Als u uw toestel gebruikt achter een router met symmetrische NAT, kunt u STUN niet gebruiken. U dient deze functie uit te schakelen. U kunt anders uw gesprekspartner niet horen tijdens oproepen via Gigaset.net.

#### **IP1 - IP6**

U kunt aan uw telefoon tot zes VoIP-lijnen toewijzen (VoIP-telefoonnummers). Voor elk VoIPtelefoonnummer heeft u een IP-account nodig bij een provider. De toegangsgegevens slaat u op in het toestel.

Configureren/wijzigen van de VoIP-lijnen via de knop **[Bewerken]**

### <span id="page-105-0"></span>**Uitgaande en inkomende lijnen**

Voor het toewijzen van nummers opent u de webpagina:

#### **Instellingen • Telefonie • Nummer toewijzen**

Inkomende en uitgaande lijnen toewijzen aan de aangemelde handsets alsmede de antwoordapparaten van het basisstation:

- Bij het aanmelden wordt aan elke handset automatisch de vaste telefoonlijn toegewezen.
- U kunt aan elke handset ofwel een vaste telefoonnummer toewijzen of de zogenoemde lijnselectie inschakelen. Bij de lijnselectie geeft u bij elke oproep aan, welke lijn moet worden gebruikt.
- Aan elke aangemelde handset is het Gigaset.net-nummer vast toegewezen als uitgaande lijn. Telefoonnummers die op #9 eindigen, worden automatisch gekozen via Gigaset.net.
- Na een nieuwe invoer is elke verbinding als lijn toegewezen aan antwoordapparaat 1.
- Antwoordapparaat 2 en 3 worden alleen ingeschakeld als u aan beide tenminste één lijn heeft toegewezen. Als een antwoordapparaat niet ingeschakeld is, staat het ook niet in de antwoordapparatenlijst en kunt u het niet inschakelen.
- Elke lijn kan slechts aan één antwoordapparaat worden toegewezen.

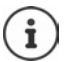

Het toewijzen van de lijn aan bepaalde telefoonnummers kan worden omzeild door een kiesregel voor deze nummers.

#### **Vaste telefoonverbinding inschakelen als uitgaande reservelijn**

U kunt op uw toestel de verbinding via het vaste telefoonnetwerk inschakelen als reserveverbinding. Als dan een poging om te bellen via VoIP (IP-verbinding of Gigaset.net) mislukt, wordt automatisch - zonder ruggespraak - geprobeerd het gesprek via het vaste net tot stand te brengen.

 . . . in het onderdeel **Alternatieve lijn** de optie **Automatisch terugvallen op vaste lijn** inschakelen

In de volgende situaties wordt een reserveverbinding gebruikt:

- de IP-lijnen zijn bezet (er kan via max. twee IP-lijnen tegelijkertijd worden getelefoneerd).
- de SIP-server van de VoIP-lijn kan niet bereikt worden
- de geselecteerde VoIP-lijn is nog niet of niet juist geconfigureerd (bijvoorbeeld ongeldig wachtwoord)
- het toestel heeft geen verbinding met het internet, bijvoorbeeld omdat de router is uitgeschakeld of geen verbinding met het internet heeft

SMS-berichten die via een VoIP-lijn moeten worden verzonden, worden **niet** via de reserveverbinding verstuurd.

Optie **uitschakelen** als er geen vaste telefoonlijn aangesloten is (instelling bij levering).

Er wordt anders automatisch overgeschakeld op de vaste telefoonlijn als er tijdelijk geen IP-verbinding tot stand kan worden gebracht, bijv. omdat het toestel sneller opstart dan de router. Hierdoor zou het toestel niet meer werken.

### **Spraakkwaliteit van VoIP-lijnen**

Functies voor het verbeteren van de spraakkwaliteit van VoIP-lijnen (IP of Gigaset.net) vindt u op webpagina:

#### **Instellingen D** Telefonie D Geluid

De spraakkwaliteit van de VoIP-verbindingen wordt met name bepaald door de **spraakcodec** die voor de gegevenstransmissie wordt gebruikt en de **bandbreedte** van uw DSL-aansluiting die ter beschikking staat.

Met de spraakcodec worden de spraakgegevens gedigitaliseerd (gecodeerd / gedecodeerd) en gecomprimeerd. Een "betere" codec (betere spraakkwaliteit) betekent dat er meer gegevens worden overgedragen, d.w.z. er is een DSL-aansluiting nodig met een grotere bandbreedte. U kunt de spraakkwaliteit verbeteren door de spraakcodecs te selecteren die uw toestel dient te gebruiken (rekening houdend met de bandbreedte van uw DSL-aansluiting). Bovendien kunt u de volgorde definiëren waarin de codecs bij het tot stand brengen van een VoIP-verbinding moeten worden aangeboden. In uw toestel zijn de standaardinstellingen voor de gebruikte codecs opgeslagen: een optimale instelling voor lage bandbreedtes en een optimale instelling voor hoge bandbreedtes. De volgende spraakcodecs worden ondersteund:

#### **G.722**

Zeer goede spraakkwaliteit. De **breedband**-spraakcodec **G.722** werkt met dezelfde bitrate als G.711 (64 Kbit/s per spraakverbinding), maar met een hogere aftastfrequentie. Met deze codec kunnen hogere frequenties worden weergegeven. De spraakweergave is daarom helderder en beter dan bij de andere codecs Codecs (High Definition Sound Performance).

#### **G.711 a law / G.711 μ law**

Zeer goede spraakkwaliteit (vergelijkbaar met ISDN). De vereiste bandbreedte bedraagt 64 Kbit/s per spraakverbinding.

#### **G.726**

Goede spraakkwaliteit (minder dan bij G.711, maar beter dan bij G.729). Uw telefoon ondersteunt G.726 met een overdrachtssnelheid van 32 Kbit/s per spraakverbinding.

#### **G.729**

Gemiddelde spraakkwaliteit. De vereiste bandbreedte is kleiner dan of gelijk aan 8 Kbit/s per spraakverbinding.

Om extra bandbreedte en transmissiecapaciteit te besparen, kunt u voor VoIP-lijnen die de codec **G.729** gebruiken de transmissie van spraakpakketten tijdens spreekpauzes onderdrukken ("Onderdrukken van stilte"). In plaats van de achtergrondruis van uw omgeving hoort uw gesprekspartner dan een kunstmatig ruisen, dat bij de ontvanger wordt gegenereerd (optie: **Annex B inschakelen voor codec G.729**).

### **Voicemail**

Als de providers (vast telefoonnet en/of internettelefonie) een voicemaildienst ter beschikking stellen, wordt deze op de volgende webpagina weergegeven:

**Instellingen • Telefonie • Configuratie voicemail** 

U kunt hier de telefoonnummers van de voicemail invoeren en de voicemail van de geconfigureerde VoIP-lijnen in- en uitschakelen.

### **Aangepaste kiesregels**

Eigen kiesregels definieert u op webpagina:

**Instellingen D** Telefonie D Kiesregels

U kunt de volgende kiesregels definiëren:

• Voor telefoonnummers een lijn definiëren (**Vaste net**, **Gigaset.net** of **IP1 - IP6**) die altijd moet worden gebruikt voor het kiezen van nummers en dus ook wordt gebruikt voor het afrekenen van gesprekken.

Als u slechts enkele cijfers invoert (bijvoorbeeld regionummer, landcode of mobiel netwerk) worden alle telefoonnummers die met deze cijfers beginnen via de geselecteerde verbinding gekozen.

• Uw toestel brengt geen verbindingen tot stand met deze nummers (bijvoorbeeld 0190- of 0900-nummers).

De kiesregels gelden voor alle aangemelde handsets. De instellingen voor de uitgaande lijnen van de handsets worden bij het kiezen van nummers met een kiesregel genegeerd.

De kiesregels kunt u indien gewenst inschakelen en uitschakelen.

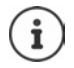

Kiesregels met uitzondering van een blokkering zijn niet werkzaam als u de functie lijnselectie heeft geprogrammeerd op een displaytoets van de handset en voor het kiezen expliciet een uitgaande lijn kiest uit de lijst met beschikbare verbindingen.
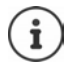

### <span id="page-108-3"></span>**Alarmnummers**

In sommige landen zijn standaard kiesregels gedefinieerd voor alarmnummers (bijvoorbeeld voor het **lokale** alarmnummer) voorgeprogrammeerd. Als **Lijn** is het vaste telefoonnet ingesteld.

<span id="page-108-5"></span>Wijzig deze kiesregels alleen als uw telefoon niet op het vaste telefoonnet is aangesloten. Als u een IP-verbinding selecteert, controleer dan of de provider alarmnummers ondersteunt. Als de VoIP-verbinding uit de configuratie wordt gewist, is een noodoproep niet meer mogelijk.

## **Netlijncode – kiesregel bij aansluiting op een telefooncentrale**

Als uw telefoon aangesloten is op een telefooncentrale, dient u eventueel bij externe oproepen een speciale code voor een netlijn voor de externe nummers te plaatsen (netlijncode, bijvoorbeeld "0").

Sla zowel voor het vaste net als voor VoIP-gesprekken een eigen netlijncode op en geef aan, wanneer dit cijfer automatisch voor de telefoonnummers moet worden geplaatst.

Deze instellingen vindt u in het onderdeel **Toegangscode netlijn** van de webpagina:

**Instellingen D** Telefonie D Kiesregels

## <span id="page-108-2"></span>**Regionummer - kiesregel voor lokale gesprekken via VoIP**

<span id="page-108-7"></span>Als u via VoIP naar een nummer in het vaste telefoonnet belt, dient u eventueel ook bij lokale gesprekken het regionummer mee te kiezen (afhankelijk van uw provider). Om te voorkomen dat u uw eigen regionummer telkens moet invoeren, kunt u het volledige regionummer (met internationale landcode) definiëren in de telefoonconfiguratie en de optie **Regionummer voor locale gesprekken via VoIP voorkiezen** inschakelen.

Deze instellingen vindt u in het onderdeel **Regiocodes** van de webpagina:

**Instellingen • Apparaatbeheer • Lokale instellingen** 

## <span id="page-108-1"></span>**Speciale instellingen voor internettelefonie**

### <span id="page-108-6"></span><span id="page-108-0"></span>**Oproepomleiding voor VoIP-lijnen inschakelen**

De instellingen voor de oproepomleiding vindt u op de webpagina:

### <span id="page-108-4"></span>**Instellingen Delefonie Demleiden**

U kunt oproepen voor uw VoIP-nummers en aan uw Gigaset.net-nummer doorschakelen.

Oproepen voor uw VoIP-nummers kunt u naar een willekeurig extern nummer doorverbinden (VoIP-, vast telefoonnet of mobiel telefoonnet). De oproep wordt doorgeschakeld via VoIP.

Oproepen voor uw Gigaset.net-nummer kunt u binnen het Gigaset.net doorverbinden, d.w.z. aan een ander Gigaset.net-nummer.

## <span id="page-109-1"></span>**DTMF-signalering voor VoIP instellen**

De instellingen voor DTMF-signalering voert u in het onderdeel **DTMF over VoIP-verbindingen**  in op de webpagina:

### **Instellingen De Telefonie De Uitgebreide VoIP-instellingen**

De DTMF-signalering wordt bijvoorbeeld gebruikt voor het opvragen en besturen van sommige voicemaildiensten via cijfercodes of voor het bedienen op afstand van een lokaal antwoordapparaat.

Voor het versturen van DTMF-codes via VoIP moet u aangeven, hoe de toetscodes moeten worden omgezet in DTMF-signalen en moeten worden verstuurd: als hoorbare informatie in het spraakkanaal of als zogenoemde "SIP-infomelding". Vraag bij uw provider na, welke vorm van DTMF-transmissie hij ondersteunt.

U kunt uw toestel zo instellen dat het bij elke oproep probeert de juiste DTMF-signalering in te stellen voor de actueel overeengekomen codec (**Automatisch)**.

<span id="page-109-2"></span>Of de soort DTMF-signalering expliciet definiëren:

- **Geluid** of **RFC 2833** als de DTMF-signalen akoestisch (in spraakpakketten) moeten worden verstuurd.
- **SIP-info** als de DTMF-signalen als codes moeten worden verstuurd.

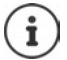

Op breedbandverbindingen (G.722-codec wordt gebruikt) kunnen DTMF-signalen niet in het audiopad (**Geluid**) worden verstuurd.

### **Oproepomleiding (doorverbinden) configureren voor VoIP**

De instellingen voor oproepomleiding voert u in het onderdeel **Gesprek doorverbinden** in op de webpagina:

### **Instellingen • Telefonie • Uitgebreide VoIP-instellingen**

Een externe oproep aan een VoIP-lijn kan met de R-toets worden doorverbonden naar een tweede externe deelnemer (afhankelijk van de provider).

Instellingen voor het omleiden van oproepen aanvullen resp. wijzigen:

- Oproepomleiding inschakelen door verbreektoets. De beide externe deelnemers worden met elkaar verbonden door het indrukken van de verbreektoets  $\sqrt{2}$ .
- Directe oproepomleiding inschakelen. De oproep kan worden omgeleid voordat de tweede deelnemer zich meldt.
- Oproepomleiding met de R-toets uitschakelen als de R-toets met een andere functie moet worden geprogrammeerd ( $\rightarrow$  ["R-toetsfunctie definiëren voor VoIP \(Hook Flash\)"](#page-109-0)).

### <span id="page-109-3"></span><span id="page-109-0"></span>**R-toetsfunctie definiëren voor VoIP (Hook Flash)**

De functie van de R-toets definieert u op de webpagina:

### **Instellingen De Telefonie De Uitgebreide VoIP-instellingen**

Uw provider ondersteunt eventueel bijzondere functies. Om een dergelijke functie te kunnen gebruiken, moet het toestel een bepaald signaal (datapakket) naar de SIP-server sturen. U kunt dit "signaal" als R-functie onder de R-toets van de aangemelde handsets programmeren. **Voorwaarde:** de R-toets wordt niet gebruikt voor oproepomleiding (instelling bij levering).

Als u tijdens een VoIP-gesprek op de R-toets drukt, wordt het signaal verstuurd. Hiervoor moet op de telefoon de DTMF-signalering via SIP-infomeldingen ingeschakeld zijn (zie hierboven).

### <span id="page-110-3"></span>**Lokale communicatiepoorten voor VoIP definiëren**

De instellingen voor de communicatiepoort vindt u op de webpagina:

**Instellingen • Telefonie • Uitgebreide VoIP-instellingen** 

De volgende communicatiepoorten worden gebruikt voor internettelefonie.

- **SIP-poort:** communicatiepoort waarmee de telefoon (SIP-) signaleringsgegevens ontvangt. Bij levering is het standaard poortnummer 5060 ingesteld voor de SIP-signalering.
- **RTP-poort:** per VoIP-verbinding worden twee opeenvolgende RTP-poorten (elkaar opvolgende poortnummers) gebruikt. Via de ene poort worden spraakgegevens en via de andere besturingsgegevens ontvangen. Bij levering is voor de overdracht van spraak standaard het poortnummerbereik 5004 - 5020 ingesteld.

Deze instellingen hoeven alleen te worden gewijzigd als de poortnummers al door andere gebruikers in het LAN worden gebruikt. U kunt dan andere vaste poortnummers of poortnummerbereiken voor SIP- en RTP-poort definiëren.

Als op dezelfde routers met NAT meerdere VoIP-telefoons moeten worden gebruikt, is het zinvol de poorten willekeurig te laten selecteren. De telefoons moeten dan verschillende poorten gebruiken, zodat de NAT van de router inkomende gesprekken en spraakgegevens slechts naar één telefoon (de geadresseerde) kan doorsturen. Definieer in de webconfigurator een poortnummerbereik voor SIP- en RTP-poort waaruit de poorten moeten worden geselecteerd.

# <span id="page-110-0"></span>**Messaging**

### <span id="page-110-4"></span>**Email-notificaties**

Adres van de Inbox-server en persoonlijke toegangsgegevens voor de Inbox opslaan in het basisstation. Tijdsinterval voor periodieke controle op nieuwe e-mailberichten op de Inboxserver. Definiëren of de authenticatie bij de Inbox-server via een beveiligde verbinding moet verlopen.

**Instellingen • Messaging • E-mail** 

### <span id="page-110-2"></span><span id="page-110-1"></span>**MWI-LED**

De LED van de berichtentoets van de handsets die bij het basisstation zijn aangemeld, geeft aan dat er nieuwe berichten zijn aangekomen, bijvoorbeeld een nieuw e-mailbericht. U kunt voor elke handset instellen, welk type nieuwe berichten moet worden aangegeven.

**Instellingen Messaging MWI-LED** 

### <span id="page-111-2"></span><span id="page-111-0"></span>**Oproepnotificatie op mobiele toestellen**

Om notificaties op een mobiel toestel (bijv. uw smartphone) te ontvangen over nieuwe oproepen/berichten die op uw toestel zijn binnengekomen, moet het toestel zijn aangemeld bij Gigaset elements.

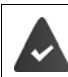

<span id="page-111-3"></span>U heeft een iOS- of Android-toestel.

Op het mobiele toestel is de app **Gigaset elements** geïnstalleerd.

<span id="page-111-4"></span>Het aanmelden moet zowel op het telefoontoestel als op het mobiele toestel worden uitgevoerd:

Op het mobiele toestel:

- App startenbij **Gigaset elements** aanmelden
- Op de app-pagina **Kies een sensor** op **GO-Box** tikken . . . een installatie-wizard leidt u door alle nodige stappenvolg de instructies op het beeldscherm . . . het toestel maakt verbinding met de Gigaset-cloud

Op de webconfigurator van het toestel:

- **Instellingen Messaging Notificatie ... de beschikbare lijnen van het toestel worden** weergegeven.
- **De lijnen markeren waarvoor u notificaties op uw mobiele toestel wilt ontvangen <b>Doslaan**

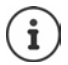

Als aan de lijnen antwoordapparaten zijn toegewezen ( $\rightarrow$  [pag. 106\)](#page-105-0), wordt u ook geattendeerd op nieuwe berichten op deze antwoordapparaten.

Meer informatie over Gigaset GO vindt u onder  $\rightarrow$  [www.gigaset.com/go](https://www.gigaset.com/go)

# <span id="page-111-1"></span>**Infodiensten**

Op de Gigaset.net-server persoonlijke diensten voor het Info Center en voor de screensaver **Infodiensten** diensten samenstellen. Infodiensten inschakelen voor de handsets.

### **Instellingen Infodiensten**

Op deze pagina heeft u toegang tot de Gigaset.net-server en uw persoonlijke toegangsgegevens.

# **Telefoonboeken**

## <span id="page-112-1"></span><span id="page-112-0"></span>**Telefoonboekoverdracht**

Contacten van de handsets van/naar de PC laden, wissen.

- <span id="page-112-2"></span>**Instellingen I Telefoonboekoverdracht**
- Telefoonboeken (Contacten) op een PC opslaan. De vermeldingen worden in vCard-formaat in een vcf-bestand op de PC opgeslagen. Deze bestanden kunt u naar elke aangemelde handset versturen. U kunt de telefoonboekvermeldingen ook in uw adresboek op de PC overnemen.
- Contactpersonen uit het adresboek van de PC overnemen in Contacten op de handsets. Contactpersonen exporteren in vcf-bestanden (vCards) en kopiëren naar Contacten op de handsets.
- Contacten op de handset wissen. Als u het telefoonboek-bestand (vcf-bestand) op de PC heeft bewerkt en dit gewijzigde telefoonboek op de handset wilt gebruiken, dan kunt u het bestaande telefoonboek op de handset eerst wissen.

**Tip:** actuele inhoud van Contacten vóór het wissen op de PC opslaan. U kunt het dan weer terugzetten als de gewijzigde Contacten vanwege formatteringsfouten niet of niet volledig op de handset kunnen worden geladen.

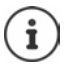

Als u een telefoonboek (vcf-bestand) met meerdere vermeldingen dat op de PC is opgeslagen wilt overnemen in het adresboek van Microsoft Outlook™, let dan op het volgende:

Microsoft Outlook™ neemt altijd slechts de eerste (contact-) vermelding uit het vcfbestand over in zijn adresboek.

## **Overdrachtsregels**

De telefoonboekvermeldingen die uit een tsv-bestand op de handset worden geladen, worden toegevoegd aan het telefoonboek. Als er al een contactpersoon voor deze naam bestaat, wordt deze eventueel aangevuld of er wordt een andere contactpersoon met deze naam aangemaakt. Er wordt geen telefoonnummer overschreven of gewist.

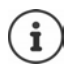

Afhankelijk van het toesteltype worden per vCard tot 3 contactpersonen met dezelfde naam aangemaakt in Contacten - per ingevoerd nummer een contactpersoon.

## <span id="page-113-0"></span>**Inhoud van het telefoonboekbestand (vcf-bestand)**

De volgende gegevens worden (mits aanwezig) voor een telefoonboekvermelding naar het vcfbestand geschreven resp. uit een vcf-bestand naar het telefoonboek van de handset gekopieerd:

- Naam
- Voornaam
- Nummer
- Nummer (kantoor)
- Nummer (mobiel)
- E-mailadres
- Datum verjaardag (JJJJ-MM-DD) en tijd van een herinneringsoproep (HH:MM) gescheiden door een "**T**" (bijvoorbeeld: 2008-12-24T11:00).

Overige informatie die op een vCard kan staan, wordt niet in het telefoonboek van de handset overgenomen.

### <span id="page-113-1"></span>**Voorbeeld voor een vermelding in vCard-formaat:**

BEGIN:VCARD VERSION:2.1 N:Mulder;Anna TEL;HOME:1234567890 TEL;WORK:0299123456 TEL;CELL:0175987654321 EMAIL:annal@mulder.nl BDAY:2008-12-24T11:00 END:VCARD

# **Apparaatbeheer**

## <span id="page-114-0"></span>**Datum en tijd**

<span id="page-114-6"></span>Synchronisatie van het basisstation met een tijdserver beheren. Bij levering is uw toestel zo ingesteld, dat de datum en tijd worden overgenomen van een tijdserver op internet. Instellingen van de tijdserver wijzigen via de webpagina:

**Instellingen D** Apparaatbeheer Datum en tijd

### <span id="page-114-4"></span><span id="page-114-1"></span>**Basisinstellingen wijzigen, handsets aanmelden**

- Het basisstation in de aanmeldmodus plaatsen om andere handsets op het basisstation aan te melden. Deze instelling is te vergelijken met het lang indrukken van de aanmeld-/pagingtoets op de voorzijde van het basisstation.
- Eco-Modus of Eco-Modus+ in- of uitschakelen.
- De systeem-PIN van uw telefoon wijzigen.
- De LED van de aanmeld-/paging-toets aan de voorzijde van het basisstation in- en uitschakelen.
- De weergave van VoIP-statusberichten op de handset in- of uitschakelen.

De basisinstellingen vindt u op de webpagina

**Instellingen DApparaatbeheer DOverige** 

## <span id="page-114-5"></span><span id="page-114-2"></span>**Toestel opnieuw starten of de standaardinstellingen herstellen**

Mocht uw toestel niet meer goed functioneren, start het dan opnieuw. In het algemeen worden hierdoor de meeste problemen opgelost.

<span id="page-114-3"></span>Bovendien kunt u alle instellingen van het toestel terugzetten op de standaardinstellingen, bijvoorbeeld als u uw toestel doorgeeft aan een andere gebruiker. Hierbij worden alle instellingen, lijsten en contactpersonen gewist!

### **Instellingen • Apparaatbeheer • Opnieuw starten & herstellen**

## <span id="page-115-5"></span><span id="page-115-0"></span>**Systeeminstellingen opslaan en herstellen**

Na het afsluiten van de configuratie van het basisstation en na elke wijziging in de configuratie kunt u de actuele basisinstellingen opslaan in een bestand op de PC (suffix.cfg). Indien nodig kunt u dit bestand weer inlezen op uw toestel.

### **▶ Instellingen ▶ Apparaatbeheer ▶ Opslaan en herstellen**

Het bestand .cfg bevat onder andere:

- de instellingen voor het lokale netwerk (IP-configuratie),
- de gegevens van de geconfigureerde (VoIP-)verbindingen,
- de toewijzing van de inkomende en uitgaande lijnen,
- uw eigen regionummer en netlijncode,
- nummer van de voicemail,
- de instellingen voor de internetdiensten,
- de ECO DECT-instellingen.

## <span id="page-115-1"></span>**Firmware-update - Basis**

Op een configuratieserver in het internet worden regelmatig updates voor de basisfirmware en de providerprofielen (algemene providergegevens) voor uw VoIP-lijnen ter beschikking gesteld. U kunt deze updates desgewenst op uw basisstation laden. De URL van deze server is in het basisstation opgeslagen.

### **Instellingen • Apparaatbeheer • Firmware-update - Basis**

### <span id="page-115-4"></span>**Firmware-update starten**

Als er een **nieuwe** versie van de firmware ter beschikking staat, wordt deze op het basisstation geladen, waarna het basisstation opnieuw wordt gestart. Een firmware-update duurt ongeveer 6 minuten. Dit is ook afhankelijk van de bandbreedte van uw DSL-aansluiting.

### <span id="page-115-2"></span>**Automatische versiecontrole inschakelen/uitschakelen**

Als de versiecontrole is ingeschakeld, controleert het toestel dagelijks of de Gigaset-configuratieserver nieuwe toestel-firmware bevat.

Als het toestel op het tijdstip dat er gecontroleerd wordt op nieuwe versies niet verbonden is met het internet (bijvoorbeeld omdat de router uitgeschakeld is), dan wordt de controle uitgevoerd zodra het toestel weer op het internet is aangesloten.

Als er een nieuwe versie wordt gevonden, verschijnt op het display van de aangemelde handsets een melding. U kunt de firmware-update starten met een van de handsets.

### <span id="page-115-3"></span>**Firmware terugzetten**

 U kunt de firmware-versie die voor de laatste update op het basisstation geladen was weer terugzetten op uw telefoon

of

 De firmwareversie die bij levering op het basisstation geladen was weer terugzetten op uw telefoon.

De geselecteerde firmware wordt weer op de telefoon geplaatst; de actuele firmware wordt overschreven.

# <span id="page-116-0"></span>**Status van het toestel**

### **Status Toestel**

Informatie over het toestel wordt weergegeven:

- IP- en MAC-adres van het basisstation
- Versie van actuele firmware van het toestel, formaat: aa.bbb (aabbbxxyyyzz)

aa Productvariant van het toestel

bbb Versie van de firmware

xx Subversie

yyyzz Alleen voor belang voor de servicedienst

Voorbeeld: 42.020 (420200000000 / V42.00) betekent dat momenteel firmware-versie 20 op uw basisstation is geladen.

• Een lijst met de aangemelde handsets

### <span id="page-116-1"></span>**Status Lijnen**

De pagina geeft de momenteel beschikbare lijnen en hun status weer.

# <span id="page-117-0"></span>**Menu-overzicht**

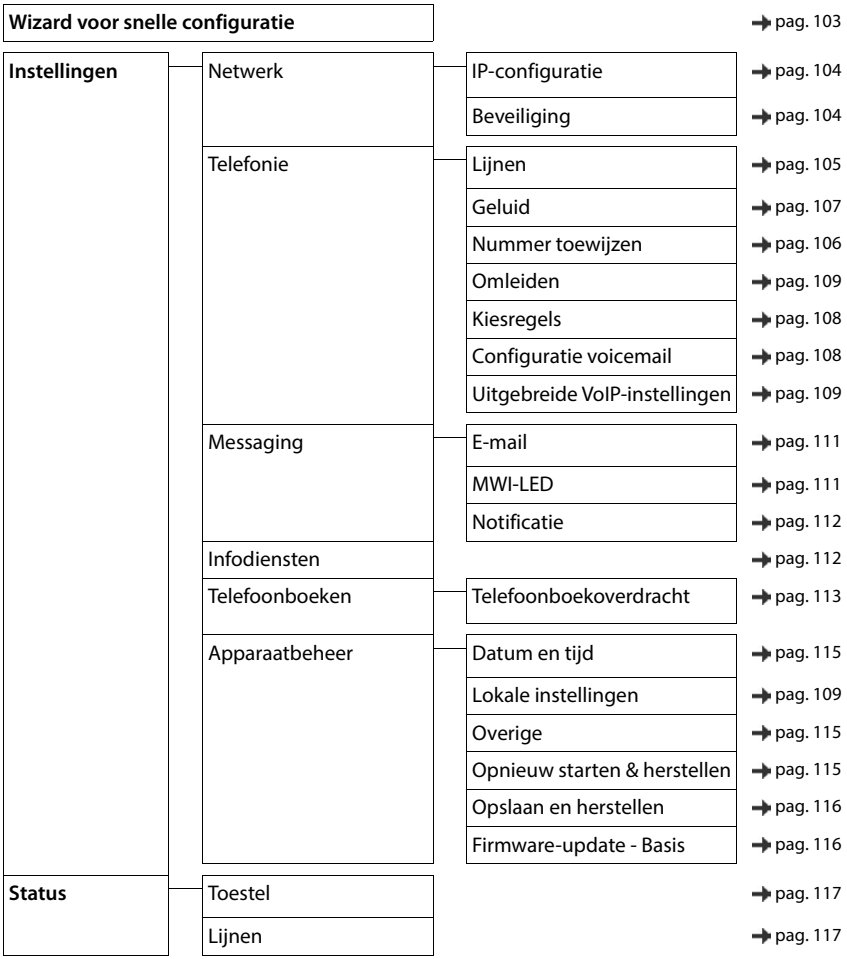

# **Bijlage**

# <span id="page-118-0"></span>**Vragen en antwoorden**

Mogelijke oplossingen op internet onder  $\rightarrow$  [www.gigaset.com/service](https://www.gigaset.com/service)

# **Storingen oplossen**

#### **Nadat u het toestel de eerste keer in bedrijf heeft genomen, kan het nog niet direct worden gebruikt.**

• De eenmalige initialisering kan tot 10 minuten in beslag nemen.

### **In het display wordt niets weergegeven.**

- De handset is niet ingeschakeld. **lang** indrukken.
- De batterij is leeg.Batterijen opladen of vervangen.

### **In het display knippert de melding "Geen basis".**

- De handset bevindt zich buiten het bereik van het basisstation.Afstand tussen de handset en het basisstation verkleinen.
- Basisstation is niet ingeschakeld.Netadapter van het basisstation controleren.
- Bereik van het basisstation is kleiner geworden omdat **Maximum bereik** uitgeschakeld is. **Maximum bereik** inschakelen of de afstand tussen handset en basisstation verminderen.

#### **In het display knippert de melding "Handset aanmelden".**

• Handset is nog niet aangemeld resp. is afgemeld omdat een andere handset is aangemeld (meer dan 6 DECT-aanmeldingen.Handset opnieuw aanmelden.

### **Uw instellingen worden niet opgeslagen.**

• Er is een verkeerd profiel ingesteld. **Profiel persoonlijk** instellen . . . dan toestelinstellingen wijzigen.

#### **De handset gaat niet over.**

- Oproepsignaal is uitgeschakeld. **•** Oproepsignaal inschakelen.
- Oproepdoorschakeling is ingeschakeld. **•** Oproepdoorschakeling uitschakelen.
- Toestel gaat niet over als de beller het telefoonnummer onderdrukt.
	- Oproepsignaal voor anonieme oproep inschakelen.
- Toestel gaat binnen een bepaalde periode resp. bij bepaalde nummers niet over.
	- Controleer de tijdsturing voor externe oproepen.

### **Geen oproepsignaal/kiestoon vanuit het vaste telefoonnet.**

• Verkeerd telefoonsnoer.Meegeleverd telefoonsnoer gebruiken resp. bij aanschaf van nieuw telefoonsnoer controleren of de kabel de juiste aderindeling heeft.

### **De verbinding wordt altijd na circa 30 seconden verbroken.**

• Een repeater (lager dan versie 2.0) is in- of uitgeschakeld. • Handset uitschakelen en opnieuw inschakelen.

#### **Foutsignaal na het opvragen van de systeem-PIN.**

• Systeem-PIN is ongeldig.Procedure herhalen, eventueel systeem-PIN terugzetten op 0000.

### **Systeem-PIN vergeten.**

Systeem-PIN terugzetten op 0000.

### **Uw gesprekspartner kan u niet horen.**

De microfoon van de handset is uitgeschakeld. **IMIC** Microfoon weer inschakelen.

### **Een aantal netwerkdiensten werkt niet zoals beschreven.**

• Functies zijn niet vrijgeschakeld.Contact opnemen met netwerkaanbieder.

### **Het nummer van de beller wordt niet weergegeven.**

- **Meesturen van het telefoonnummer** (CLI) is niet vrijgegeven bij de beller. **Beller** moet het meesturen van het telefoonnummer (CLI) laten vrijschakelen bij zijn provider.
- **NummerWeergave** (CLIP) wordt niet ondersteund door de netwerkaanbieder of is niet vrijgeschakeld. NummerWeergave (CLIP) laten vrijschakelen door de netwerkaanbieder.
- Uw toestel is aangesloten via een telefooncentrale/router met geïntegreerde telefooncentrale (gateway) die niet alle gegevens doorgeeft.
	- Standaardinstellingen van de telefooncentrale herstellen: de netvoeding kort loskoppelen. Stekker weer aansluiten en wachten tot het toestel opnieuw is opgestart.
	- Instellingen in de telefooncentrale controleren en eventueel NummerWeergave inschakelen. Zoek hiervoor in de gebruiksaanwijzing van de telefooncentrale op begrippen als CLIP, NummerWeergave, meesturen van het telefoonnummer, oproepweergave etc. of neem contact op met de fabrikant van de centrale.

### **U hoort bij het invoeren een foutsignaal (aflopende reeks tonen).**

• De actie is mislukt of u heeft onjuiste gegevens ingevoerd.Procedure herhalen. Op het display letten en zo nodig de gebruiksaanwijzing raadplegen.

### **In de oproepenlijst wordt geen tijd aangegeven bij een bericht.**

• Datum/tijd zijn niet ingesteld.Datum/tijd instellen.

### **Internettelefonie niet mogelijk.**

- Geen IP-account geconfigureerd: Toestel aanmelden bij uw provider voor internettelefonie
- Displaymelding **SIP-registratie is mislukt**: het aanmelden van uw toestel bij uw provider voor internettelefonie is mislukt.Procedure herhalen. Status van de aanmelding evt. controleren in de webconfigurator.
- Displaymelding **IP-verbinding**: geen IP-account geconfigureerd of de IP-lijnen zijn uitgeschakeld

### **Geen verbinding met internet.**

- Displaymelding **GeenLAN-verbinding**:Kabelverbinding tussen router en basisstation controleren.
- Displaymelding **IP-adres niet beschikbaar:** IP-configuratie controleren.
- Voor uw toestel is bij levering het dynamisch toewijzen van IP-adressen ingesteld. Om ervoor te zorgen dat de router uw toestel "herkent", dient ook op de router de dynamische toewijzing van IP-adressen ingeschakeld te zijn, d.w.z. de DHCP-server van de router moet ingeschakeld zijn.
- Als de DHCP-server van de router niet ingeschakeld kan/mag worden:Vast IP-adres aan het toestel toewiizen.
- Displaymelding **Controleer de IP-instellingen**: het toestel heeft geen verbinding met internet.
	- Controleer de kabels tussen basisstation en router alsmede tussen router en internet.
	- Verbinding van het toestel met het LAN controleren, controleer of het toestel onder zijn IP-adres bereikbaar is. IP-adres op de handset opvragen.
- Displaymelding **Internetverbinding niet beschikbaar**:

De verbinding met internet is verbroken:Probeer het op een later tijdstip opnieuw Anders:  $\blacktriangleright$  Stekkerverbinding tussen router en modem resp. DSL-aansluiting en instellingen van de router controleren.

### **Een firmware-update of een VoIP-profile-download wordt niet uitgevoerd.**

- Displaymelding **Momenteel niet mogelijk**: de VoIP-lijnen zijn mogelijk bezet of wordt er al een download/ update uitgevoerd.Procedure op een later tijdstip herhalen.
- Displaymelding **Server niet bereikbaar**:
	- Download-Server is niet bereikbaar.Procedure op een later tijdstip herhalen.
	- De router is niet bereikbaar of heeft geen verbinding met internet. **•** Verbinding tussen toestel en router controleren, eventueel router opnieuw opstarten.
	- Standaard serveradres is gewijzigd.Adres in de webconfigurator wijzigen of standaardinstellingen van het basisstation herstellen.
- Displaymelding **Overdrachtfout XXX**: tijdens de overdracht van het bestand is een fout opgetreden. Voor XXX wordt een HTTP-foutcode weergegeven.Procedure herhalen. Neem contact op met de servicedienst als de fout zich opnieuw voordoet.

### **U kunt met de webbrowser van uw PC geen verbinding tot stand brengen met het toestel.**

- Onjuist IP-adres:IP-adres op de handset opvragenVerbinding opnieuw tot stand brengen.
- Verbinding tussen PC en basisstation controleren.Opdrachtprompt openen op de PCpingcommando versturen naar basisstation (ping <lokaal IP-adres van basisstation>).
- U heeft geprobeerd het toestel via secure http (https://...) te bereiken. ▶ Opnieuw proberen met http://...

# <span id="page-121-0"></span>**Klantenservice**

Stap voor stap naar de oplossing met de klantenservice van Gigaset [www.gigaset.com/service](https://www.gigaset.com/service).

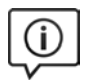

### **Bezoek onze klantenservice**

- Hier vindt u o.a.:
- Vragen& antwoorden
- Gratis downloaden van software en gebruiksaanwijzingen
- Compatibiliteitstests

### **Neem contact op met onze servicemedewerkerss**

U vindt geen oplossing onder "Vragen & antwoorden"? Wij helpen u graag verder ...

### **... Online:**

via het contactformulier op de pagina van de klantenservice

### **... per telefoon:**

voor gedetailleerde vragen of persoonlijke ondersteuning kunt u telefonisch contact opnemen met onze medewerkers.

Bij onverhoopte problemen - voor reparaties en garantie-aanspraken:

### **Klantenservice België 07815 6679**

Het tarief is afhankelijk van de door u gebruikte lijn en het tijdstip van de oproep.

### **Klantenservice Nederland 0900-3333102**

(1,00 € per gesprek)

Houd uw aankoopbewijs a.u.b. bij de hand.

Wij wijzen u erop, dat als het Gigaset-product niet door een geautoriseerde dealer is verkocht, het mogelijk ook niet volledig compatibel is met het landelijke telefoonnetwerk. Naast de afgebeelde CE-markering op de verpakking (kartonnen doos) van de telefoon is eenduidig aangegeven voor welk land of welke landen het betreffende apparaat en de eventuele accessoires zijn ontwikkeld.

Indien het apparaat of de accessoires niet overeenkomstig deze aanwijzing, de instructies in de gebruiksaanwijzing of op het apparaat zelf worden gebruikt, kan dit gevolgen hebben voor de garantie-aanspraken (reparatie of vervanging van het product) die de koper kan laten gelden.

Om aanspraak op garantie te kunnen maken, wordt de koper van het product verzocht, het aankoopbewijs te overleggen, waaruit de aankoopdatum en het gekochte product blijken.

Neem bij vragen over DSL-toegang of over VoIP-toegang contact op met de betreffende serviceprovider.

# **Garantiecertificaat voor Nederland**

Gigaset Communications verleent de consument een garantie van 24 maanden voor dit toestel, te rekenen vanaf de datum van aankoop. Als bewijs hiervoor geldt de aankoopfactuur. Binnen de garantietermijn zal Gigaset Communications GmbH alle gebreken die het gevolg zijn van materiaal- en/of productiefouten kosteloos repareren ofwel het defecte toestel vervangen. In dit geval kan contact worden opgenomen met de Gigaset Communications Klantenservice, alwaar de reparatie dient te worden aangemeld. Bij de Klantenservice worden een zogenaamd RMA-nummer (Return Material Authorisation) en verzendinstructies verstrekt. Wanneer de consument wordt verzocht het product aan Gigaset Communications GmbH ter reparatie aan te bieden, zullen de verzendkosten voor eigen rekening zijn.

Op de meegeleverde oplaadbare batterijen/ accu's wordt maximaal zes maanden garantie verleend.

De garantie vervalt indien:

- Reparaties, vervanging of uitbreidingen aan het toestel zijn verricht door anderen dan Gigaset Communications GmbH zonder haar schriftelijke toestemming;
- Het toestel naar het oordeel van Gigaset Communications GmbH is verwaarloosd dan wel onvoorzichtig en/ of ondeskundig is gebruikt, behandeld en/ of onderhouden, en/of er sprake is van normale slijtage;
- Er sprake is van onjuiste toepassing van deze gebruiksaanwijzing;
- Typenummers en/of serienummers en/of garantiestickers zijn beschadigd, verwijderd en/of veranderd;
- Wijzigingen in garantiekaart en/of aankoopfactuur zijn aangebracht;
- Door verkeerd inleggen en/of lekkage van vervangbare accu's (oplaadbare batterijen) en/of door gebruik van niet voorgeschreven accu's (oplaadbare batterijen) defecten zijn ontstaan;
- Defecten zijn ontstaan door het niet volgens voorschriften aansluiten en/of installeren van de (goedgekeurde) zaken;
- Defecten zijn ontstaan ten gevolge van afwijkende omgevingscondities, voor zover dergelijke condities zijn aangegeven;
- Defecten zijn ontstaan door overige van buitenaf komende oorzaken;
- De verzegeling, voorzover aanwezig, is verbroken.

De garantietermijn wordt niet verlengd of vernieuwd door uitvoering van garantiewerkzaamheden, met dien verstande dat de garantie op uitgevoerde werkzaamheden drie maanden bedraagt.

Als dit product niet door een geautoriseerde dealer in Nederland is verkocht, wordt geen kostenloze service op de onderdelen en/of reparatie gegeven.

Wettelijke aanspraken van de consument, waaronder tevens begrepen wettelijke aanspraken jegens de verkoper, worden door deze garantie noch uitgesloten, noch beperkt.

Deze garantie wordt verleend door:

Gigaset Communications GmbH, Frankenstrasse 2, D-46395 Bocholt.

# <span id="page-123-0"></span>**Disclaimer**

Het display van uw handset bestaat uit beeldpunten (pixels). Elke pixel bestaat uit drie subpixels (rood, groen, blauw).

Het voorkomen dat een sub-pixel uitvalt of een kleurafwijking optreedt.

Er kan pas aanspraak worden gemaakt op garantie als het maximale aantal pixelfouten wordt overschreden.

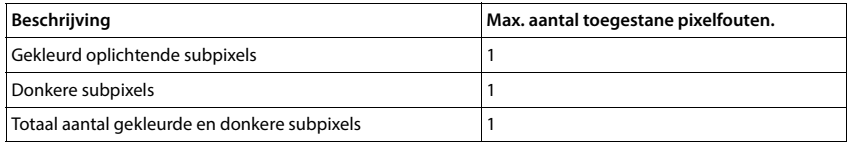

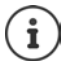

<span id="page-123-3"></span>Gebruikssporen op het display en het metalen frame vallen niet onder de garantie.

# **Informatie van de fabrikant**

# <span id="page-123-2"></span>**Goedkeuring**

Dit toestel is geschikt voor gebruik binnen Nederland op een analoge aansluiting.

Voice over IP is mogelijk via de LAN-interface (IEEE 802.3).

Afhankelijk van de interface van uw telecommunicatienetwerk heeft u wellicht een extra router/switch nodig. Neem voor meer informatie contact op met uw internetaanbieder.

Het toestel is compatibel met landspecifieke bijzonderheden.

Hiermee verklaart Gigaset Communications GmbH, dat de volgende typen radioappartuur voldoen aan de Richtlijn 2014/53/EU:

Gigaset PREMIUM 100A GO / PREMIUM 100HX

De volledige tekst van de EU-conformiteitsverklaring is beschikbaar onder het volgende internetadres: [www.gigaset.com/docs.](https://www.gigaset.com/docs)

Deze verklaring is mogelijk ook beschikbaar in de "Internationale verklaringen van overeenstemming" of "Europese verklaringen van overeenstemming".

Raadpleeg daarom al deze bestanden.

# **Gegevensbescherming**

<span id="page-123-1"></span>Gigaset heeft de bescherming van haar klantgegevens hoog in het vaandel. Juist daarom zorgen wij ervoor dat de gegevensbescherming reeds besloten ligt in de technische ontwikkeling van al onze producten ("Privacy by Design"). Alle gegevens die wij verzamelen, worden gebruikt om onze producten zo goed mogelijk te maken. Hierbij zorgen wij ervoor dat uw gegevens worden beschermd en alleen worden gebruikt om u een dienst of product te leveren. Wij weten op welke wijze uw gegevens bij bedrijfsactiviteiten worden gebruikt en zorgen ervoor dat deze veilig en beschermd zijn en overeenstemmen met de voorschriften voor gegevensbescherming.

De volledige tekst van onze privacyrichtlijn is beschikbaar onder het volgende internetadres: [www.gigaset.com/privacy-policy](https://www.gigaset.com/privacy-policy)

# <span id="page-124-2"></span>**Milieu**

### **Milieumanagementsysteem**

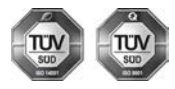

Gigaset Communications GmbH is gecertificeerd volgens de internationale normen ISO 14001 en ISO 9001.

**ISO 14001 (milieu):** gecertificeerd sinds september 2007 door TÜV SÜD Management Service GmbH.

**ISO 9001 (kwaliteit):** gecertificeerd sinds 17-02-1994 door TÜV Süd Management Service GmbH

## <span id="page-124-1"></span>**Inzameling van afval en oude apparaten**

Oplaadbare batterijen zijn klein chemisch afval. Uitgebreide informatie over het verwijderen van oude batterijen kunt u opvragen bij uw gemeente of de vakhandel waar u het product hebt gekocht.

Elektrische en elektronische producten mogen niet bij het huisvuil worden aangeboden, maar dienen naar speciale inzamelingscentra te worden gebracht die zijn bepaald door de overheid of plaatselijke autoriteiten.

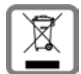

Het symbool van de doorgekruiste vuilnisbak op het product betekent dat het product valt onder Europese richtlijn 2012/19/EU.

De juiste manier van weggooien en afzonderlijke inzameling van uw oude apparaat helpt mogelijke negatieve consequenties voor het milieu en de menselijke gezondheid te voorkomen. Het is een eerste vereiste voor hergebruik en recycling van tweedehands elektrische en elektronische apparatuur.

Uitgebreide informatie over het verwijderen van oude apparatuur kunt u verkrijgen bij uw gemeente, het regionale reinigingsbedrijf, de vakhandel waar u het product heeft gekocht, of bij uw verkoper / vertegenwoordiger.

# <span id="page-124-3"></span>**Onderhoud**

Neem het toestel alleen af met een **vochtige** of antistatische doek. Gebruik geen oplosmiddelen of microvezeldoekjes.

Gebruik **nooit** een droge doek: hierdoor kan een statische lading ontstaan.

In uitzonderingen kan het contact met chemische substanties het oppervlak van het toestel veranderen. Als gevolg van het grote aantal verkrijgbare chemicaliën zijn niet alle substanties getest.

Kleine beschadigingen van het hoogglansoppervlak kunnen voorzichtig worden hersteld met display-polijstmiddel voor mobiele telefoons.

# <span id="page-124-0"></span>**Contact met vloeistoffen**

Als het toestel in contact gekomen is met vloeistof:

- **1 Alle kabels van het toestel loskoppelen**
- **2 De batterijen verwijderen en het batterijvakje open laten.**
- 3 De vloeistof uit het toestel laten lopen.
- 4 Alle delen droog deppen.
- 5 Het toestel vervolgens ten **minste 72 uur** met geopend accuvakje en de toetsen naar beneden (indien aanwezig) laten drogen op een droge, warme plek (**niet** in een magnetron of oven, enz.).
- **6 Het toestel pas weer inschakelen als dit volledig droog is.**

Als het toestel volledig droog is, kan het in veel gevallen weer worden gebruikt.

# <span id="page-125-2"></span>**Technische gegevens**

## **Batterijen**

Technologie: 2 x AAA NiMH Spanning: 1,2 V Capaciteit: 750 mAh

## <span id="page-125-0"></span>**Gebruiksduur/laadduur van de handset**

De bedrijfstijd van uw Gigaset is afhankelijk van de batterijcapaciteit, de ouderdom van de batterijen en uw belgedrag (alle tijdsaanduidingen zijn maximale waarden).

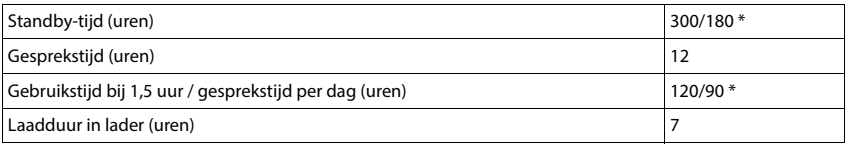

\* **DECT uit** uitgeschakeld / **DECT uit** ingeschakeld, zonder displayverlichting in de ruststand

## **Stroomverbruik van de handset in de lader (indien meegeleverd)**

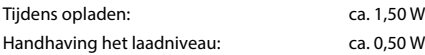

### <span id="page-125-1"></span>**Stroomverbruik van het basisstation**

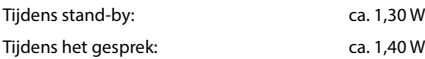

## **Algemene technische gegevens**

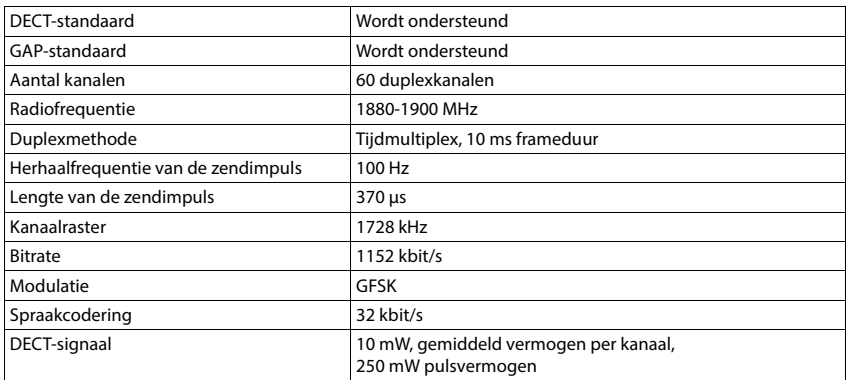

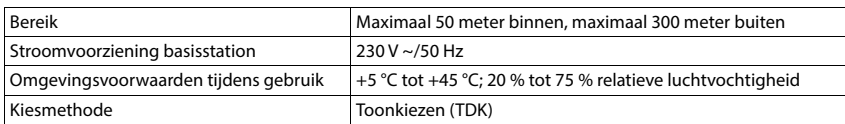

### <span id="page-126-0"></span>**Indeling van de telefoonstekker**

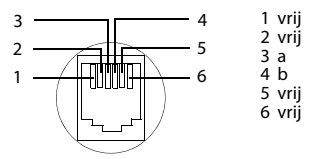

## **Materiaalkenmerken en storende factoren in een huiselijke of zakelijke omgeving**

Er bestaat een aantal storende factoren die met name het bereik en de kwaliteit van het

DECT-signaal beïnvloeden. Dit komt doordat een draadloos signaal zich door het obstakel heen moet werken. Hierdoor verliest het signaal kracht (demping). Het verlies of demping is afhankelijk van het type materiaal van het object of obstakel.

De volgende storende factoren zijn bekend:

- storingen als gevolg van obstakels die de signaaluitbreiding dempen, waardoor zogeheten signaalschaduwen ontstaan.
- storingen als gevolg van reflectie die de gesprekskwaliteit beïnvloeden (bijvoorbeeld gekraak of ruisen).

## **Storing of reflecties als gevolg van obstakels**

Mogelijke obstakels zijn:

- gebouwconstructies en installaties zoals plafonds en muren uit gewapend beton, lange gangen, stijgleidingen en kabelkanalen.
- ruimtes met metalen muren en vensterglas met metalen lagen (spiegelglas), koelkasten, elektrische warmwatertanks (boilers), magnetron, etc.
- metalen meubilair, zoals metalen rekken, dossierkasten.
- elektronische apparatuur.

Vaak kunnen storingsbronnen niet nauwkeurig worden vastgesteld, met name als de ontvangstkwaliteit van het DECT-signaal lokaal binnen een afstand van enkele centimeters sterk schommelt. In dergelijke situaties kunnen storingen worden verminderd of verholpen door een kleine wijziging van de positie van het basisstation.

## **Bereikverlies als gevolg van bouwmaterialen in vergelijking tot het open DECT-bereik**

Om een idee te geven hoe bepaalde materialen het DECT-signaal kunnen beïnvloeden, hieronder een overzicht van diverse materialen en het effect (demping) op het DECT-signaal.

**Voorbeeld:** Het basisstation staat in een ruimte waarvan de muren zijn gemaakt met gasbeton blokken. Het DECT-signaal dat door de muur heen moet zal aan de andere zijde ongeveer met 78% zijn verminderd.

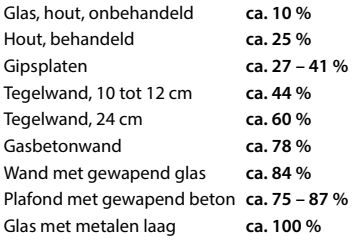

## <span id="page-127-1"></span><span id="page-127-0"></span>**Netadapter handset**

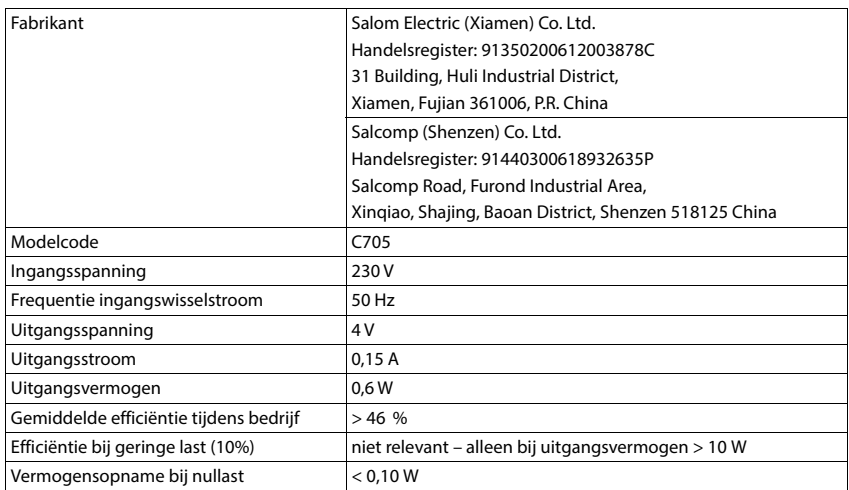

<span id="page-128-0"></span>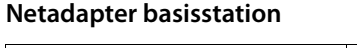

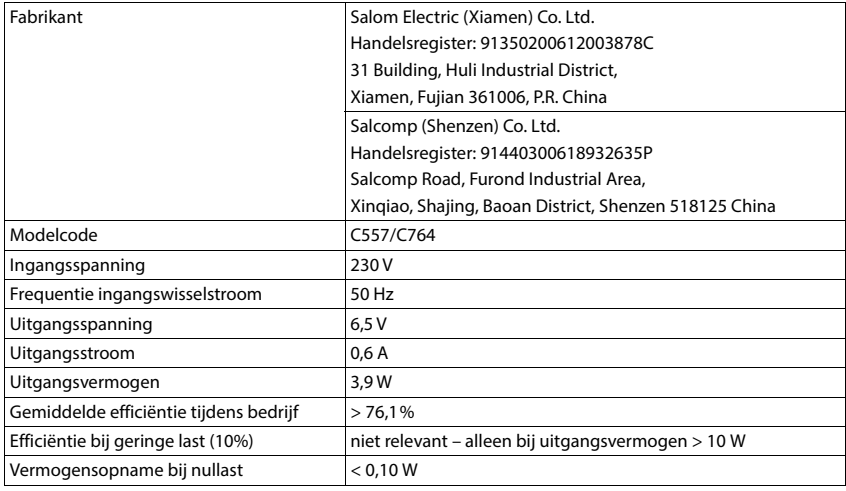

# <span id="page-128-1"></span>**Tabellen met tekensets**

## **Standaardtekens**

Betreffende toets meerdere keren indrukken.

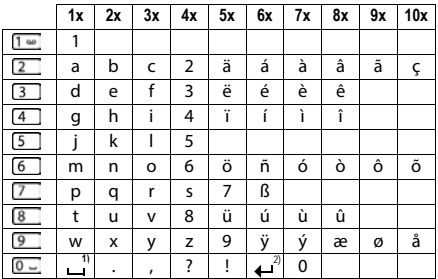

1) Spatie

2) Enter

# <span id="page-129-4"></span>**Symbolen op het display**

De volgende symbolen worden afhankelijk van de instellingen en de bedrijfstoestand van het toestel weergegeven.

## <span id="page-129-3"></span>**Symbolen van de statusbalk**

<span id="page-129-2"></span>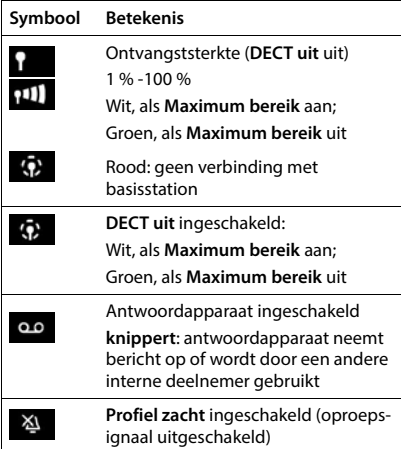

<span id="page-129-0"></span>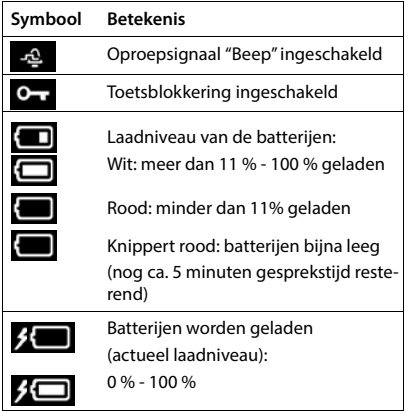

## <span id="page-129-1"></span>**Symbolen van de displaytoetsen**

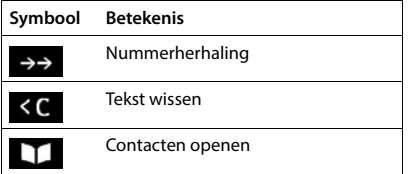

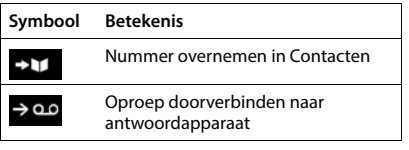

# <span id="page-130-0"></span>**Displaysymbolen bij het signaleren van** . . .

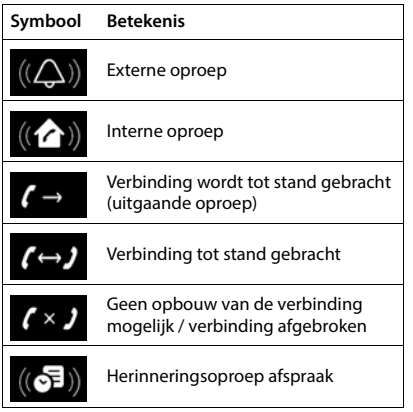

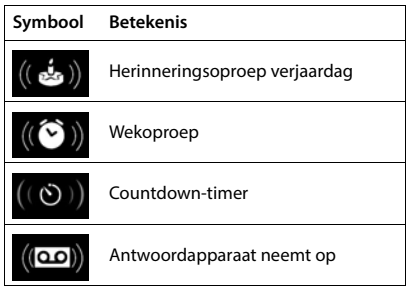

# **Overige symbolen op het display**

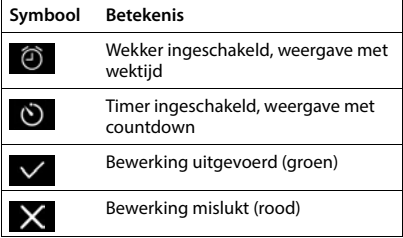

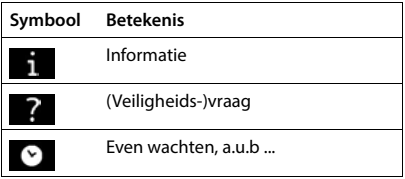

# **Menu-overzicht**

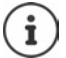

Niet alle functies die in deze gebruiksaanwijzing worden beschreven, zijn in alle landen resp. bij alle providers beschikbaar.

Hoofdmenu openen: in de ruststand van de handset indrukken

 $\sim$ 

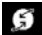

## **Netdiensten**

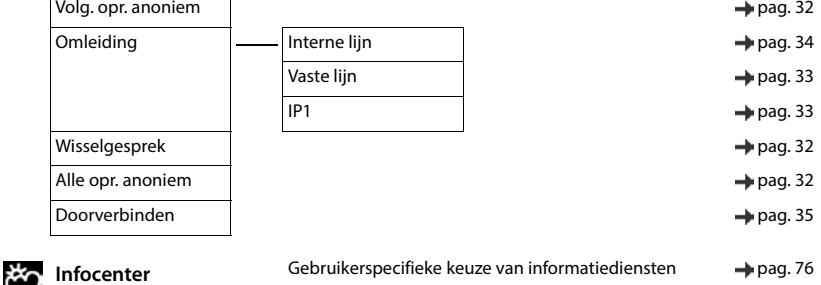

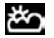

### **Extra functies**

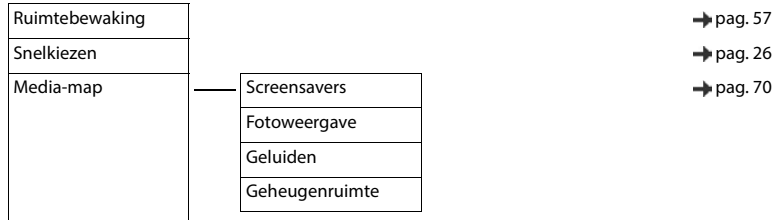

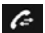

## **C Oproeplijsten and the page 36**

Alle oproepen Uitgaande oproepen Beantwoorde opr.

Gemiste oproepen

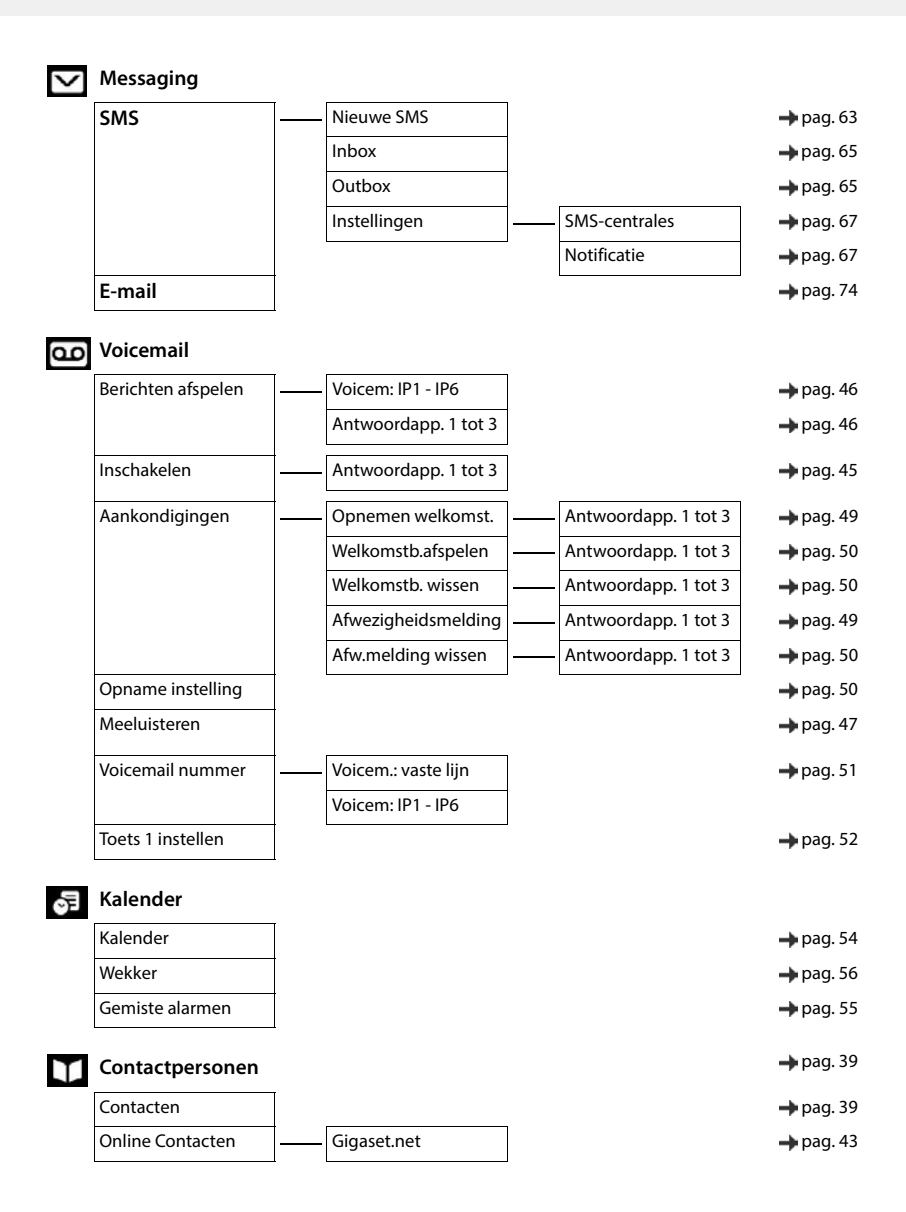

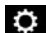

# **Instellingen**

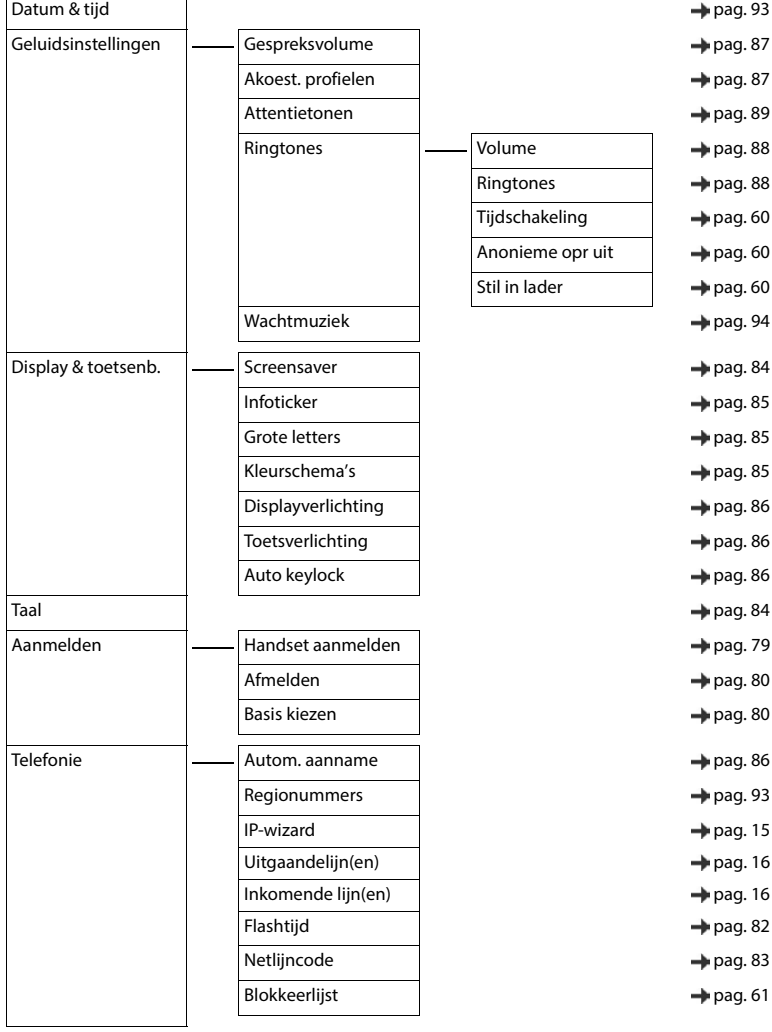

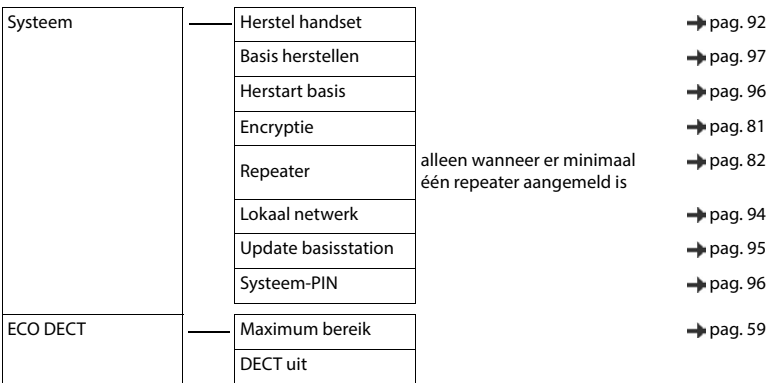

# **Trefwoordenregister**

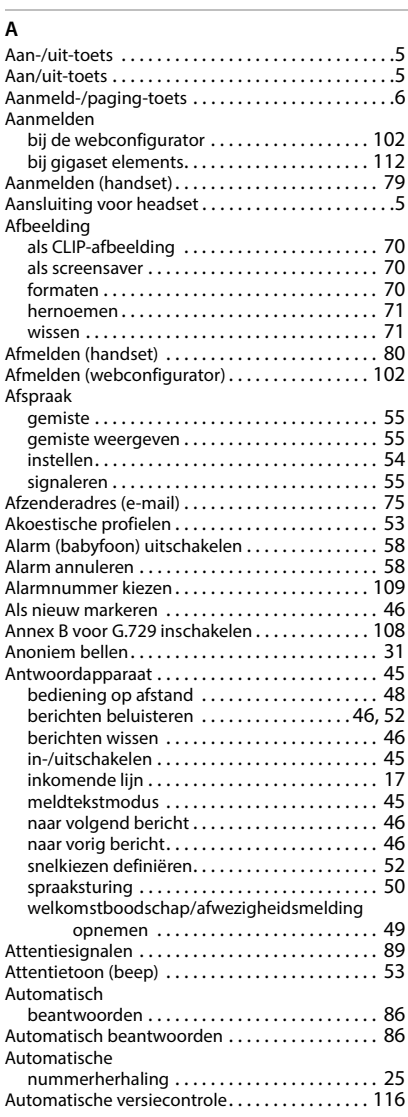

### **B**

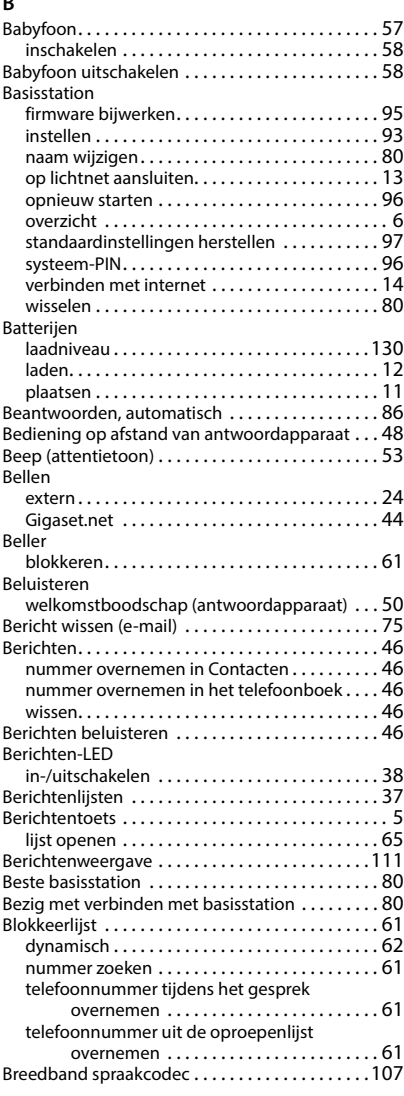

## **C**

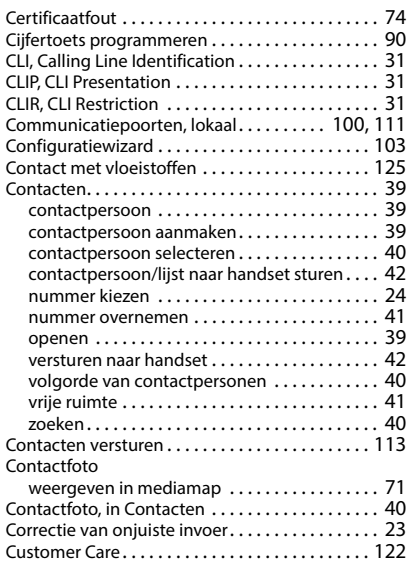

## **D**

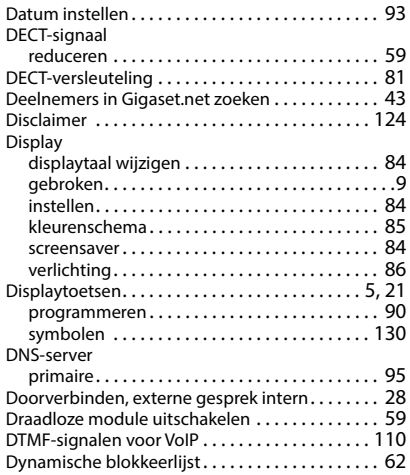

# **E**

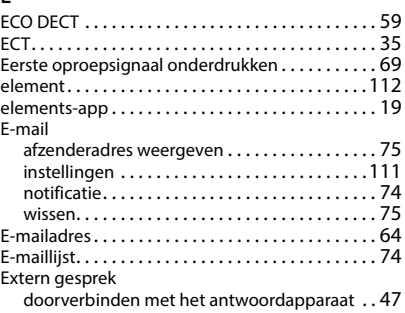

### **F**

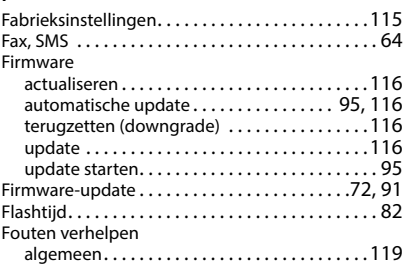

### **G**

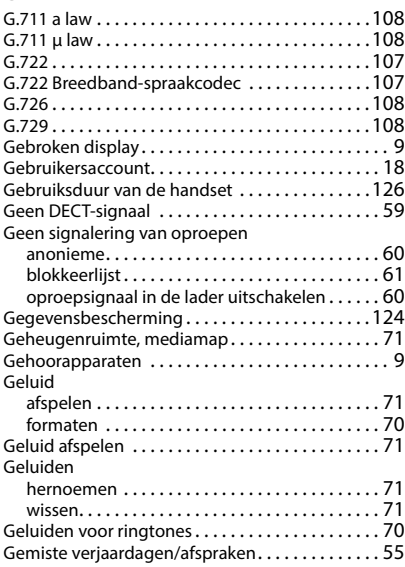

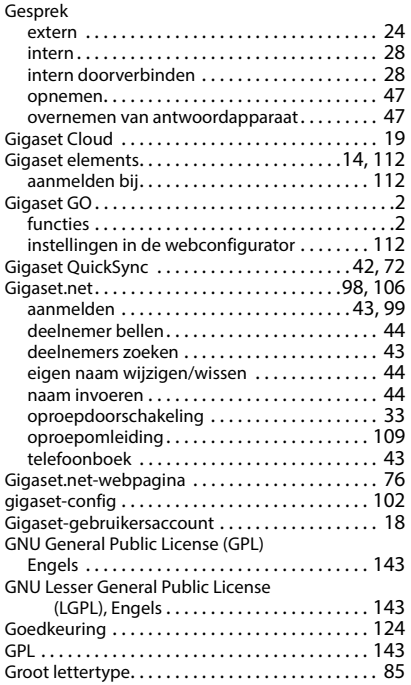

### **H**

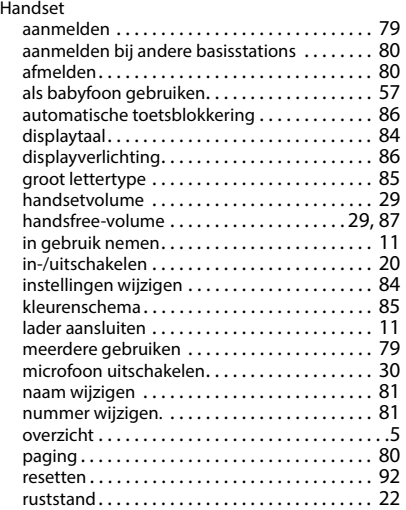

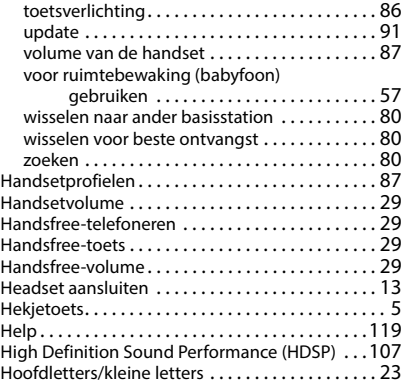

### **I**

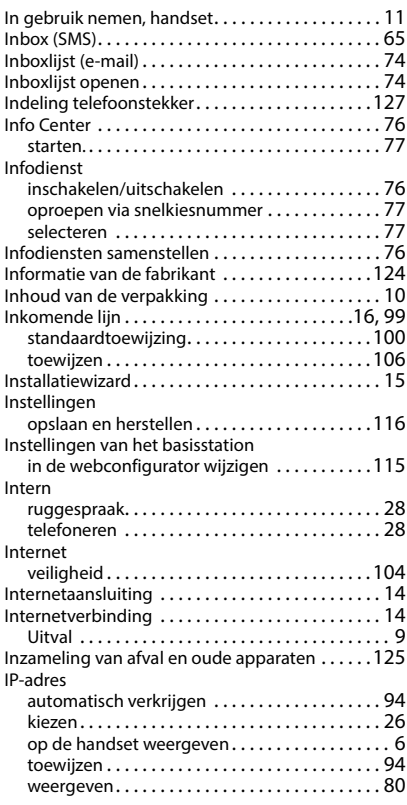

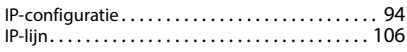

# **K**

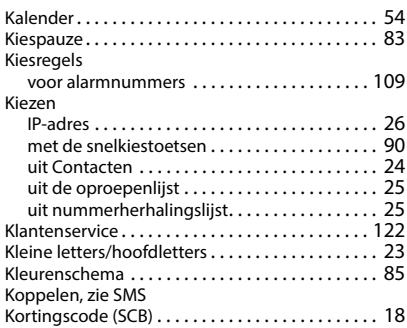

# **L**

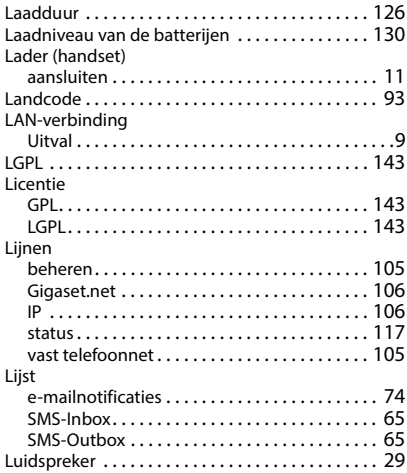

### **M**

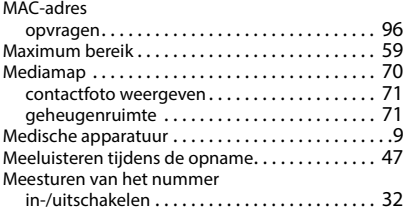

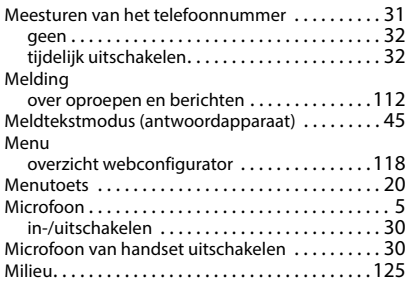

### **N**

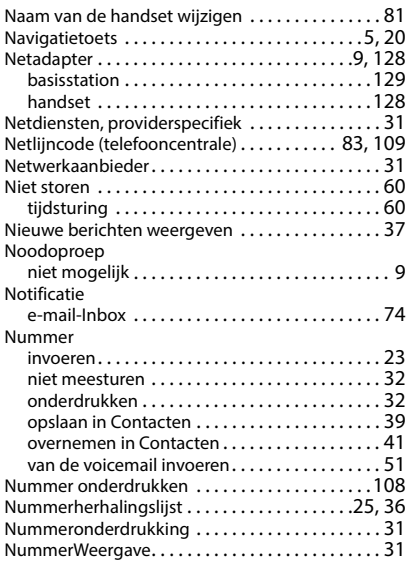

## **O**

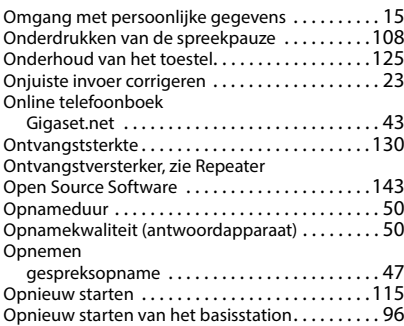

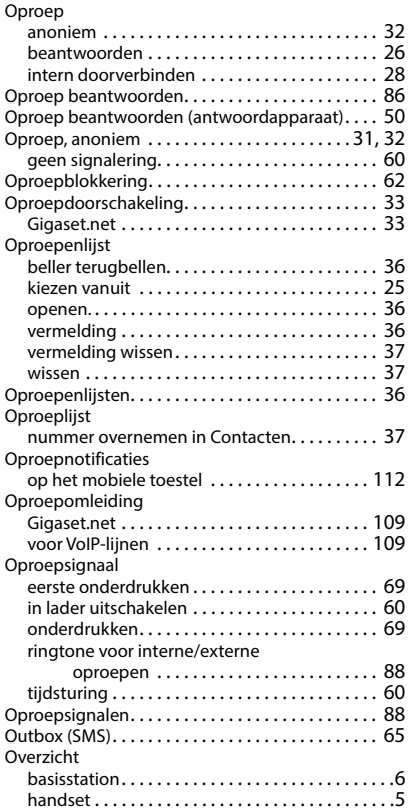

## **P**

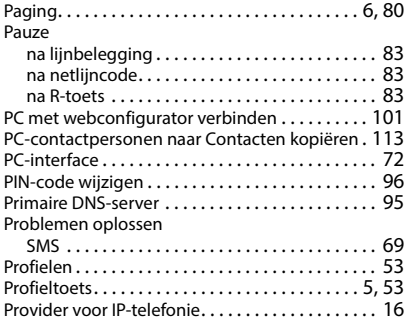

# QuickSync [. . . . . . . . . . . . . . . . . . . . . . . . . . . . . .42,](#page-41-2) [72](#page-71-1)

## **R**

**Q**

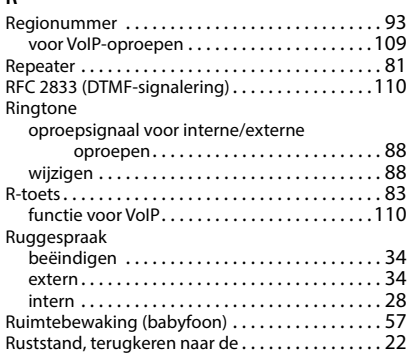

## **S**

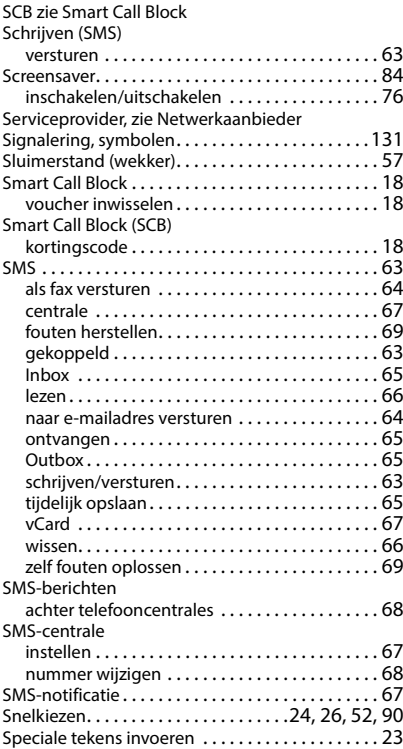

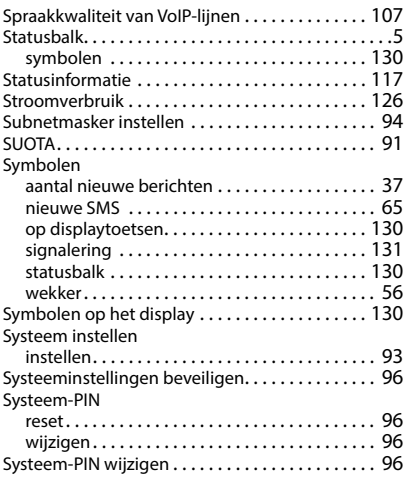

### **T**

![](_page_140_Picture_491.jpeg)

![](_page_140_Picture_492.jpeg)

### **U**

![](_page_140_Picture_493.jpeg)

### **V**

![](_page_140_Picture_494.jpeg)

![](_page_141_Picture_328.jpeg)

## **W**

![](_page_141_Picture_329.jpeg)

![](_page_141_Picture_330.jpeg)

### **Z**

![](_page_141_Picture_331.jpeg)

# <span id="page-142-3"></span><span id="page-142-1"></span>**Open Source Software**

## **Algemeen**

Uw Gigaset-toestel bevat onder andere Open Source Software, waarvoor bepaalde licentievoorwaarden gelden. De verlening van de gebruiksrechten met betrekking tot de Open Source Software, die niet onder het gebruik van het toestel in de door Gigaset Communications GmbH aangegeven wijze vallen, zijn in de betreffende licentievoorwaarden van de Open Source Software vastgelegd. De betreffende licentievoorwaarden bevinden zich in originele vorm hieronder.

De respectieve licentieteksten bevatten regelmatig beperkingen van aansprakelijkheid met betrekking tot de relevante licentiegever van Open Source Software. De uitsluiting van aansprakelijkheid voor de LGPL versie 2.1, bijvoorbeeld, luidt als volgt:

"This library is distributed in the hope that it will be useful, but WITHOUT ANY WARRANTY; without even the implied warranty of MERCHANTABILITY or FITNESS FOR A PARTICULAR PURPOSE. See the GNU Lesser General Public License for more details."

Dit heeft geen invloed op de aansprakelijkheid van Gigaset Communications GmbH.

## **Opmerkingen met betrekking tot licenties en auteursrechten**

<span id="page-142-2"></span>Uw Gigaset-toestel bevat Open Source Software, die onder de GNU General Public License ((GPL) resp. der GNU Library/Lesser General Public License (LGPL) valt. De betreffende licentievoorwaarden bevinden zich in originele vorm hieronder. U kunt de betreffende broncode op internet downloaden onder [www.gigaset.com/opensource](https://www.gigaset.com/opensource/). U kunt de betreffende broncode ook binnen drie jaar na aankoop tegen kostprijs opvragen bij Gigaset Communications GmbH. Gebruik hiervoor de onder [www.gigaset.com/service](https://www.gigaset.com/service) genoemde contactmogelijkheden.

### <span id="page-142-0"></span>**Licence texts**

GNU LESSER GENERAL PUBLIC LICENSE

Version 2.1, February 1999

Copyright (C) 1991, 1999 Free Software Foundation, Inc. 51 Franklin Street, Fifth Floor, Boston, MA 02110-1301 USA Everyone is permitted to copy and distribute verbatim copies of this license document, but changing it is not allowed. [This is the first released version of the Lesser GPL. It also counts as the successor of the GNU Library Public License, version 2, hence the version number 2.1.]

#### Preamble

The licenses for most software are designed to take away your freedom to share and change it. By contrast, the GNU General Public Licenses are intended to guarantee your freedom to share and change free software--to make sure the software is free for all its users.

This license, the Lesser General Public License, applies to some specially designated software packages--typically libraries--of the Free Software Foundation and other authors who decide to use it. You can use it too, but we suggest you first think carefully about whether this license or the ordinary General Public License is the better strategy to use in any particular case, based on the explanations below.

When we speak of free software, we are referring to freedom of use, not price. Our General Public Licenses are designed to make sure that you have the freedom to distribute copies of free software (and charge for this service if you wish); that you receive source code or can get it if you want it; that you can change the software and use pieces of it in new free programs; and that you are informed that you can do these things.

To protect your rights, we need to make restrictions that forbid distributors to deny you these rights or to ask you to surrender these rights. These restrictions translate to certain responsibilities for you if you distribute copies of the library or if you modify it.

For example, if you distribute copies of the library, whether gratis or for a fee, you must give the recipients all the rights that we gave you. You must make sure that they, too, receive or can get the source code. If you link other code with the library, you must provide complete object files to the recipients, so that they can relink them with the library after making changes to the library and recompiling it. And you must show them these terms so they know their rights. We protect your rights with a two-step method: (1) we copyright the library, and (2) we offer you this license, which gives you legal permission to copy, distribute and/or modify the library.

To protect each distributor, we want to make it very clear that there is no warranty for the free library. Also, if the library is modified by someone else and passed on, the recipients should know that what they have is not the original version, so that the original author's reputation will not be affected by problems that might be introduced by others. Finally, software patents pose a constant threat to the existence of any free program. We wish to make sure that a company cannot effectively restrict the users of a free program by obtaining a restrictive license from a patent holder. Therefore, we insist that any patent license obtained for a version of the library must be consistent with the full freedom of use specified in this license.

Most GNU software, including some libraries, is covered by the ordinary GNU General Public License. This license, the GNU Lesser General Public License, applies to certain designated libraries, and is quite different from the ordinary General Public License. We use this license for certain libraries in order to permit linking those libraries into non-free programs.

When a program is linked with a library, whether statically or using a shared library, the combination of the two is legally speaking a combined work, a derivative of the original library. The ordinary General Public License therefore permits such linking only if the entire combination fits its criteria of freedom. The Lesser General Public License permits more lax criteria for linking other code with the library.

We call this license the "Lesser" General Public License because it does Less to protect the user's freedom than the ordinary General Public License. It also provides other free software developers Less of an advantage over competing nonfree programs. These disadvantages are the reason we use the ordinary General Public License for many libraries. However, the Lesser license provides advantages in certain special circumstances.

For example, on rare occasions, there may be a special need to encourage the widest possible use of a certain library, so that it becomes a de-facto standard. To achieve this, non-free programs must be allowed to use the library. A more frequent case is that a free library does the same job as widely used non-free libraries. In this case, there is little to gain by limiting the free library to free software only, so we use the Lesser General Public License.

In other cases, permission to use a particular library in non-free programs enables a greater number of people to use a large body of free software. For example, permission to use the GNU C Library in non-free programs enables many more people to use the whole GNU operating system, as well as its variant, the GNU/Linux operating system.

Although the Lesser General Public License is Less protective of the users' freedom, it does ensure that the user of a program that is linked with the Library has the freedom and the wherewithal to run that program using a modified version of the Library.

The precise terms and conditions for copying, distribution and modification follow. Pay close attention to the difference between a "work based on the library" and a "work that uses the library". The former contains code derived from the library, whereas the latter must be combined with the library in order to run.

#### TERMS AND CONDITIONS FOR COPYING, DISTRIBUTION AND MODIFICATION

0. This License Agreement applies to any software library or other program which contains a notice placed by the copyright holder or other authorized party saying it may be distributed under the terms of this Lesser General Public License (also called "this License"). Each licensee is addressed as "you".

A "library" means a collection of software functions and/or data prepared so as to be conveniently linked with application programs (which use some of those functions and data) to form executables.

The "Library", below, refers to any such software library or work which has been distributed under these terms. A "work based on the Library" means either the Library or any derivative work under copyright law: that is to say, a work

containing the Library or a portion of it, either verbatim or with modifications and/or translated straightforwardly into another language. (Hereinafter, translation is included without limitation in the term "modification".)

"Source code" for a work means the preferred form of the work for making modifications to it. For a library, complete source code means all the source code for all modules it contains, plus any associated interface definition files, plus the scripts used to control compilation and installation of the library.

Activities other than copying, distribution and modification are not covered by this License; they are outside its scope. The act of running a program using the Library is not restricted, and output from such a program is covered only if its contents constitute a work based on the Library (independent of the use of the Library in a tool for writing it). Whether that is true depends on what the Library does and what the program that uses the Library does.

1. You may copy and distribute verbatim copies of the Library's complete source code as you receive it, in any medium, provided that you conspicuously and appropriately publish on each copy an appropriate copyright notice and disclaimer of warranty; keep intact all the notices that refer to this License and to the absence of any warranty; and

distribute a copy of this License along with the Library.

You may charge a fee for the physical act of transferring a copy, and you may at your option offer warranty protection in exchange for a fee.

2. You may modify your copy or copies of the Library or any portion of it, thus forming a work based on the Library, and copy and distribute such modifications or work under the terms of Section 1 above, provided that you also meet all of these conditions:

a) The modified work must itself be a software library.

b) You must cause the files modified to carry prominent notices stating that you changed the files and the date of any change.

c) You must cause the whole of the work to be licensed at no charge to all third parties under the terms of this License.
d) If a facility in the modified Library refers to a function or a table of data to be supplied by an application program that uses the facility, other than as an argument passed when the facility is invoked, then you must make a good faith effort to ensure that, in the event an application does not supply such function or table, the facility still operates, and performs whatever part of its purpose remains meaningful.

(For example, a function in a library to compute square roots has a purpose that is entirely well-defined independent of the application. Therefore, Subsection 2d requires that any application-supplied function or table used by this function must be optional: if the application does not supply it, the square root function must still compute square roots.) These requirements apply to the modified work as a whole. If identifiable sections of that work are not derived from the Library, and can be reasonably considered independent and separate works in themselves, then this License, and its terms, do not apply to those sections when you distribute them as separate works. But when you distribute the same sections as part of a whole which is a work based on the Library, the distribution of the whole must be on the terms of this License, whose permissions for other licensees extend to the entire whole, and thus to each and every part regardless of who wrote it.

Thus, it is not the intent of this section to claim rights or contest your rights to work written entirely by you; rather, the intent is to exercise the right to control the distribution of derivative or collective works based on the Library. In addition, mere aggregation of another work not based on the Library with the Library (or with a work based on the Library) on a volume of a storage or distribution medium does not bring the other work under the scope of this License. 3. You may opt to apply the terms of the ordinary GNU General Public License instead of this License to a given copy of

the Library. To do this, you must alter all the notices that refer to this License, so that they refer to the ordinary GNU General Public License, version 2, instead of to this License. (If a newer version than version 2 of the ordinary GNU General Public License has appeared, then you can specify that version instead if you wish.) Do not make any other change in these notices.

Once this change is made in a given copy, it is irreversible for that copy, so the ordinary GNU General Public License applies to all subsequent copies and derivative works made from that copy.

This option is useful when you wish to copy part of the code of the Library into a program that is not a library. 4. You may copy and distribute the Library (or a portion or derivative of it, under Section 2) in object code or executable form under the terms of Sections 1 and 2 above provided that you accompany it with the complete corresponding machine-readable source code, which must be distributed under the terms of Sections 1 and 2 above on a medium customarily used for software interchange.

If distribution of object code is made by offering access to copy from a designated place, then offering equivalent access to copy the source code from the same place satisfies the requirement to distribute the source code, even though third parties are not compelled to copy the source along with the object code.

5. A program that contains no derivative of any portion of the Library, but is designed to work with the Library by being compiled or linked with it, is called a "work that uses the Library". Such a work, in isolation, is not a derivative work of the Library, and therefore falls outside the scope of this License.

However, linking a "work that uses the Library" with the Library creates an executable that is a derivative of the Library (because it contains portions of the Library), rather than a "work that uses the library". The executable is therefore covered by this License. Section 6 states terms for distribution of such executables.

When a "work that uses the Library" uses material from a header file that is part of the Library, the object code for the work may be a derivative work of the Library even though the source code is not. Whether this is true is especially significant if the work can be linked without the Library, or if the work is itself a library. The threshold for this to be true is not precisely defined by law.

If such an object file uses only numerical parameters, data structure layouts and accessors, and small macros and small inline functions (ten lines or less in length), then the use of the object file is unrestricted, regardless of whether it is legally a derivative work. (Executables containing this object code plus portions of the Library will still fall under Section 6.)

Otherwise, if the work is a derivative of the Library, you may distribute the object code for the work under the terms of Section 6. Any executables containing that work also fall under Section 6, whether or not they are linked directly with the Library itself.

6. As an exception to the Sections above, you may also combine or link a "work that uses the Library" with the Library to produce a work containing portions of the Library, and distribute that work under terms of your choice, provided that the terms permit modification of the work for the customer's own use and reverse engineering for debugging such modifications.

You must give prominent notice with each copy of the work that the Library is used in it and that the Library and its use are covered by this License. You must supply a copy of this License. If the work during execution displays copyright notices, you must include the copyright notice for the Library among them, as well as a reference directing the user to the copy of this License. Also, you must do one of these things:

a) Accompany the work with the complete corresponding machine-readable source code for the Library including whatever changes were used in the work (which must be distributed under Sections 1 and 2 above); and, if the work is an executable linked with the Library, with the complete machine-readable "work that uses the Library", as object code and/or source code, so that the user can modify the Library and then relink to produce a modified executable containing the modified Library. (It is understood that the user who changes the contents of definitions files in the Library will not necessarily be able to recompile the application to use the modified definitions.)

b) Use a suitable shared library mechanism for linking with the Library. A suitable mechanism is one that (1) uses at run time a copy of the library already present on the user's computer system, rather than copying library functions into the executable, and (2) will operate properly with a modified version of the library, if the user installs one, as long as the modified version is interface-compatible with the version that the work was made with.

c) Accompany the work with a written offer, valid for at least three years, to give the same user the materials specified in Subsection 6a, above, for a charge no more than the cost of performing this distribution.

d) If distribution of the work is made by offering access to copy from a designated place, offer equivalent access to copy the above specified materials from the same place.

e) Verify that the user has already received a copy of these materials or that you have already sent this user a copy. For an executable, the required form of the "work that uses the Library" must include any data and utility programs needed for reproducing the executable from it. However, as a special exception, the materials to be distributed need not include anything that is normally distributed (in either source or binary form) with the major components (compiler, kernel, and so on) of the operating system on which the executable runs, unless that component itself accompanies the executable.

It may happen that this requirement contradicts the license restrictions of other proprietary libraries that do not normally accompany the operating system. Such a contradiction means you cannot use both them and the Library together in an executable that you distribute.

7. You may place library facilities that are a work based on the Library side-by-side in a single library together with other library facilities not covered by this License, and distribute such a combined library, provided that the separate distribution of the work based on the Library and of the other library facilities is otherwise permitted, and provided that you do these two things:

a) Accompany the combined library with a copy of the same work based on the Library, uncombined with any other library facilities. This must be distributed under the terms of the Sections above.

b) Give prominent notice with the combined library of the fact that part of it is a work based on the Library, and explaining where to find the accompanying uncombined form of the same work.

8. You may not copy, modify, sublicense, link with, or distribute the Library except as expressly provided under this License. Any attempt otherwise to copy, modify, sublicense, link with, or distribute the Library is void, and will automatically terminate your rights under this License. However, parties who have received copies, or rights, from you under this License will not have their licenses terminated so long as such parties remain in full compliance.

9. You are not required to accept this License, since you have not signed it. However, nothing else grants you permission to modify or distribute the Library or its derivative works. These actions are prohibited by law if you do not accept this License. Therefore, by modifying or distributing the Library (or any work based on the Library), you indicate your acceptance of this License to do so, and all its terms and conditions for copying, distributing or modifying the Library or works based on it.

10. Each time you redistribute the Library (or any work based on the Library), the recipient automatically receives a license from the original licensor to copy, distribute, link with or modify the Library subject to these terms and conditions. You may not impose any further restrictions on the recipients' exercise of the rights granted herein. You are not responsible for enforcing compliance by third parties with this License.

11. If, as a consequence of a court judgment or allegation of patent infringement or for any other reason (not limited to patent issues), conditions are imposed on you (whether by court order, agreement or otherwise) that contradict the conditions of this License, they do not excuse you from the conditions of this License. If you cannot distribute so as to satisfy simultaneously your obligations under this License and any other pertinent obligations, then as a consequence you may not distribute the Library at all. For example, if a patent license would not permit royalty-free redistribution of the Library by all those who receive copies directly or indirectly through you, then the only way you could satisfy both it and this License would be to refrain entirely from distribution of the Library.

If any portion of this section is held invalid or unenforceable under any particular circumstance, the balance of the section is intended to apply, and the section as a whole is intended to apply in other circumstances.

It is not the purpose of this section to induce you to infringe any patents or other property right claims or to contest validity of any such claims; this section has the sole purpose of protecting the integrity of the free software distribution system which is implemented by public license practices. Many people have made generous contributions to the wide range of software distributed through that system in reliance on consistent application of that system; it is up to the author/donor to decide if he or she is willing to distribute software through any other system and a licensee cannot impose that choice.

This section is intended to make thoroughly clear what is believed to be a consequence of the rest of this License. 12. If the distribution and/or use of the Library is restricted in certain countries either by patents or by copyrighted interfaces, the original copyright holder who places the Library under this License may add an explicit geographical distribution limitation excluding those countries, so that distribution is permitted only in or among countries not thus excluded. In such case, this License incorporates the limitation as if written in the body of this License.

13. The Free Software Foundation may publish revised and/or new versions of the Lesser General Public License from time to time. Such new versions will be similar in spirit to the present version, but may differ in detail to address new problems or concerns.

Each version is given a distinguishing version number. If the Library specifies a version number of this License which applies to it and "any later version", you have the option of following the terms and conditions either of that version or of any later version published by the Free Software Foundation. If the Library does not specify a license version number, you may choose any version ever published by the Free Software Foundation.

14. If you wish to incorporate parts of the Library into other free programs whose distribution conditions are incompatible with these, write to the author to ask for permission. For software which is copyrighted by the Free Software Foundation, write to the Free Software Foundation; we sometimes make exceptions for this. Our decision will be guided by the two goals of preserving the free status of all derivatives of our free software and of promoting the sharing and reuse of software generally.

## NO WARRANTY

15. BECAUSE THE LIBRARY IS LICENSED FREE OF CHARGE, THERE IS NO WARRANTY FOR THE LIBRARY, TO THE EXTENT PERMITTED BY APPLICABLE LAW. EXCEPT WHEN OTHERWISE STATED IN WRITING THE COPYRIGHT HOLDERS AND/OR OTHER PARTIES PROVIDE THE LIBRARY "AS IS" WITHOUT WARRANTY OF ANY KIND, EITHER EXPRESSED OR IMPLIED, INCLUDING, BUT NOT LIMITED TO, THE IMPLIED WARRANTIES OF MERCHANTABILITY AND FITNESS FOR A PARTICULAR PURPOSE. THE ENTIRE RISK AS TO THE QUALITY AND PERFORMANCE OF THE LIBRARY IS WITH YOU. SHOULD THE LIBRARY PROVE DEFECTIVE, YOU ASSUME THE COST OF ALL NECESSARY SERVICING, REPAIR OR CORRECTION. 16. IN NO EVENT UNLESS REQUIRED BY APPLICABLE LAW OR AGREED TO IN WRITING WILL ANY COPYRIGHT HOLDER, OR ANY OTHER PARTY WHO MAY MODIFY AND/OR REDISTRIBUTE THE LIBRARY AS PERMITTED ABOVE, BE LIABLE TO YOU FOR DAMAGES, INCLUDING ANY GENERAL, SPECIAL, INCIDENTAL OR CONSEQUENTIAL DAMAGES ARISING OUT OF THE USE OR INABILITY TO USE THE LIBRARY (INCLUDING BUT NOT LIMITED TO LOSS OF DATA OR DATA BEING RENDERED INACCURATE OR LOSSES SUSTAINED BY YOU OR THIRD PARTIES OR A FAILURE OF THE LIBRARY TO OPERATE WITH ANY OTHER SOFTWARE), EVEN IF SUCH HOLDER OR OTHER PARTY HAS BEEN ADVISED OF THE POSSIBILITY OF SUCH DAMAGES.

END OF TERMS AND CONDITIONS

How to Apply These Terms to Your New Libraries

If you develop a new library, and you want it to be of the greatest possible use to the public, we recommend making it free software that everyone can redistribute and change. You can do so by permitting redistribution under these terms (or, alternatively, under the terms of the ordinary General Public License).

To apply these terms, attach the following notices to the library. It is safest to attach them to the start of each source file to most effectively convey the exclusion of warranty; and each file should have at least the "copyright" line and a pointer to where the full notice is found.

<one line to give the library's name and a brief idea of what it does.>

Copyright  $(C)$  <year> <name of author>

This library is free software; you can redistribute it and/or modify it under the terms of the GNU Lesser General Public License as published by the Free Software Foundation; either version 2.1 of the License, or (at your option) any later version.

This library is distributed in the hope that it will be useful, but WITHOUT ANY WARRANTY; without even the implied warranty of MERCHANTABILITY or FITNESS FOR A PARTICULAR PURPOSE. See the GNU Lesser General Public License for more details.

You should have received a copy of the GNU Lesser General Public License along with this library; if not, write to the Free Software Foundation, Inc., 51 Franklin Street, Fifth Floor, Boston, MA 02110-1301 USA

Also add information on how to contact you by electronic and paper mail.

You should also get your employer (if you work as a programmer) or your school, if any, to sign a "copyright disclaimer" for the library, if necessary. Here is a sample; alter the names:

Yoyodyne, Inc., hereby disclaims all copyright interest in the library `Frob' (a library for tweaking knobs) written by James Random Hacker.

<signature of Ty Coon>, 1 April 1990

Ty Coon, President of Vice

That's all there is to it!

Issued by Gigaset Communications GmbH Frankenstr. 2a, D-46395 Bocholt

© Gigaset Communications GmbH 2022

Subject to availability. All rights reserved. Rights of modification reserved. [www.gigaset.com](https://www.gigaset.com)